**oettle & reichler datentechnik**

**Schießgrabenstr. 28 a 8900 Augsburg 1**

**Tel.: (0821) 15 46 32**

# GLIB Graphic Extension

 $\mathcal{C}$ .

Handbuch

Copyright (C) by DATENTECHNIK OETTLE + REICHLER, Augsburg September 1984

# **Inhaltsverzeichnis:**

 $\Box$ 

 $\mathcal{A}$ 

 $\overline{\phantom{a}}$ 

 $\hat{C}$ 

 $\frac{1}{2}$ 

 $\ddot{\phantom{1}}$  $\ddot{\phantom{a}}$ 

 $\sim 10^{-1}$ 

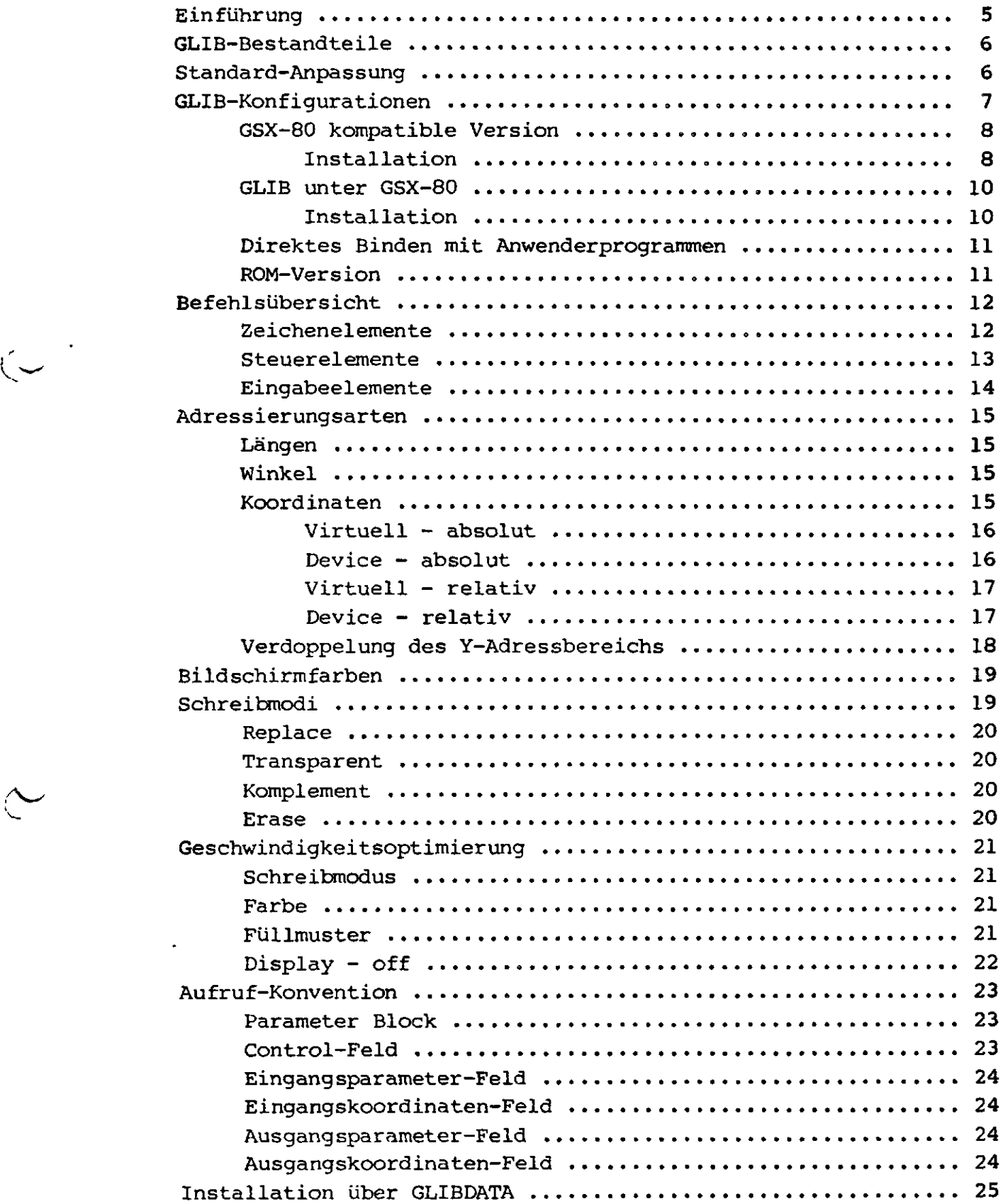

 $\mathcal{A}$ 

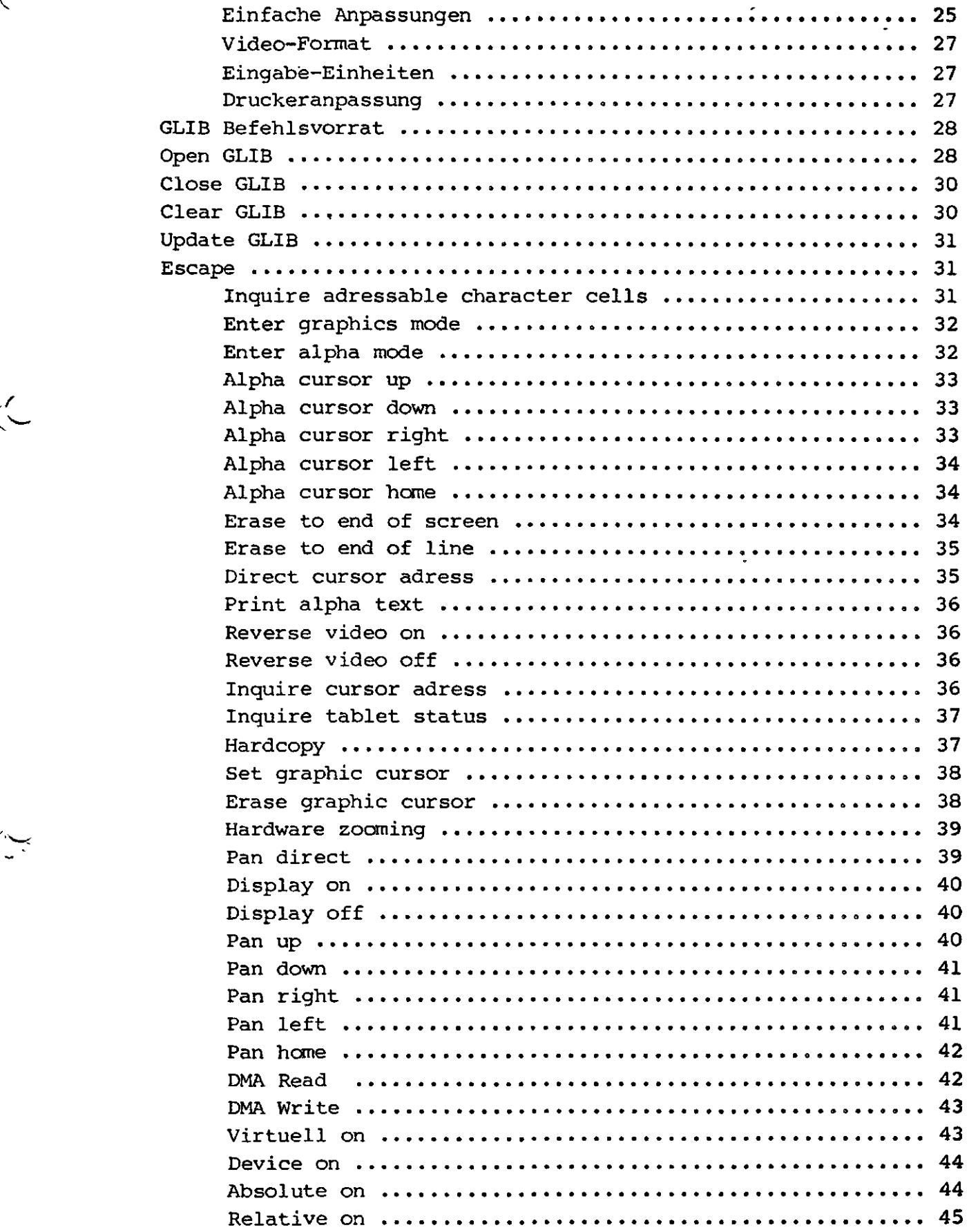

 $\mathcal{L}(\mathcal{L})$  .

 $\mathcal{L}(\mathcal{L})$  and  $\mathcal{L}(\mathcal{L})$  and  $\mathcal{L}(\mathcal{L})$  and  $\mathcal{L}(\mathcal{L})$ 

 $\hat{\mathcal{L}}$ 

 $\left(\begin{matrix} 1 \\ 1 \end{matrix}\right)$ 

 $\left\langle \right\rangle$ 

 $\bigg\langle$ 

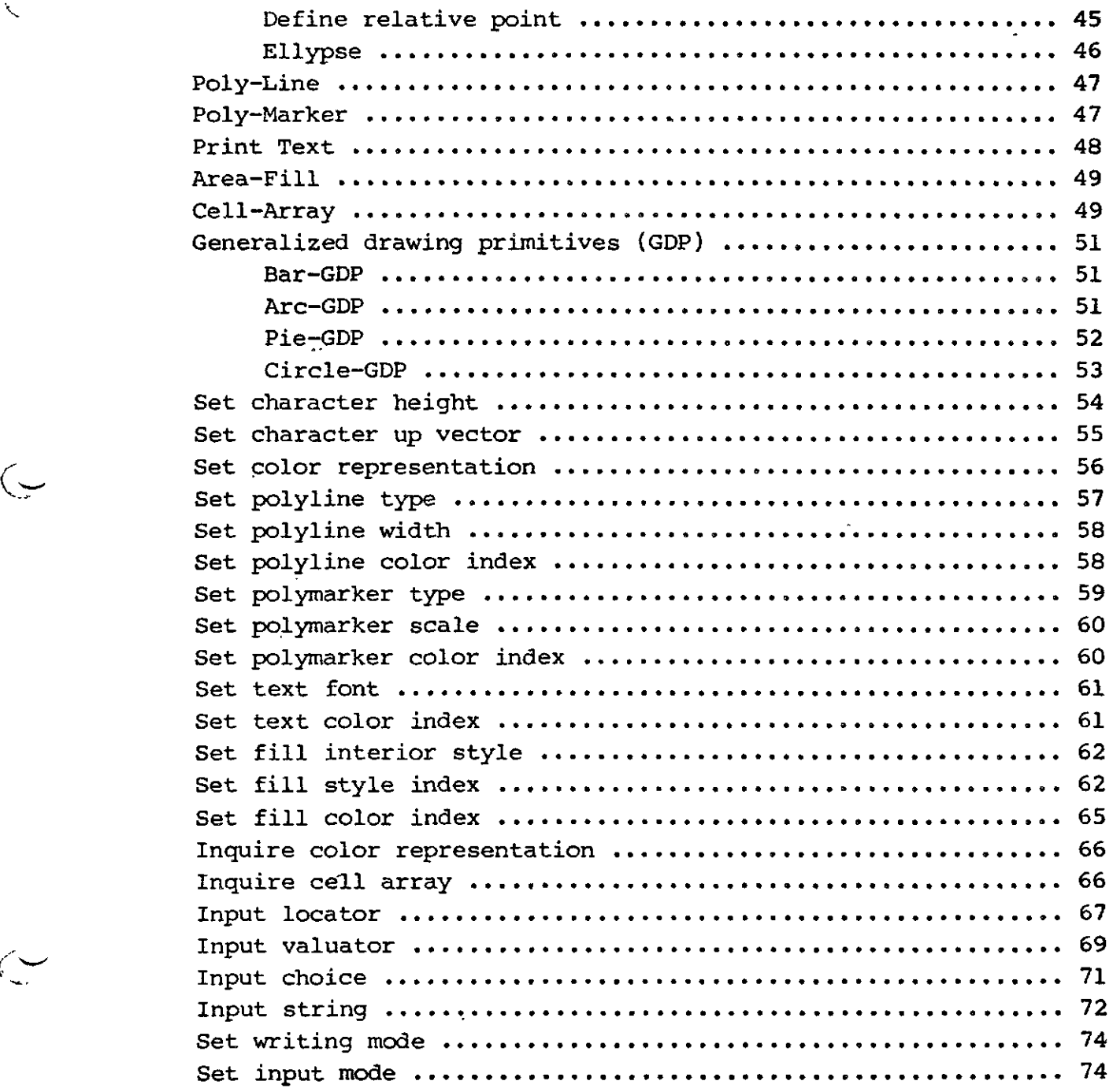

 $\curvearrowleft$ 

Kein Teil dieser Veröffentlichung darf reproduziert, vervielfältigt, gespeichert oder übersetzt werden, ohne die ausdrückliche schriftliche Zustimmung von DATENTECHNIK oettle & reichler. Wir behalten uns das Recht vor, Änderungen, die einer Verbesserung einer Schaltung oder unserer Produkte dienen, ohne besondere Hinweise vorzunehmen. Für die Richtigkeit der hier gegebenen Daten, Schaltpläne, Programme und Beschreibungen wird keine Haftung übernommen.

# Einführung:

 $\frac{\zeta}{\sqrt{2}}$ 

GLIB stellt ähnlich wie das BIOS eines CP/M-Betriebssystems eine grafische Schnittstelle zwischen Anwenderprogrammen und dem RGB-Grafik-Modul dar. Als Schnittstelle empfängt GLIB grafische Befehle und setzt sie in Aufrufe um, die der Grafik-Prozessor uPD 7220 'versteht'. Dabei wurde nicht einfach irgendeine eigene maßgeschneiderte Grafik-Norm entwickelt, sondern die von Digital Research erstellte Norm GSX-80 (Hier und im weiterem; CP/M, GSX-80 und DR-Graph ist ein Warenzeichen von Digital Research) stand dabei Pate. Da schon viele Programmpakete auf dieser Norm aufbauen und in Zukunft wohl noch sehr viele hinzukommen werden, erschien uns diese Norm als sinnvoll. So besitzen alle Programmprodukte von DR (CB80, MT+, PLI) seit neuestem spezielle Grafik-Erweiterungen, die auf GSX-80 oder eben der GLIB aufbauen. Zudem besitzt GLIB noch eine Reihe von Befehlen, die über die geforderte Norm hinausgehen (Zoom, DMA-Transfers, flexiblere Adressierungsarten, Ellypsen ...).

GLIB belegt ca. 12.5 kByte Speicher und ist in reinem Assembler Z-80-Code geschrieben worden. Dadurch ergibt sich ein sehr kompakter Code unter höchsten Verarbeitungsgeschwindigkeiten im Gegensatz zu ähnlichen Programmpaketen, die meist unter höheren Sprachen erstellt wurden. GLIB ist auf allen Z-80-Systemen (auch nicht CP/M-Systeme) in Verbindung mit dem RGB-Grafik-Modul einsetzbar. Zudem ist GLIB durch seine Trennung in Code- und Datensegmente ROM-Programmierbar. Als RAM-Speicher werden dabei ca. 1.5 kByte benötigt.

Anwender, die bereits über eine GSX-80 Lizenz verfügen, können natürlich GLIB als einen ihrer grafischen Treiber einsetzen. Wir halten jedoch den Erwerb der Lizenz für überflüssig, da alle Funktionen des GDOS-Teils von GSX-80 in der GLIB implementiert sind. Zudem werden in dieser Konstellation die flexiblen Adressierungsarten der GLIB nicht ausgenützt. Spezielle Hilfsprogramme dienen dem Installieren der GLIB (ähnlich GENGRAF unter GSX-80).

# **Die GLIB - Bestandteile:**

r  $\ddot{\phantom{0}}$ 

GLIB gliedert sich in folgende drei Programmteile:

GLIB: Dieser Teil ist der Rumpf des Grafik-Treibers. Um ihn herum werden je nach Anwendung die beiden andernen Teile angeordnet, die Anwender- und Betriebssystemspezifische Informationen enthalten.

- GLIBDATA: Dieser Teil enthält Anwenderspezifische Informationen über das Grafik-System. Hier kann z.B. definiert werden wieviel Farbebenen zur Verfügung stehen, welches Video-Format eingesetzt wird, welche I/O-Ports belegt werden...
- GLIBGSX: Soll GLIB als GSX-80 kompatible Version eingesetzt werden, so wird dieser File benötigt, der die grafischen Betriebssystemaufrufe tätigt. Dieser Teil entspricht unter GSX-80 dem GDOS.

#### **Standardanpassung der GLIB:**

Standardmäßig wird GLIB mit folgender Konfiguration ausgeliefert:

- Portadressen des RGB-Moduls 30h 3Fh
- Non-Interlaced *Nideo-Format 704 x 288 Punkte*-

"= Schwarz/Weiß-Betrieb, eine Farbebene (rot) wird angesprochen

- Eingabeeinheiten (Locator, Valuator, Choice und String) über seriellen Tastaturkanal System 8000
- Druckeranpassung (Hardcopy-Funktion) für NEC 8023 oder Itho 8510 604 Punkte horizontal über parallele Centronics-Schnittstelle des Systems 8000

Alle mitgelieferten Programme sind auf diese Werte eingestellt und mit diesen Einstellungen sofort lauffähig. Sollte jedoch eine Anpassung notwendig werden, so muß diese im GLIBDATA-File vorgenommen werden (s. dort).

# GLIB-Konfigurationen:

GLIB ist im wesentlichen in vier verschiedenen Konfigurationen einsetzbar:

- Als GSX-80 kompatible Version. Alle Aufrufe werden über BDOS-Calls getätigt. GLIB ist dabei 100-prozentig GSX-80 kompatibel.
- Unter einem bestehendem GSX-80-System kann GLIB als ein grafischer Treiber unter mehreren andern dienen.
- GLIB kann auch direkt mit Anwenderprogrammen verlinkt werden. Dadurch wird eine völlige Betriebssystem-Unabhängigkeit erreicht. Somit ist der Einsatz auch unter nicht CP/Mkompatiblen Betriebssystemen möglich.
- GLIB kann auch in eigenständigen grafischen System in einen ROM gebrannt werden.

# GLIB als GSX-80 kompatible Version:

Diese Anwendung dürfte wohl die gebräuchlichste sein. Hiermit wird eine völlig kompatible GSX-80 Betriebssystemumgebung geschaffen. Über das Hilfsprogramm SETGLIB wird GLIB installiert.

# A>SETGLIB

GLIB lagert sich nun als eine 'Resident System Extension' RSX unterhalb des normalen BDÖS an. Die verfügbare TPA verringert sich dabei um die Länge der GLIB von ca. 12.5 k. GLIB fängt nun alle BDOS-Calls ab und leitet alle Funktionsnummern ungleich 115 wan das eigentliche BDOS weiter. Aufrufe mit einer Funktionsnummer "von 115 in Register <C> werden als Grafik-Befehle interpretiert und in die eigentliche GLIB zur Ausführung umgeleitet. Nun kann ein Anwenderprogramm gestartet werden, das sich auf diese Betriebssystemerweiterung stützt.

GLIB stellt dabei für Anwenderprogramme ein GSX-80-System mit erweitertem Funktionsumfang dar. GLIB bleibt nun so lange resis-

Copyright (C) 1984 by Datentechnik oettle + reichler

- 7 –

tent im Speicher bestehen, bis durch das Hilfsprogramm RESGLIB diese wieder geloscht wird.

#### A>RESGLIB

Dadurch wird GLIB aus dem Speicher entfernt und es steht wieder die volle TPA-Länge zur Verfügung.

# Installation einer GSX-kompatiblen GLIB-Version:

SETGLIB wird standardmäßig als schwarz/weiß Version im non-interlaced-Betrieb (704 x 288 Punkte) ausgeliefert. Näheres s. GLIBDATA-File. Sollte eine Anpassung notwendig sein (z.B. auf Farb-Version), so ist ein neuer SETGLIB-File nach folgendem Schema zu erstellen:

- Wer mitgelleferte CLIBDATA ASM Source-File ist mit Hilfe"  $\mathbf{I}$ . tines Editors entsprechend zu modifizieren.
- Wassemblieren des GLIBDATA-Files mit dem Assembler RMAC. Soll  $2.$ ein anderer Assembler eingesetzt werden, so sind entsprechende Teile des GLIBDATA-Files auf den neuen Code umzuschreiben.

#### A>RMAC GLIBDATA

Nun muß der neue File mit der eigentlichen GLIB und dem File  $3.$ GLIBGSX mit Hilfe eines Linkers verbunden werden:

$$
\texttt{GALINK}\ \texttt{GLIBGSXLOP} = \texttt{GLIBGSX, GLIB, GLIBDATA}\ \textcolor{red}{\texttt{ALID} \ \texttt{A} \ \texttt{AL}}
$$

Der Linker schafft nun durch die Anweisung DP in eckigen XIammern aus den drei Eingangsfiles einen File GLIBGSX.PRL, also einen File der 'page relocatable' (=PRL) ist. D.h. dieser File ist noch nicht auf eine bestimmte Speicheradresse fixiert, sondern er kann 256 Bytes - Weise verschoben werden.

Dieser neu gewonnene File muß nun in den Namen GLIBGSX.RSX  $4.$ "umbenannt werden. Ein evt. schon existierender File mit diesem Namen muß vorher gelöscht werden. Dadurch wird der File GLIBGSX zum Einsatz als resistente Betriebssystemerweiterung RSX vorbereitet (s. CP/M Plus Operating System Hand-

 $\mathbf{A}$ 

 $\mathcal{L}^{\text{max}}$ 

buch 'GENCOM' und 'RSX's').

5. Am Programm SETGLIB befindet sich schon die Standard-GLIB-RSX. Diese muß nun durch folgenden Aufruf vom Rumpfteil des Programmes SETGLIB entfernt werden:

## A>GENCOM SETGLIB

GENCOM, ein Hilfsprogramm unter CP/M-Plus, entfernt nun die ursprüngliche RSX von SETGLIB.

6. Nun kann die neue GLIB-RSX-Version an SETGLIB gehängt werden. Dies geschieht wiederum unter GENCOM:

A>GENCOM SETGLIB GLIBGSX

7. Nun steht eine neue SETGLIB-Version bereit, die alle im GLIBDATA-File vorgenommenen Änderungen enthält. Durch den Aufruf von SETGLIB wird GLIB aktiviert:

A>SETGLIB

JSchritt 2 bis 7 laufen automatisch nach dem Aufruf der mitgelie-.<br>ferten Submit-Datei GLIBGSX.SUB ab:

A>SUBMIT GLIBGSX

Inhalt von GLIBGSX.SUB:

RESGLIB RMAC GLIBDATA LINK GLIBGSX OP = GLIBGSX, GLIB, GLIBDATA ERA GLIBGSX.RSX REN GLIBGSX.RSX = GLIBGSX.PRL GENCOM SETGLIB GENCOM SETGLIB GLIBGSX SETGLIB

# GLIB unter GSX-80:

Anwender die eine GSX-80 Lizenz besitzen und auch andere Grafik-Treiber z.B. für Drucker, Plotter o.ä. einsetzen wollen, können GLIB auch in dieser Konfiguration anwenden. Dazu dient der mitgelieferte File GLIB.PRL. Im ASSIGN.SYS-File ist der Name 'GLIB' unter der Nummer 01 - 10 entsprechend einzutragen. Näheres siehe im GSX-80 Handbuch von Digital Research.

# Installation der GLIB unter GSX:

GLIB.PRL wird standardmäßig als schwarz/weiß Version im noninterlaced-Betrieb (704 x 288 Punkte) ausgeliefert. Näheres s. GLIBDATA-File. Sollte eine Anpassung notwendig sein (z.B. auf Farb-Version), so ist ein neuer GLIB.PRL-File nach folgendem Schema zu erstellen:

- 1. Der mitgelieferte GLIBDATA.ASM Source-File ist mit Hilfe eines Editors entsprechend zu modifizieren. Dabei ist zu beachten, daß die Marke 'GSXKOMP' im GLIBDATA-File unbedingt auf 'FALSE' gesetzt wird, um die Koordinatenumrechnung Virtuell -> Device abzuschalten, da diese Funktion nun vom GDOS des GSX-80 übernommen wird.
- 2. Assemblieren des GLIBDATA-Files mit dem Assembler RMAC. Soll ein anderer Assembler eingesetzt werden, so sind entsprechende Teile des GLIBDATA-Files auf den neuen Code umzuschreiben.

A>RMAC GLIBDATA

 $($   $\rightarrow$ 

3. Nun muß der neue File mit der eigentlichen GLIB mit Hilfe eines Linkers verbunden werden:

A>LINK GLIB OP = GLIB,GLIBDATA

Der Linker schafft nun durch die Anweisung OP in eckigen Klammern aus den zwei Eingangsfiles den File GLIB.PRL, so wie ihn GSX-80 benötigt.

v, .'

# Direktes Binden mit Anwenderprogrammen:

Steht kein CP/M Plus System zur Verfügung, so ist der Einsatz der GLIB als GSX-80 kompatible Version nicht möglich. Es besteht jedoch auch die Möglichkeit GLIB direkt mit einem Anwenderprogramm zu einem einzigen Programm zu verbinden (natürlich auch unter CP/M Plus). Dazu dienen die Files GLIB.REL und GLIBDATA.REL. Der Einsprungspunkt für die GLIB ist direkt der Anfang des GLIB.REL-Files. Es kann auch auf die Marke 'GLIB', die als öffentlich ('public') definiert ist, bezug genommen werden. Diese Marke deckt sich mit dem Start des GLIB-Files. Das Anwenderprogramm definiert diese Marke als extern. Durch das Binden des Anwenderprogramms und der beiden GLIB-Teile steht ein fertiges Programm zur Verfügung:

 $A > LINK$  YOURFILE.COM  $L100 = YOURFILL$ , YOURFIL2,... , GLIB, GLIBDATA Installation:

Zur Installation dieser Version muß der GLIBDATA nach den gleichen Regeln wie oben verändert und assembliert werden. •

# Eigenständiger Einsatz als ROM-Version:

GLIB ist auch in einen ROM programmierbar. Dazu sind die beiden Files GLIB.REL und GLIBDATA.REL evt. mit weiteren Steuerprogrammen zu verlinken. Diese sind in Code- und Datensegmente aufgeteilt. Das Code-Segment (CSEG) kann evt. mit eigenen zusätzlichen Programmen in einen ROM gebrannt werden. Alle Daten-Segmente DSEG müssen im RAM-Bereich des Systems stehen. Die Installation geschieht durch Modifikation des GLIBDATA-Files wie oben.

# Befehlsvorrat der GLIB:

Folgendes Kapitel beschäftigt sich noch in sehr allgemeiner Form mit dem Befehlsvorrat der GLIB. Dadurch soll ein Überblick über die grundlegenden Fähigkeiten der GLIB gewonnen werden.

# Zeichengrundelemente:

r

Wichtigste Grundelemente einer grafischen Schnittstelle sind die grafischen Zeichenbefehle, d.h. diejenigen Befehle die den Video-Speicher dirket manipulieren und ein Bild auf dem Schirm erstellen.

- l. Line: Das Zeichnen einer Linie gehört zu den wichtigsten Zeichen-Grund-Elementen einer grafischen Ein-Ausgabe dar. Eine Linie wird durch ihren Anfangs- und durch ihren Endpunkt definiert. Das Zeichnen mehrerer Linien in einem einzigen Aufruf ist möglich (Polyline).
- 2. Text: GLIB kann den standard Ascii-Zeichensatz deutsch/international in 16 verschiedenen Größen und 8 Richtungen schreiben.
- 3. Füllgebiet: Ein großer Rechenaufwand ist beim Ausfüllen eines Gebiets mit einem bestimmbaren Muster notwendig. Das Gebiet wird durch anzugebende Stützpunkte begrenzt. Es kann unter 66 verschiedenen Füllmustern gewählt werden. Besondere Anforderungen an die Form des Füllgebiets bestehen nicht. GLIB füllt wirklich jede beliebig geformte Figur.
- 4. Marker-Symbole: Marker-Symbole dienen dem hervorheben oder markieren bestimmter Punkte des Bildschirms. GLIB kennt 6 verschiedenen MarkerSymbole.
- 5. Zellgebiet: Die beiden Zell-Funktionen der GLIB dienen dem Auslesen bzw. Einschreiben eines frei definierbaren Musters in den Video-Speicher. GLIB weitet das Muster automatisch auf die geforderte physikalische Größe des Zellen-Gebiets aus, d.h. es paßt die Figur an die Auflösung des Bildschirms an.
- 6. DMA-Zugriff: Zum schnellen dirketen Ein- und Auslesen des Videospeichers kann dieser dirket zwischen CPU- und Video-Speicher transferiert werden.
- 7. GDP's: Sogenannte 'General Drawing Primitives' kombinieren die Grundelemente Linie und Füllgebiet um oft benötigte Figuren mit einfachen Aufrufen selbstständig ausführen zu lassen. Es stehen GDP's zum Zeichenen von Balken, Bogenstücken, Kuchenstücken und Kreisen zur Verfügung. Alle Kreisfunktionen können entsprechend verzerrt werden um Ellypsen zu zeichnen.

# Steuerelemente:

 $\mathcal{L}$ 

- 1. Größe: Die Größe von Text und Marker-Symbolen kann unabhängig voneinander in 16 verschiedene Stufen definiert werden.
- 2. Farbe: Bei Farbgeräten kann zwischen 8 verschiedenen Farben, bei schwarz/weiß-Geräten zwischen zwei verschiedenen Farben gewählt werden. Die Farbe läßt sich getrennt für Text, Marker, Linie und Füllgebiete definieren»
- 3. Position; Die Position der auszugebenden Figuren wird direkt beim Aufruf der Funktion festgelegt.
- 4. Richtung: Die Richtung bestimmt sich meist direkt durch Anfangs- und Endpunkte der Figur. Doch oft ist auch eine explizite Richtungsangabe erforderlich. Diese erfolgt in Winkelgrad im mathematisch positiven Drehsinn.
- 5. Art: Die Art der zu zeichenden Linien, Texte, Marker und Füllgebiete muß vor dem Aufruf zum zeichnen der Figur getätigt werden. GLIB kennt:
	- \* 66 Füllmuster
	- \* 16 Linienarten
	- \* 8 Textarten
	- \* 6 Markersymbole

6. Schreibmodus: Die Art wie bei Zeichenbefehlen der Video-Speicher manipuliert wird bestimmen folgende vier Schreibmodi:

- \* Replace
- \* Transparent
- \* Complement XOR
- \* Erase

7. Sonstiges: Natürliche existiert noch eine Vielzahl weiterer Steuerelemente, die sich nicht in so allgemeiner Art definieren lassen.

# **Eingabeelemente:**

 $\zeta$ 

GLIB unterstützt auch grafische Eingabeelemente, die interaktive Grafik-Anwendungen möglich machen. Aus welcher Hardwareumgebung die jeweiligen Eingabeelemente kommen lässt sich im GLIBDATA-File bestimmen. Standardmäßig erfolgen alle Eingaben über den seriellen Tastaturkanal des Systems 8000.

l. Locator: Die Locator-Einheit dient zum positionieren eines grafischen Cursors auf dem Bildschirm. Allgemein lassen sich mit der Locator-Einheit bestimmte Positionen des Bildschirms angeben. Locator-Einheiten können eine Tastatur, ein Lichtgriffel, eine Maus, ein Joystick oder ein grafisches Tablett sein.

- 2. Valuator; Die Valuator-Einheit dient zum Verändern von Variablen durch aufaddieren oder subtrahieren. Normalerweise dienen als Valuator-Einheit bestimmte Funktionstasten einer Tastatur. Z.b. erhöht die 'Pfeil nach oben Taste' den Wert des Valuators, die 'Pfeil nach unten Taste' ernierdrigt seinen Wert.
- 3. String: Die String-Einheit ermöglicht die Eingabe von ASCII-Zeichen oder Texten ähnlich wie die CP/M-Console-Einheit.
- 4. Choice: Die Choice-Einheit löst bestimmte Funktionen im Anwenderprogramm aus. Dazu dienen in der Regel bestimmte Funktionstasten der Tastatur.

# Adressierungsarten:

Ein immer wieder auftretendes Problem stellt die Adressierung bestimmter Bildschirmpositionen z.B. zum Zeichnen einer Linie dar. Als Grundregel gilt: Das linke untere Eck des Bildschirms entspricht dem Punkt (0,0). Adressiert wird im mathematisch gebräuchlichen Sinn. D.h. die X-Achse ist die horizontale und die Y-Achse ist die vertikale Achse des Schirms. Steigende X-Werte befinden sich also rechts vom Ursprung, steigende Y-Werte oberhalb vom Ursprung.

## Längen:

*t*

Der weiter unten erwähnten Koordinatenumrechnung unterliegen alle Eirigangskoordinaten im ptsin-Feld und alle Ausgangskoordinaten im ptsout-Feld. Die relative Adressierungsart ist jedoch nur bei Koordinatenangaben sinnvoll. Ausnahmen bestehen daher in bestimmten Fällen bei Längenangaben (Texthöhe, Markerhöhe, Radiusangaben). Daher unterbleibt bei Längenangaben automatisch die relative Koordinatenumrechnung des ptsin-Feldes. Die Umrechnung virtuell - device findet jedoch nach wie vor statt.

# Winkel:

Bestimmte Funktionen erfordern die Angabe eines Winkelwertes. Diese Angaben erfolgen alle im mathematisch positiven Sinne. D.h. 0 Grad entspricht der Ost-Richtung einer Landkarte, 90 Grad entspricht Norden usw. Alle Winkelangaben müssen in zehntel Grad (0 - 3600) erfolgen.

GLIB kennt vier verschiedene Adressierungsmethoden, die sich durch ESC-Befehle umschalten lassen:

# 1. Virtuell - absolut:

r

In der virtuellen absoluten Adressierungsart steht dem  $28673$ Programmierer ein 'virtueller' Adressierungsraum von 32768 x  $245%$ 32768 Punkten zur Verfugung. Dabei braucht man sich um die 243 tatsachlich existierenden Bildpunkte nicht zu kümmern. GLIB ubernimmt die Umrechnung 1634 der Koordinaten auf die zur Verfugung stehenden Bildpunk- 1228 te. Dadurch läßt sich eine Programmierung erreichen, die 81? weitgehend vom gewählten Bildschirmformat unabhängig ist. Eine Koordinate von (0,0) entspricht in jedem Falle dem linken unteren Eck des Schirms, eine Koordinate von (16384,16384) exakt der Mitte des Bildschirms usw.

# 2. Device - absolut:

Diese Adressierungsart unterlaßt die Umrechnung der virtuellen Koordinaten in die tatsachlich vorhandenen Bildpunkte. Jede Koordinate wird als absolut angesehen, d.h. sie entspricht direkt dem Bildpunkt auf dem Schirm. Das linke untere Eck des Schirms entspricht in jedem Fall dem Punkt (0,0), das rechte obere Eck des Schirms entspricht dem Punkt (XPIX,YPIX).

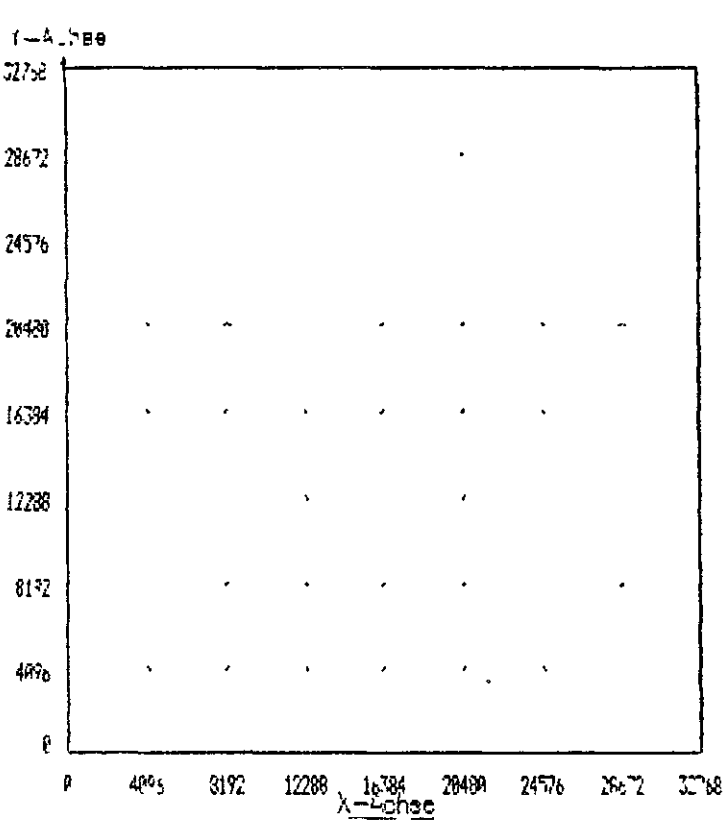

 $1$ : Virtuell - absolut

2: Device - absolut

Y-LChEe

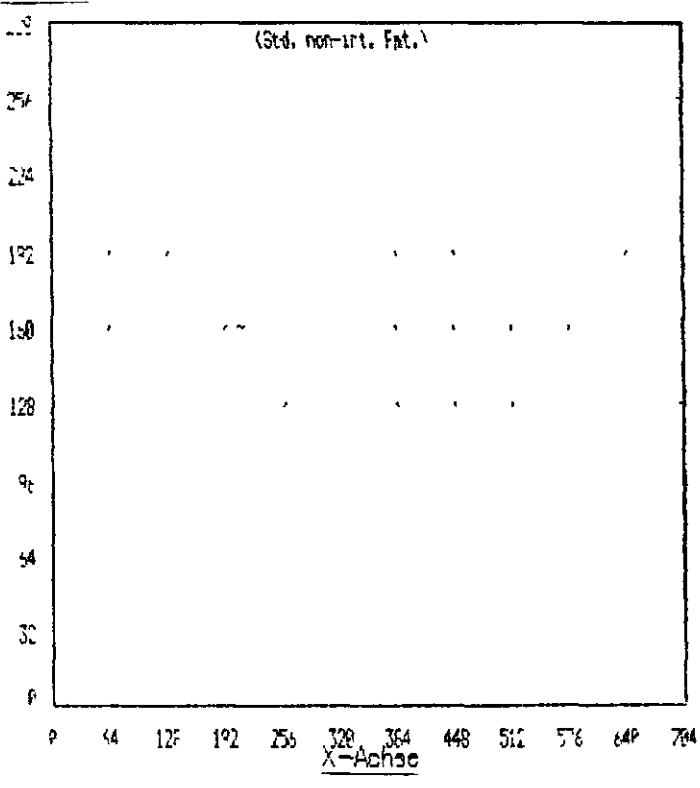

Copyright (C) 1984 by Datentechnik oettle + reichler

- 16 -

In dieser Adressierungsart 1634 steht dem Programmierer auch ein virtueller Adressraum zur 11238 Verfügung, der auf die tatsächlich existierenden Bildpunkte zurückgerechnet wird. Doch befindet sich der Ursprung (0,0) des Koordinatensystems nicht im linken unteren Eck des Bildschirms, sondern alle Angaben beziehen sich auf einen frei wählbaren relativen Stützpunkt, der den Ursprung darstellt. Daher sind auch negative Koordinaten zulässig, je nach Wahl des relativen Stützpunkts. Der große Vorteil dieser Adressierungsart liegt in der allgemeinen Definition einer Figur, die durch entsprechendes Verschieben des Stützpunkts auf jede beliebige Stelle des Schirms T-Achee plaziert werden kann. Wird der Stützpunkt verschoben, so unterliegt seine Adressierung auch der relativen Koordinatenumrechnung, d.h. relative zum vorhergehenden Stützpunkt.

# **4. Device - relativ:**

Diese Methode entspricht Adressierungsart 3 mit dem Unterschied, daß alle Koordinaten keiner virtuellen - device Umrechnung unterworfen werden (s. 2).

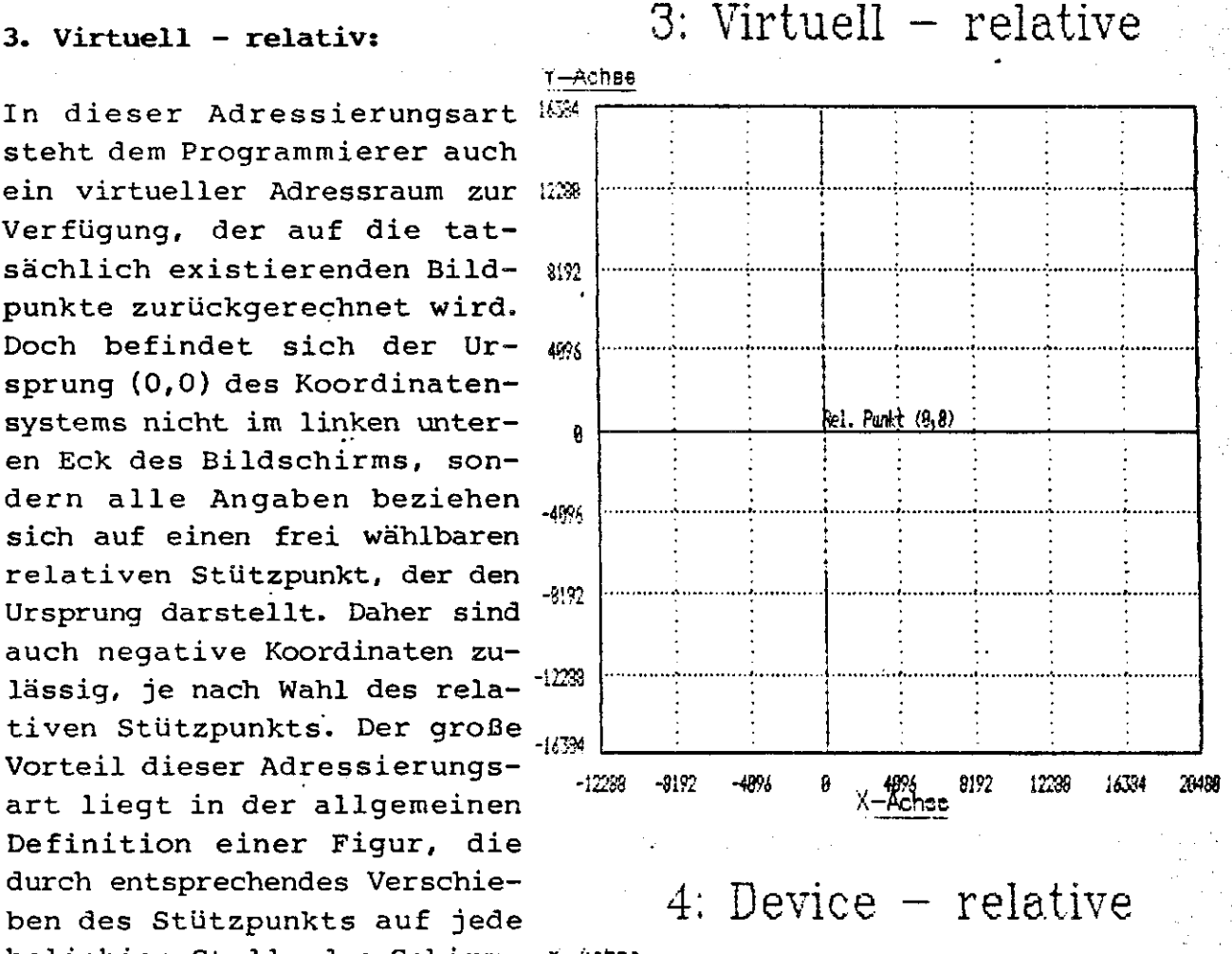

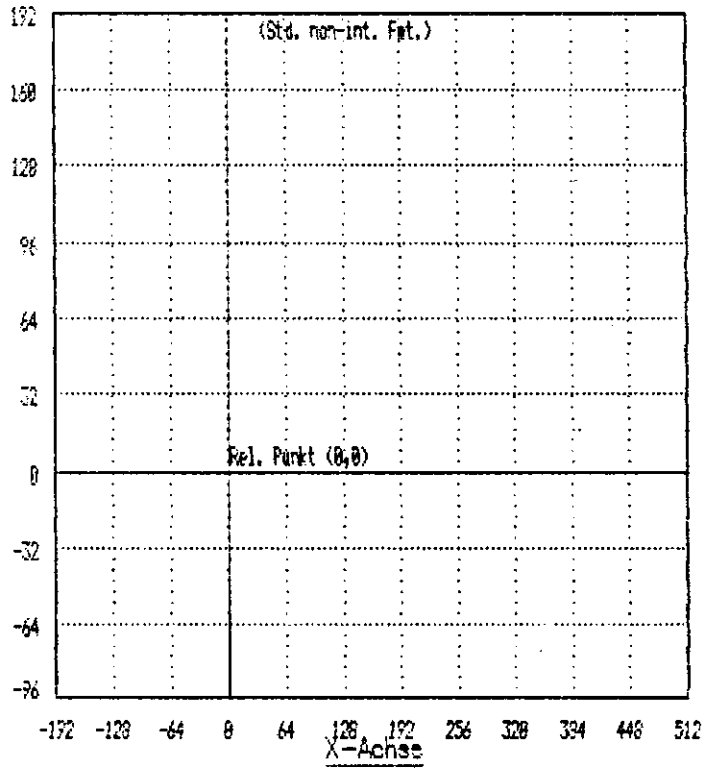

# **Copyright (C) 1984 by Datentechnik oettle + reichler - 17 -**

# Verdoppelung des Y-Adreßbereichs durch 'DOUBLEY':

Standardmäßig arbeitet GLIB mit einer Bildschirmauflösung von 704 x 288 Bildpunkten, die den nach der CCIR-Norm arbeitenden Bildschirmgeräten (50 Hz Bildwechsel, 15,7 kHz Zeilenfrequenz) angepaßt ist. Wünschenswert wäre jedoch eine höhere Zeilenauflösung, um einen quadratisch skallierten Bildpunktabstand (dx/dy = 1) zu erreichen. Diese Forderung ist jedoch für CCIR-Schirme nur durch Anwendung der Interlaced-Technik (Zwei-Bild-Verfahren) zu erreichen. Die Interlaced-Technik zeigt jedoch starke Flimmererscheinungen, da nur noch mit einer Zeilenfrequenz von 25 Hz pro Halbbild gearbeitet wird. Auch der Einsatz von Bildschirmgeräten mit langnachleuchtendem Phosphor (P39) zeigt noch leichtes Flimmern.

Aus diesem Grund wird wohl der Einsatz des Standardformats von 704 x 288 Punkten am meisten angewendet werden. Der Nachteil dieser Methode ist nicht zu übersehen: Alle Y-Werte erscheinen auf dem Bildschirm um das doppelte gestreckt. Ein Linie mit der Steigung 1 (dy/dx = 1) erscheint nicht unter einem Winkel von 45 Grad, sondern entsprechend steiler. Ein Kreis erscheint nicht rund sondern als seitlich abgeflachte Ellypse (daher wurde in der GLIB nicht einfach die Kreisfunktionen des GDC 7220 herangezogen, GLIB errechnet einen Kreis softwaremäßig).

Doch GLIB bietet eine besondere Option an. Im GLIBDATA-File kann eine Marke 'DOUBLEY' umgesetzt werden. Ist diese Marke auf einen Wert ungleich 0 gesetzt, so verdoppelt GLIB den Y-Adreßraum. Anwenderprogrammen erscheint es nun, als lägen doppelt so viele in Y-Richtung adressierbare Punkte vor. Ein tatsächlich vorhandenes Bildschirm format von 704 x 288 Punkten erscheint bei dieser Option als 704 x 576 Punkte. Anwenderprogramme können nun mit diesem Adreßbereich rechnen, der nach entsprechender Justage des Bildschirms quadratisch skallierte x- und y-Abstände zeigt. GLIB rechnet unmittelbar vor dem Zeichnen einer Figur die Y-Koordinate auf die tatsächlichen Bildpunkte um (/2). Dadurch reduziert sich die wirkliche Auflösung natürlich um die Hälfte, also auf die tastächlich vorhandenen Bildpunkte. Geraden mit der Steigung l erscheinen nun unter einem Winkel von 45 Grad und Kreise erscheinen 'kreisrund'.

# C **Bildschirm-Farben:**

Die Standardversion der GLIB arbeitet mit einer monochromen RGB-Grafik-Karte zusammen. Bei Farbausführungen wird nur die Rot-Ebenen angesprochen, daher ist eine Anpassung im GLIBDATA-File erforderlich.

Farben werden bei der GLIB über eine Farbindextabelle adressiert. Jedem Farb-Index 0-7 (0-1) läßt sich ein bestimmter Farbwert zuordnen, der in der Farb-Index-Tabelle definiert ist. GLIB stellt Befehle zum umdefinieren der Farbindex-Tabelle zur Verfügung. Beim Erst-Aufruf der GLIB (Open Glib) ist die Farb-Index-Tabelle folgendermaßen definiert:

Voreinstellung der Farb-Index-Tabelle:

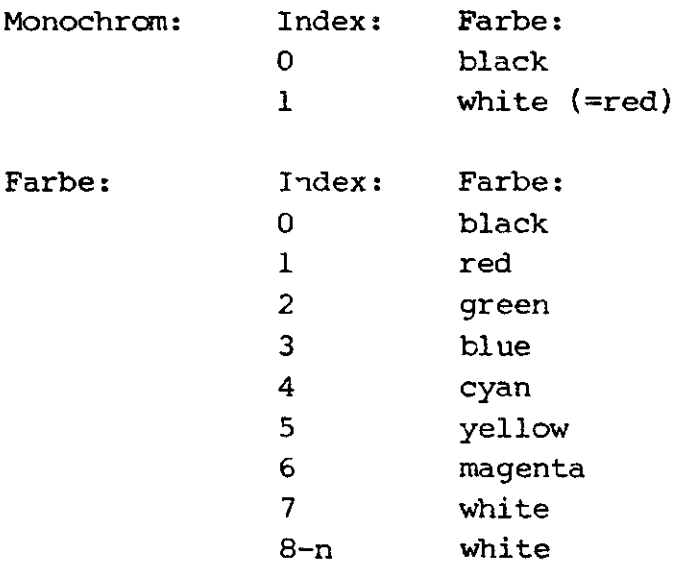

# **Schreitmodi:**

GLIB kennt vier verschiedene Schreibmodi. Beim Erstaufruf ist Schreibmodus l (replace) eingestellt. Die Schreibmodi können durch eine Art boolsche Funktion erklärt werden. Dabei bedeudet:

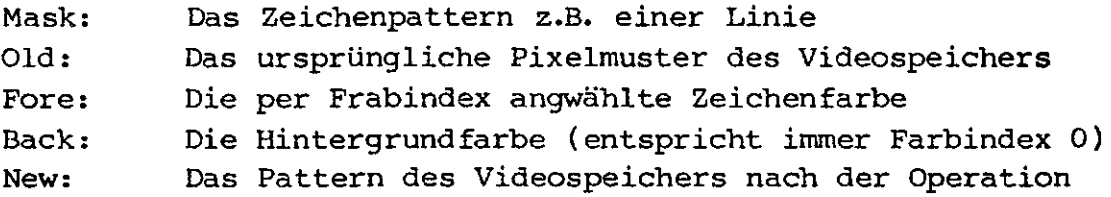

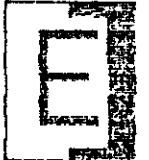

**Replace:** Im Replace-Modus spielt das ursprüngliche Bit-Muster des Video-Speichers keine Rolle. Das neue Bitmuster ersetzt das ursprüngliche Muster völlig. Stellen, an denen das neue Bitmuster auf 0 steht werden aktiv mit der Hintergrundfarbe (=BACK) Index 0 belegt. Stellen an denen die Mask den Wet l besitzt werden auf die momentane Schreibfarbe (=FORE) gesetzt.

 $NEW = (FORE and MASK)$  or  $(BACK and not MASK)$ 

#### **Transparent:**

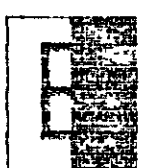

 $\zeta$ 

 $\mathcal{L}% _{A}=\mathcal{L}_{A}\!\left( A\right) ,\ \mathcal{L}_{A}\!\left( A\right)$ 

Im Transparent-Modus werden nur diejenigen Pixel verändert, wo die Pixel-Maske auf l steht. Dies ist der schnellste Schreibmodus, da die wenigsten Schreibbefehle gegeben werden müssen. Dieser Modus sollte daher nach Möglichkeit immer eingesetzt werden:

 $NEW = (FORE and MASK)$  or (OLD and not MASK)

**Komplement:**

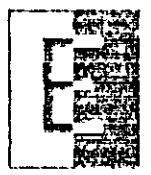

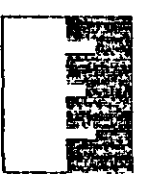

Dieser Modus, auch XOR-Modus genannnt, führt eine logische XOR-Operation zwischen neuem und unrsprünglichen Bildmuster durch. Zweimaliges anwenden dieser Funktion stellt wieder den Ausgangszustand her.

NEW = (FORE and MASK) xor OLD

**Erase:** Im Erase-Modus (=Löschen) wird unabhängig von der gewählten Vordergrundfärbe die Punkte auf die Hintergrundfarbe gesetzt, bei denen die Maske den Wert l hat.

NEW = (BACK and MASK) or (OLD and not MASK)

# **Geschwindigkeitsoptimiertes Zeichnen :**

Die Geschwindigkeit, mit der die Zeichenoperationen ablaufen, hängt natürlich von der Geschwindigkeit des Steuerprozessors, der Software, und der Komplexität der Figur ab. Auf diese Parameter hat der Programmierer keinen Einfluß. Hinzu kommen jedoch bestimmte Größen, die durch geschicktes programmieren den Zeitbedarf zum Aufbau einer Figur deutlich herabsetzen können:

# Schreibmodus:

 $\bigcup$ 

Der gewählte Schreibmodus hat eine sehr große Bedeutung in Bezug auf die Geschwindigkeit. Im Replace- und im Erase-Modus wird für alle drei Farbebenen getrennt eine Schreiboperation durchgeführt, unabhängig von der momentanen Schreibfarbe (jede Farbe wird entweder gesetzt oder gelöscht). Im Transparent-Modus und Complement-Modus hingegen werden nur für die momentanen Vordergrundfarben Schreib-Operationen durchgeführt. Dieser Modus bringt erhebliche Geschwindigkeitsvorteile bei Anwahl nur einer Grundfarbe oder zweier Mischfarben mit sich.

# Farbe :

Im Replace-, Erase-Modus wird für jede Farbebene getrennt ein Schreibbefehl durchgeführt. Die beiden anderen Schreibmodi hingegen zeichnen nur die aktive Vordergrund färben. Wird z.B. Farbe Rot angewählt, so muß dafür nur eine Schreiboperation durchgeführt werden. Bei Farbe Gelb sind dazu schon zwei Schreiboperationen nötig (Rot und Grün). Bei Farbe Weiß sind drei Schreiboperationen nötig, dies benötigt also die gleiche Zeit wie im Replace- oder Erase-Modus. D.h. im Transparent- und im Complement-Modus bestimmt die angewählte Schreibfarbe die Geschwindigkeit des Bildaufbaus.

# Füllmuster:

Zum Füllen stellt GLIB ein Vielzahl verschiedener Füllmuster bereit, deren Zeichengeschwindigkeit sich in besonderen Fällen erheblich beschleunigen lassen:

- Hollow: Natürlich benötigt diese Füllart am wenigsten Zeit, da die Figur nicht gefüllt sondern nur umrandet wird.
- Solid: Diese Füllart ist die schnellste Füllmethode überhaupt. Hier wird zum Füllen des Gebiets nicht die Linienfunk-

€

 $\int_{-\infty}^{\infty}$ 

tion des GDC 7220 angesprochen, sondern ein spezielles WDAT-Kommando. Beim Zeichnen einer Linie schreibt der GDC einen Punkt pro Schreibzyklus. Nach dem Beenden der Linie muß die nächste Farbe angewählt werden und ein neuer Schreibbefehl wird gestartet. Doch der GDC bietet auch die Möglichkeit mit einem Schreibbefehl ein Wort d.h. 16 Pixel auf einmal zu schreiben. Bedingung dafür ist, daß alle Bits des Bitmusters auf 0 oder l gesetzt sind. Dies genau ist bei dieser Füllart der Fall, da kein Muster geschrieben sondern das ganze Füllgebiet auf l gesetzt wird. Ein zweiter erheblicher Geschwindigkeitsvorteil besteht darin, daß durch die besonderen Hardware-Gegebenheiten des RGB-Grafik-Moduls in diesem Fall gleich alle angewählten Farbebenen in einem Schreibbefehl parallel gesetzt werden könnne, d.h. die Schreibbefehle für die einzelen Farben müssen nicht hintereinandergeschaltet werden. GLIB erkennt diesen Fall und füllt das Gebiet entsprechend schneller. Ein Einschränkung jedoch besteht dabei. Das WDAT-Kommando kann nur angewendet werden, falls der Start des zu füllenden Gebiets auf eine ganze Wortadresse des GDC fällt (Dot-Adress = 1) und mit einer Wortadresse endet. Ist dies nicht der Fall, so zeichnet GLIB das Füllgebiet bis zur nächsten ganzen Wortadresse konventionell per Linienkommando, dann per WDAT-Kommando unter paralleler Anwahl aller benötigten Farben bis zur letzten ganzen Wortadresse und beendet schließlich das Füllen durch einen Linien-Befehl.

- Hatch: Ähnliche Fälle wie unter der oben genannten Füllart treten bei den Schrafurmustern auf. Schrafurart l, 8, 25 und 32 setzen sich aus horizontalen Linien zusammen, die durchwegs auf l oder 0 gesetzt sind. Diese Fälle erkennt GLIB und führt das beschleunigte WDAT aus.
- Halftone: Ähnliches gilt für die Grauwerte-Füllmuster, bei denen Teile des Musters aus durchgezogenen 0 oder l Linien aufgebaut ist (z.B. l, 2, 4, ...).

Display-Off:

Durch das Abschalten des Bildschirms (ESC 23) wird erreicht, daß der GDC nicht die inaktiven Blanking-Phasen (Dunkelsteuerung des Bildes an den Rändern) des Bildes abwarten muß, um den Video-Speicher zu manipulieren. Nachdem das Bild steht, kann der Bildschirm über ESC 22 wieder eingeschaltet werden.

#### Aufruf-Konvention der GLIB:

Alle GLIB-Funktionen werden über einen einzigen Einsprungpunkt aus aufgerufen. In GSX-kompatibler Version ist dies die BDOS Funktion 115, beim direkten Binden mit Anwenderprogrammen ist dies direkt der Start der GLIB (erster Op-Code), die auch über die als öffentlich definierte Marke 'GLIB<sup>1</sup> erreichbar ist.

Registerpaar <DE> muß beim Einsprung auf den sogenannten Parameter Block zeigen, der die Adressen verschiedener Ein- und Ausgabefelder zum Austausch von Informationen enthält. Ein Parameter Block ist folgendermaßen aufgebaut:

# Parameter Block:

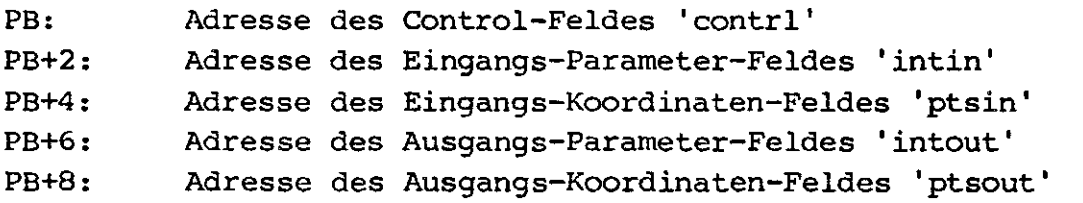

Alle Daten die über diese Felder übergeben werden sind 16 Bit Integer Zahlen (Ausnahme DMA Read, Write).

Da GLIB intern immer mit absoluten device Koordinaten rechnet, erfolgt als erstes immer eine Koordinatenumrechnung. Wieviele Koordinaten übergeben werden steht in contrl(2). Das aufrufende Programm muß in jedem Fall diesen Wert auf die richtige Größe setzen. Werden keine Koordinaten übergeben, so muß hier der Wert Null eingetragen werden. Entsprechendes gilt für die GLIB, die ^- durch setzen von contrl(3) angibt, wieviele Ausgangskoordinaten umgerechnet und übergeben werden.

# Control-Feld 'contrl':

Dieses sog. Control-Feld enthält Informationen über die Art des Befehls, wieviele Eingangskoordinaten und wieviele Ausgangskoordinaten übergeben werden und sonstige Steuerungsinformationen.

- contrl(l) Das erste Wort bestimmt den auszuführen Op-Code
- contrl(2) Dieses Wort enthält die Anzahl der Eingangs-Koordinatenpaare im ptsin-Feld. Jedes Koordinatenpaar besteht aus einer X- und einer Y-Koordinate. Daher

enthält das ptsin-Feld doppelt soviel Worte als in contrl(2) angegeben oder 4mal so viel Bytes.

- contrl(3) Dieses Wort wird immer von der GLIB gesetzt und enthält ähnlich wie contrl(2) die Anzahl der Ausgangskoordinatenpaare im ptsout-Feld.
- contrl(4-n) Diese Stellen enthalten Op-Code abhängige Informationen

# Eingangsparmeter-Feld 'intin':

Dieses Feld 'intin' (= integer in) enthält allgemeine Parameter zu Steuerungszwecken, und muß je nach Op-Code gesetzt werden

# Eingangskoordinaten-Feld 'ptsin':

Diese Feld 'ptsin' (= points in) enthält die Eingangskoordinatenpaare des Anwenderprogramms für die GLIB. Wieviel Koordinatenpaare übergeben werden bestimmt contrl(2). Alle Werte im ptsin-Feld unterliegen der oben aufgeführten Koordinatenumrechnung.

## Ausgangsparameter-Feld 'intout':

Dieses Feld dient der GLIB zum Übergeben von Parametern an das Anwenderprogramm nach einem Rücksprung aus der GLIB.

# Ausgangskoordinaten-Feld 'ptsout':

Über dieses Feld übergibt GLIB Koordinatenpaare an das aufrufende Programm. Wieviele Paare übergeben gibt GLIB in contrl(3) an. All diese Koordinaten unterliegen ebenfalls einer Koordinatenumrechnung im umgekehrten Sinne zur Eingangskoordinatenumrechnung, d.h. z.B. die Device-Koordinaten der GLIB werden wieder auf virtuelle Koordinaten zurückgerechnet, absolute Koordinaten werden wieder auf relative Koordinaten umgerechnet.

 $\overline{\phantom{a}}$ 

Ĺ,

## c **Installation der GLIB über den GLIBDATA-File:**

Sollte die Standard-Version der GLIB nicht den Anforderungen des Anwenders entsprechen, so muß GLIB durch ändern des GLIBDATA-Files angepßasst werden. Der GLIBDATA-File enthält Initialisierungsparameter verschiedenster Art, die sich nach den Bedürfnissen des Anwenders verändern lassen.

GLIBDATA liegt im GLIBDATA.ASM-File in Assembler-Source-Form vor. Dieser Source File muß verändert werden, durch den Assembler RMAC assembliert werden und schließlich mit der eigentlichen GLIB durch eine Linker verbunden werden.

# **1. Einfache Anpassung über Equate-Anweisungen:**

Am Anfang des GLIBDATA-Files befinden sich einige Equate-Anweisungen, mit deren Hilfe sich auch für in Assemblerprogramierung ungeübte Anwender die GLIB rasch und einfach anpassen läßt. Durch einfaches umsetzen der 'TRUE' in 'FALSE' Anweisungen werden bestimmte Teile der GLIB automatisch durch 'conditionaling assembling' umgeschrieben.

- Port-Base-Adresse: Das RGB-Grafik-Modul, mit der die GLIB zusammenarbeitet, belegt 16 aufeinanderfolgende Portadressen. Die Standardausführung belegt die Adressen 30h bis 3Fh. In Systemen mit mehereren RGB-Karten z.B. zur Trennung der alphanumerischen von der grafischen Ausgabe kann ein Umsetzen dieser Adresse z.B. auf OFOh erforderlich werden. Dazu ist diese Basis-Adresse entsprechend bei der Marke 'RGBBASE' anzupassen.
- Interlaced-Betrieb: Im GLIBDATA-File sind zwei verschiedene Videoformate definiert. Das Standard-Format arbeitet im non-interlaced Betrieb mit einer Auflösung von 704 x 288 Punkten. Durch Angabe von 'TRUE' bei der Marke 'INTERLCD' wird auf das zweite vordefinierte Bildschirmformat umgeschaltet. Es arbeitet mit einer Auflösung von 608 x 429 Punkten im Interlaced-Betrieb. Allerdings ist dabei die Verwendung eines lang nachleuchtenden Monitors sehr empfehlenswert. Beide Bildschirmformate dienen zur

Ansteuerung eines Monitors mit 50 Hz Bildwechselfrequenz und einer Zeilenfrequenz von 15.7 kHz (GDC Taktrate 16 MHz).

Farb-Betrieb: GLIB benötigt Informationen, wieviele Farbebenen vorliegen. Standardmäßig ist GLIB auf eine schwarz-weiß Version entsprechend einer Farbebene voreingestellt. Durch umsetzen der Marke 'RGBCAP' auf 'TRUE' wird der GLIBDATA-File auf die 8-Farben-Version umgestellt (3 Farbebenen).

CPU/EPC-Systern: GLIB benötigt weiter hardwareabhängige Informationen über die Druckeransteuerung und die Eingabekanäle des Systems. Durch setzen der Marke 'CPU' auf 'TRUE' wird im GLIBDATA-File der Betrieb unter dem CPU-Modul eingestellt. Erfolgt die Angabe von 'FALSE' (std.), so erfolgt die Einstellung auf den Einplatinenrechner EPC. Arbeitet GLIB mit Steuermodulen anderer Hersteller zusammen, so ist diese Angabe unnötig, da weitergehende Änderungen im GLIBDATA-File notwendig werden.

Double-Y: Durch setzen der Marke 'DOUBLEY' auf 'FALSE<sup>1</sup> unterbleibt die Verdoppelung des Y-Adressebereichs um einen quadratisch skallierten Punkteabstand zu erhalten. Durch setzen der Marke auf 'TRUE\* wird diese GLIB-Option eingeschaltet.

GSX-kompatibel; Je nach Anwendung unterscheiden sich die Adressierungsarten der GLIB beim Start des Treibers. Soll eine GSX-kompatible Version erstellt werden, so ist bei der Marke 'GSXKOMP<sup>1</sup> der Wert 'TRUE' einzutragen. Soll GLIB als ein Treiber unter einem bestehendem GSX-System arbeiten so ist die Marke mit 'FALSE\* zu kennzeichnen.

# 2. Adressierungsart beim Start:

Unter der Marke 'VIRSTR' und 'ABSSTR' kann angegeben wer<mark>den,</mark> mit welcher Adressierungsart die GLIB beim Start (Open-Glib) arbeiten soll. Ist 'VIRSTR' auf einen Wert gleich Null gesetzt, so wird beim Start der device-Adressmodus eingeschaltet, alle anderen Werte schalten den virtuellen Adressmodus ein. Ist 'ABSSTR' auf einen Wert gleich Null gesetzt, so wird ist beim Start der relative Adressmodus eingstellt, andernfalls der absolute Modus. Je nach Anwendungsfall können diese Marken umgesetzt werden.

## 3. Video—Format:

Standardmäßig sind im GLIBDATA-File zwei Video-Formate vordefiniert, die durch die Marke 'INTERLCD' umgeschaltet werden können. Sind andere Formate gewünscht (andere Zeilen- und Bildwechselfrequenzen des Monitors, anderer GDC-Takt, andere Auflösung) so müssen die horizontal- und vertical-Synchronwerte umde finiert werden. Im GLIBDATA-File kann das gesammte Reset-Kommando an den GDC 7220 durch relativ einfache Equate-Anweisungen umdefiniert werden. Dazu ist allerdings ein Studium des Datenblatts des GDC's notwendig.

# 4. Eingabe-Einheiten:

Die vier Eingabeinheiten der GLIB (Locator, Valuator, String, Choice) lassen sich über den GLIBDATA-File an die spezielle Hardware-Umgebung des Anwenders anpassen. Standardmäßig führen alle vier Einheiten auf den seriellen Tastaturkanal des Systems 8000 (serieller STI-Kanal). Zudem sind die Funktionstasten der Valuator, Locator und Choice-Einheit per Tabellen definierbar.

# 5. Druckeranpassung:

 $($   $\rightarrow$ 

Die Hardcopy-Funktion der GLIB arbeitet standardmäßig mit einem Drucker NEC 8023 oder Itho 8510 zusammen. Der Drucker wird über den parallelen Centronics-Kanal des Systems 8000 angesprochen. Dies kann durch anpassen der Drucker-Ausgaberoutinen geändert werden. Andere Drucker benötigen evt. andere Kodes zur Umschaltung in den Grafik-Modus. Dies geschieht durch ändern der Werte in der Tabelle 'LSTINI'.

\*\*\*\*\*\*\*\*\*\*\*\*\*\*\*\*\*\*\*\*\*\*\*\*\*\*\*\*\*\*\*\*\*\*\*\*\*\*\*\*\*\*\*\*\* OPEN GLIB: Initialisieren des GLIB-Treibers \*\*\*\*\*\*\*\*\*\*\*\*\*\*\*\*\*\*\*\*\*\*\*\*\*\*\*\*\*\*\*\*\*\*\*\*\*\*\*\*\*\*\*\*\*

OPEN GLIB initialisiert den Treiber mit den Werten des 'GLIBDATA'-Files und des Eingabe-Feldes 'intin'. Die CP/M-Konsole wird über 'TRMINI' initilisiert (s. GLBDATA-File). Das RGB-Modul wird entsprechend programmiert und der Bildschirm wird gelöscht. Informationen über den Treiber werden über die Felder 'intout' und 'pstout' an das aufrufende Programm weitergegeb<mark>en.</mark>

Input: contrl(l) Opcode  $= 1$ contrl(2) 0 intin Voreinstellungen für GLIB intin(2) Linien-Typ intin(3) Polyline Farb-Index  $intin(4)$ Marker Typ  $intin(5)$ Polymarker Farb-Index Text-Art intin(6) intin(7) Text Farb-Index intin(8) Fill interior style  $intin(9)$ Fillstyle Index intin(lO) Fillcolor Index 6 Output:  $control(3)$ contrl(5) Länge von intout =  $45$ intout Konstanten von GLIB in tout (l ) Max. adrs. Punkte horizontal (Start = 0)  $intout(2)$ Max. adrs. Punkte vertikal (Start =  $0$ ) intout ( 3 )  $= 1$  (CRT-Device) intout (4) Breite eines Punktes in Micrometer  $intout(5)$ Höhe eines Punktes in Micrometer  $intout(6)$ Anzahl der Zeichen-Größen = 16  $intout(7)$ Anzahl der Linien-Arten = 16 intout (8) Anzahl der Linien-Breiten = l intout ( 9 ) Anzahl der Marker-Typen = 6 intout (10) Anzahl der Marker-Größen = 16  $intout(11)$ Anzahl der Text-Arten = 8 Anzahl der Grauwerte = 32 in tout (12) intout (13) Anzahl der Schrafur-Arten = 32 Anzahl der Farben (2 bei SW, 8 bei RGB) intout (14)  $intout(15)$ Anzahl der 'general drawing primitives'

```
intout(16-25)
intout(16)
intout(17)
intout(18)
intout(19)
intout(20-25)
intout(26-35)
intout(26)
intout(27)
intout(28)
intout(29)
intout(30-35)
intout(36)
intout(37)
intout(38)
intout(39)
intout(40)
intout(41)
intout(42)
intout(43)
intout(44)
intout(45)
ptsout(l)
ptsout(2)
ptsout(3)
ptsout(4)
ptsout(5)
ptsout(6)
ptsout(7)
ptsout(8)
ptsout(9)
ptsout(10)
ptsout(11)
ptsout(12)
               (GDP's) = 4Liste der GDP-Arten:
               Bar GDP = 1Arc GDP = 2Pie slice GDP = 3Circle GDP = 4= -1, keine weiteren GDP's
               Liste der GDP-Attribute:
               Bar-GDP = Area-Fill = 3Arc-GDP = Poly-Line = 0Pie-GDP = Area-Fill = 3Circle-GDP = Area-Fill = 0= -l, keine weiteren GDP's
               Farb-Flag: = 0 bei S/W, = 1 bei RGB
               Text-Rotation-Capability-Flag: = l
               Area-Fill-Flag: = l
               Read-Cell-Array-Flag: = l
               Anzahl der gleichzeitig
               darstellbaren Farben (2/8)
               Anzahl der Locator-Einheiten: = l
               Anzahl der Valuator-Einheiten: = l
               Anzahl der Choice-Einheiten: = l
               Anzahl der String-Einheiten: = l
               Workstation Type: = l (Input/Output)
               = 0
               = minimale Zeichen-Höhe
               = 0= maximale Zeichen-Höhe
               = minimale Linien-Breite
               = 0= maximale Linien-Breite
               = 0= 0= minimale Marker-Höhe
               = 0= maximale Marker-Höhe
```
Voreinstellungen bei Erst-Aufruf der GLIB:

Alpha/Graphic: Text-Größe: Text-Richtung: Graphic-Modus minimal 90 Grad

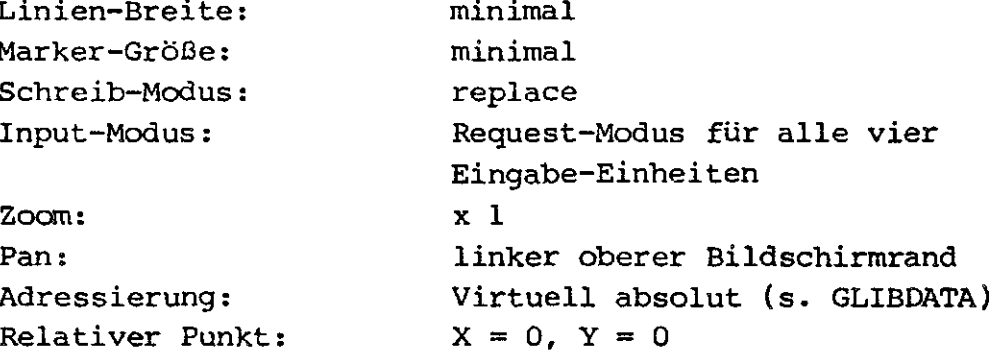

Beenden der graphischen Ein/Ausgabe **CLOSE GLIB:** 

Diese Funktion löscht den Bildschirm, schaltete den Alpha-Modus ein und reinitialisiert die CP/M-Konsole über 'TRMEXI' (s. GLIBDATA-File). Dies Funktion sollte immer als letzter Zugriff auf die GLIB aufgerufen werden.

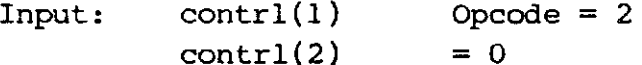

Output:  $control(3)$  $= 0$ 

\*\*\*\*\*\*\*\*\*\*\*\*\*\*\*\*\*\*\*\*\*\*\*\*\*\*\*\*\*\*\*\*\*\*\*\*\*\* CLEAR GLIB: Löschen des Bildschirms \*\*\*\*\*\*\*\*\*\*\*\*\*\*\*\*\*\*\*\*\*\*\*\*\*\*\*\*\*\*\*\*\*\*\*\*\*

Diese Funktion reinitialisiert das RGB-Modul (Bildschirm löschen). Die Alpha-Cursor-Position und die Pan-Position wird auf 0,0 zurückgesetzt.

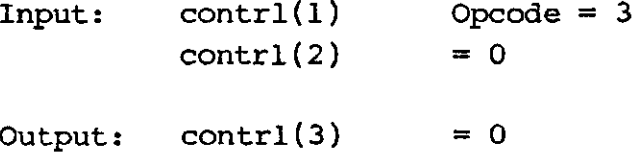

Copyright (C) 1984 by Datentechnik oettle + reichler

**GLIB-Befehle** 

Darstellen aller graphischen Ausgaben: **UPDATE GLIB:** 

Diese Funktion wurde implementiert um Kompatibilität mit dem GSX-Standard zu bewahren. Sie hat für die GLIB keine Bedeutung, da alle graphischen Ausgaben sofort dargestellt werden.

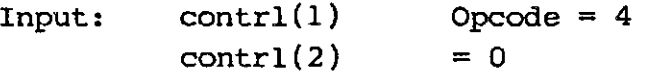

Output: contrl(3)  $= 0$ 

\*\*\*\*\*\*\*\*\*\*\*\*\*\*\*\*\*\*\*\*\*\*\*\*\*\*\*\*\*\*\*\*\*\*\*\*\* **ESCAPE:** 

 $\stackrel{\scriptscriptstyle(1)}{\scriptscriptstyle\sim}$ 

```
Allgemeind
```
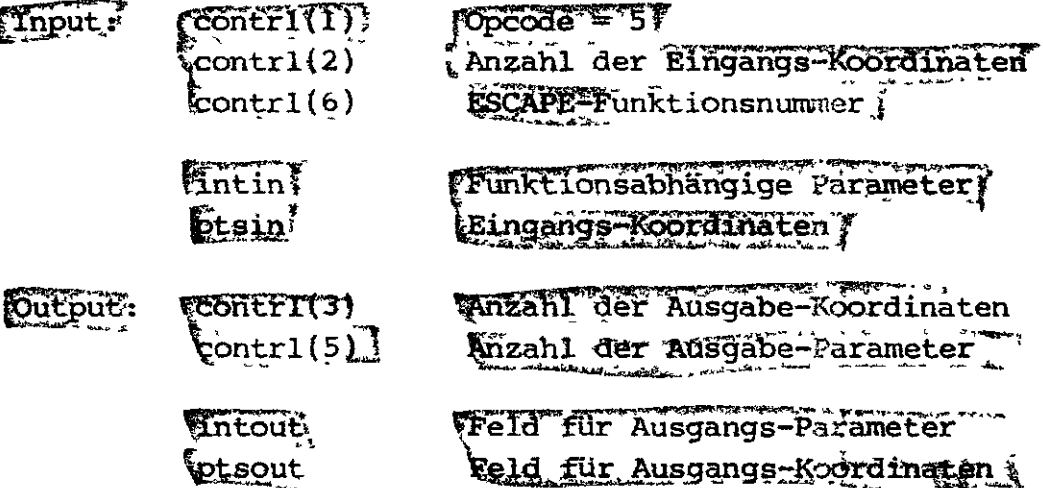

ESC1: Abfrage der adressierbaren Zeichen-Zellen: 

Diese Funktion übergibt dem aufrufendem Programm die Anzahl der Reihen (row's) und Spalten (column's) auf die der Alpha-Cursor positioniert werden kann.

```
Opcode = 5control(1)Input:
          control(2)= 0
```
GLIB-Befehle

```
contr1(6)Function ID = 1
```
Output:  $contr1(3)$  $= 0$ 

> $intout(1)$ Anzahl der Reihen -  $\Gamma$  (Start = 0)  $intout(2)$ Anzahl der Spalten -1 (Start = 0)

 $ESC2:$ Einschalten des graphischen Betriebsart 

Diese Funktion setzt die GLIB in den grafischen-Modus, gleichzeitig wird der Bildschirm gelöscht. Der einzige Unterschied zwischen Alpha- und Graphic-Modus besteht darin, daß im Alpha-Modus die augenblickliche Cursor-Position durch invertieren des darunterliegenden Zeichens hervorgehoben wird. Im Graphic-Modus unterbleibt diese Anzeige.

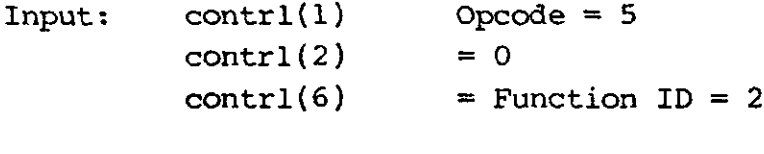

Output:  $control(3)$  $= 0$ 

Abschalten des graphischen Betriebsart  $ESC3:$ 

Diese Funktion schaltet den Alpha-Modus ein, d.h. die momentane Alpha-Cursor-Position wird durch invertieren des darunterliegenden Zeichens angezeigt. Zudem wird der Bildschirm gelöscht.

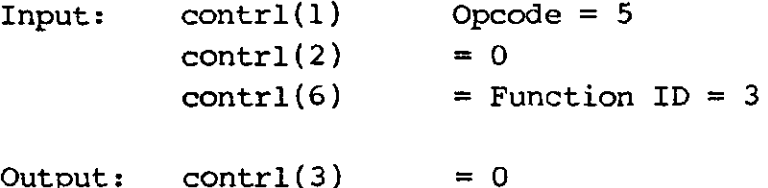

GLIB - Graphic Extension

\*\*\*\*\*\*\*\*\*\*\*\*\*\*\*\*\*\*\*\*\*\*\*\*\*\*\*\*\*\*\*\*  $ESC4:$ Alpha Cursor nach oben \*\*\*\*\*\*\*\*\*\*\*\*\*\*\*\*\*\*\*\*\*\*\*\*\*\*\*\*\*\*\*\*

ESC4 bewegt den Alpha-Cursor eine Reihe nach oben. Befindet sich der Cursor schon in der obersten Reihe, so geschieht nichts.

```
control(1)Input:
                         Opcode = 5contr1(2)= 0control(6)Function ID = 4
```
 $= 0$ Output:  $control(3)$ 

 $(\epsilon$ 

\*\*\*\*\*\*\*\*\*\*\*\*\*\*\*\*\*\*\*\*\*\*\*\*\*\*\*\*\*\*\*\*\*  $ESC5:$ Alpha Cursor nach unten \*\*\*\*\*\*\*\*\*\*\*\*\*\*\*\*\*\*\*\*\*\*\*\*\*\*\*\*\*\*\*\*\*

ESC5 bewegt den Alpha-Cursor eine Reihe nach unten. Befindet sich der Cursor schon in der untersten Reihe, so geschieht nichts.

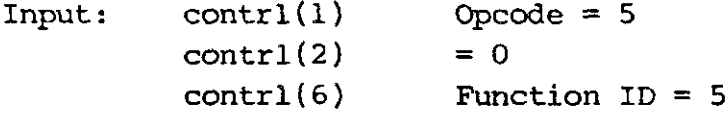

 $contr1(3)$  $= 0$ Output:

\*\*\*\*\*\*\*\*\*\*\*\*\*\*\*\*\*\*\*\*\*\*\*\*\*\*\*\*\*\*\*\*\*\*

ESC6: Alpha Cursor nach rechts \*\*\*\*\*\*\*\*\*\*\*\*\*\*\*\*\*\*\*\*\*\*\*\*\*\*\*\*\*\*\*\*\*\*

ESC6 bewegt den Alpha-Cursor eine Spalte nach rechts. Befindet sich der Cursor schon in der äußerst rechten Position, so geschieht nichts.

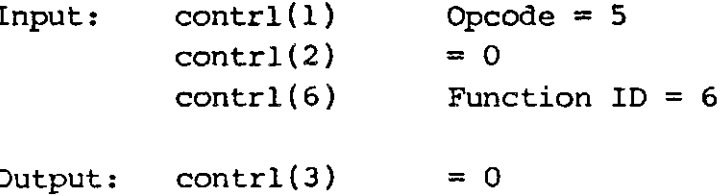

\*\*\*\*\*\*\*\*\*\*\*\*\*\*\*\*\*\*\*\*\*\*\*\*\*\*\*\*\*\*\*\*

 $\text{ESC7}$ : Alpha Cursor nach links \*\*\*\*\*\*\*\*\*\*\*\*\*\*\*\*\*\*\*\*\*\*\*\*\*\*\*\*\*\*\*\*\*

ESC7 bewegt den Alpha-Cursor eine Spalte nach links. Befindet sich der Cursor schon in der äußerst linken Position, so geschieht nichts.

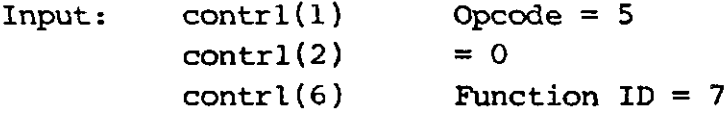

Output:  $control(3)$  $= 0$ 

```
***************************
```
 $ESC8:$ Alpha Cursor Home \*\*\*\*\*\*\*\*\*\*\*\*\*\*\*\*\*\*\*\*\*\*\*\*\*\*\*\*

ESC8 bewegt den Alpha-Cursor auf die Home-Position (Reihe =  $0$ , Spalte =  $0$ ), also auf den linken oberen Bildschirmrand.

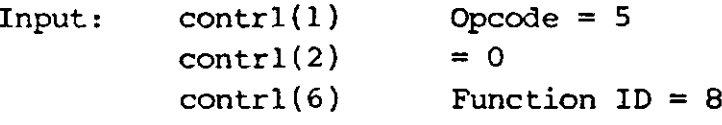

 $Output:$  contrl(3)  $= 0$ 

\*\*\*\*\*\*\*\*\*\*\*\*\*\*\*\*\*\*\*\*\*\*\*\*\*\*\*\*\*\*\*\*\*\*\*\*\* Löschen bis Bildschirm-Ende  $ESC9:$ \*\*\*\*\*\*\*\*\*\*\*\*\*\*\*\*\*\*\*\*\*\*\*\*\*\*\*\*\*\*\*\*\*\*\*\*

ESC9 löscht von der augenblicklichen Cursor-Position bis zum Bildschirmende. Die Cursor-Position bleibt unverändert.

```
contr1(1)Opcode = 5Input:
                        = 0control(2)control(6)Function ID = 9Output:
                        = 0contrl(3)
```
 $-34 -$ 

\*\*\*\*\*\*\*\*\*\*\*\*\*\*\*\*\*\*\*\*\*\*\*\*\*\*\*\*\*\*\*\*  $FSC10:$ Löschen bis Zeilen-Ende \*\*\*\*\*\*\*\*\*\*\*\*\*\*\*\*\*\*\*\*\*\*\*\*\*\*\*\*\*\*\*\*\*

ESC10 löscht von der augenblicklichen Cursor-Position bis zum Zeilenende. Die Cursor-Position bleibt unverändert.

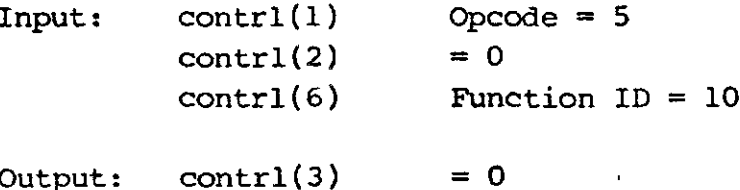

Output:

 $ESC11:$ Direkte Alpha-Cursor-Positionierung: 

Über ESCll wird der Alpha-Cursor direkt über Reihen- und Spaltenangabe adressiert. Adressen außerhalb der gültigen Bereiche werden auf maximale Werte gesetzt.

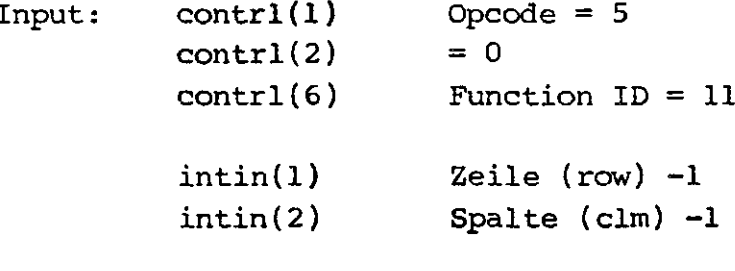

Output: contrl(3)  $= 0$ 

\*\*\*\*\*\*\*\*\*\*\*\*\*\*\*\*\*\*\*\*\*\*\*\*\*\*\*\*\*\*\*\*\* Ausgabe von Alpha-Text:  $ESC12:$ \*\*\*\*\*\*\*\*\*\*\*\*\*\*\*\*\*\*\*\*\*\*\*\*\*\*\*\*\*\*\*\*\*

Diese Funktion gibt einen Alpha-Text-String an der augenblicklichen Cursor-Position aus. Der Text wird mit den derzeitigen Alpha-Attributen (z.B. Invers-Video) ausgegeben. Der Alpha-Text wird immer in Zeichenrichtung O Grad mit minimaler Höhe geschrieben.

 $contr1(1)$ Opcode =  $5$ Input:  $= 0$  $contr1(2)$ 

 $\mathcal{L}$ 

## GLIB - Graphic Extension

**GLIB-Befehle** 

- $control(4)$ Anzahl der auszugebenden Zeichen im Strings  $control(6)$ Function  $ID = 12$
- intin Text-String in ASCII, ein Wort pro Zeichen

Output:  $control(3)$  $= 0$ 

```
**************************
ESC13:
          Reverse Video ON
***************************
```
Aller nachfolgender Text wird in invers Video dargestellt, d.h. schwarze Zeichen auf hellem Hintergrund.

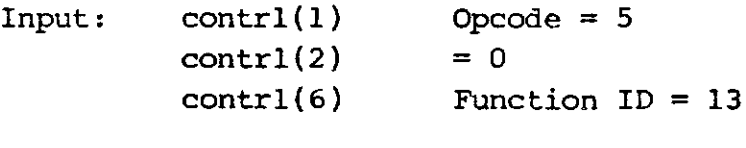

 $Output:$  contrl(3)  $= 0$ 

```
***************************
```
 $ESC14:$ Reverse Video OFF \*\*\*\*\*\*\*\*\*\*\*\*\*\*\*\*\*\*\*\*\*\*\*\*\*\*

Aller nachfolgender Text wird normal dargestellt, d.h. helle Zeichen auf schwarzem Hintergrund.

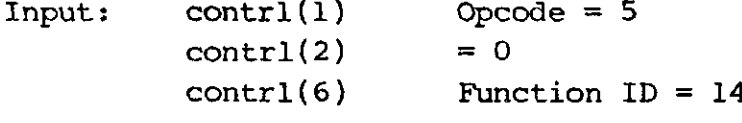

Output: contrl(3)  $= 0$ 

#### Abfrage der augenblicklichen Cursor-Position  $ESC15:$

Diese Funktion gibt die Position des Alpha-Cursors wieder.

Input:  $control(1)$  $Opcode = 5$  $control(2)$  $= 0$ 

Copyright (C) 1984 by Datentechnik oettle + reichler

 $-36 -$
i

 $\left(\begin{array}{c} 1 \ 1 \end{array}\right)$ 

 $\boldsymbol{\mathcal{L}}$ 

 $control(6)$  Function  $ID = 15$ Output:  $contr1(3) = 0$  $intout(1)$  Zeilenummer (row) -1 intout(2) Spaltennummer (column) -1

\*\*\*\*\*\*\*\*\*\*\*\*\*\*\*\*\*\*\*\*\*\*\*\*\*\*\*\*\*\*\*\*\*\*\*\*\*\*\*\*\*\*\*\*\*\*\*\*\* ESC16: Abfrage des grafischen Tablett-Zustands \*\*\*\*\*\*\*\*\*\*\*\*\*\*\*\*\*\*\*\*\*\*\*\*\*\*\*\*\*\*\*\*\*\*\*\*\*\*\*\*\*\*\*\*\*\*\*\*\*

Diese Funktion wurde implementiert um Kompatibilität mit dem GSX-Standard zu bewahren. Sie hat für die GLIB keine Bedeutung, da diese Funktion über die Befehle 28 - 31 verwirklicht wird.

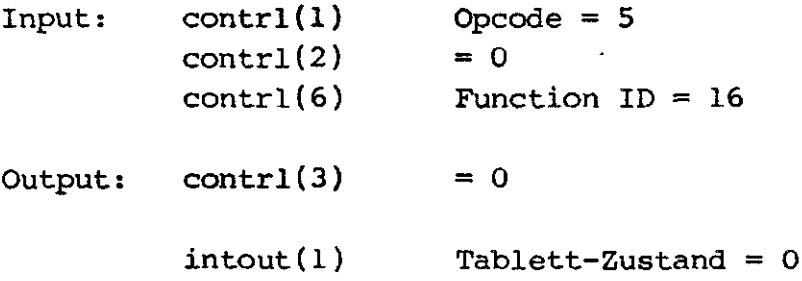

```
***************
ESC17: Hardcopy
*****************
```
Diese Funktion dient zum Anfertigen einer Hard-Copy des Bildschirm-Inhalts auf den Drucker. Für die Anpassung an den verwendeten Drucker s. GLIBDATA-File. Die Hardcopy-Funktion kann während ihrem Lauf nicht abgebrochen werden, daher ist es unbedingt nötig vor dem Aufruf der Funktion den Drucker bereit zu machen.

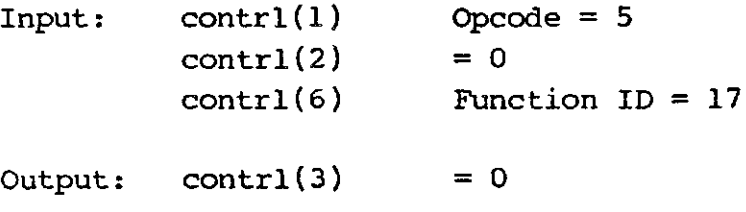

Anmerkung: Alle die in diesem Handbuch gezeigten Diagramme wurden' über die Hardcopy-Funktion der GLIB gewonnen.

**ESC18:** Setzen des graphischen Cursors 

ESC18 setzt den graphischen Cursor auf eine definierte XY-Koordinate. Der graphische Cursor wird grundsätzlich im XOR-Modus geschrieben, um den darunterliegenden Bildschirminhalt nicht zu zerstören. Der graphische Cursor besitzt keine Attribute wie Farbe, Linienart und Größe. Der Cursor wird durch zwei sich kreuzende horizontale und vertikale Linien von jeweils 17 Pixel Länge dargestellt. Der Kreuzungspunkt der Linien stellt die Koordinate des Cursors dar:

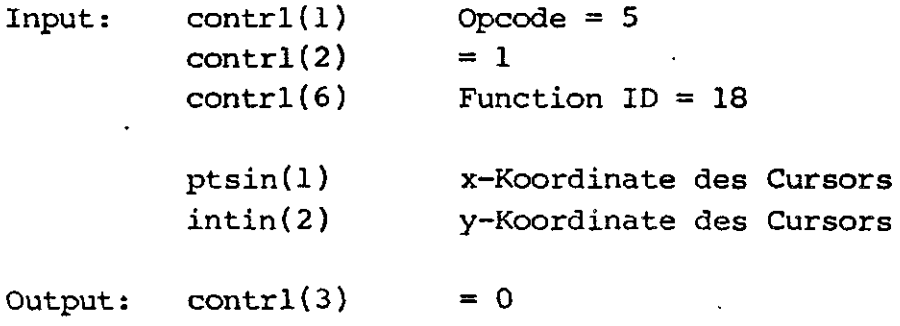

#### **ESC19:** Löschen des letzten graphischen Cursors

ESC19 löscht den zuletzt definierten graphischen Cursor. Da der Cursor im XOR-Mode gezeichnet wird, bleibt der unter dem Cursor befindliche Bildschirminhalt erhalten. Existiert kein Cursor so findet auch keine Operation statt.

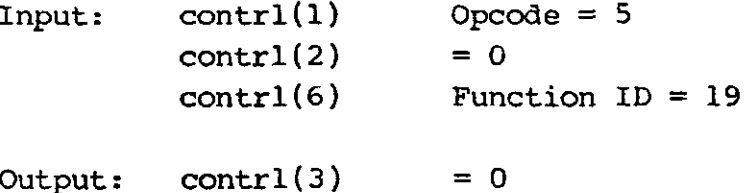

Copyright (C) 1984 by Datentechnik oettle + reichler

- 38 -

\*\*\*\*\*\*\*\*\*\*\*\*\*\*\*\*\*\*\* **ESC20 : Hardware-Zoom** \*\*\*\*\*\*\*\*\*\*\*\*\*\*\*\*\*\*

 $\overline{\zeta}$ 

 $\left($   $\right)$ 

Diese Funktion stellt den Hardware-Zoom-Faktor ein. Beim Zoomen wird je nach Faktor nur ein Ausschnitt des Gesamtbildes dargestellt, der sich über die PAN-Funktionen verschieben läßt.

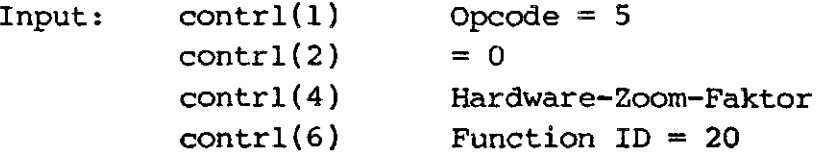

Output:  $contr1(3) = 0$ 

Beim Hardware-Zoom-Faktor werden nur die zwei LSB-Bits berücksichtigt, d.h. z.B. Zommfaktor  $l = bin$ är  $lh = ASCII 'l' = ASCCI$  $A^{\dagger}$ .

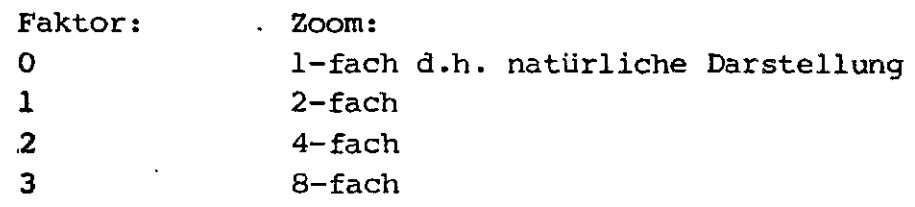

**ESC21: Bestimmen des Bildschirmausschnitts (PAN direct)** 

Diese Funktion definiert den Bereich des dargestellten Bildschirmausschnitts beim Hardware-Zoomen. Es wird dabei das linke untere Eck des 'Fensters' definiert.

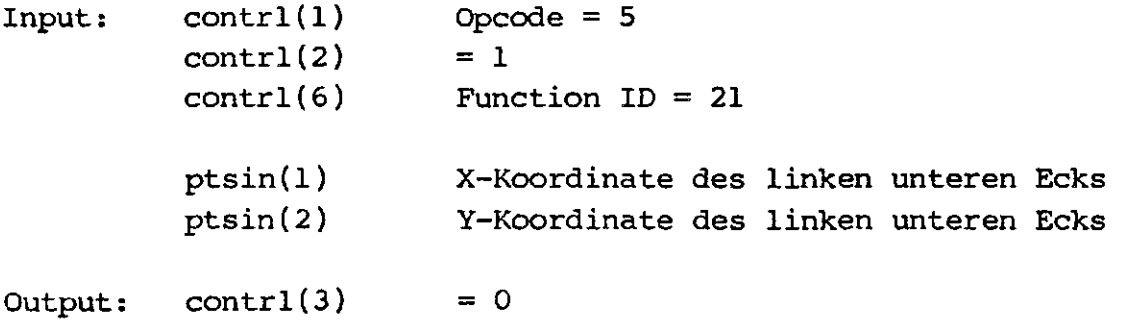

```
*****************
ESC22: Display ON
******************
```
ESC22 schaltet den Bildschirm zur Anzeige wieder an (s. ESC23).

```
Input: control(1) Opcode = 5contr1(2) = 0control(6) Function ID = 22
```
Output:  $\text{contrl}(3) = 0$ 

```
*****************
ESC23: Display OFF
*********************
```
Diese Funktion schaltet die Anzeige des Video-Speicher-Inhalts ab. Keine GLIB-Funktion wird von ESC23 beeinflußt. Durch diese Funktion vollzieht sich die Video-Speicher-Manipulation wesentlich schneller. Zudem bleibt ein Bildaufbau unbemerkt für den Anwender. Das Wiedereinschalten des Bildschirms geschieht über Funktion ESC22.

```
Input: control(1) Opcode = 5contr1(2) = 0control(6) Function ID = 23
```
Output:  $control(3) = 0$ 

\*\*\*\*\*\*\*\*\*\*\*\*\*

**ESC24: PAN up** \*\*\*\*\*\*\*\*\*\*\*\*\*

Folgende fünf PAN-Funktionen dienen dem Verschieben des Bildschirm-Fensters beim Hard-Ware-Zoomen. PAN-UP bewegt das Bildschirmfenster um einen Pixel (Zeile) nach oben.

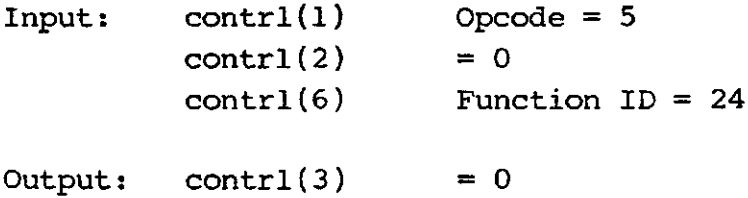

```
****************
ESC25: PAN down
**************
Bewegt das Bildschirmfenster um einen Pixel (Zeile) nach unten.
Inputs contrl(l)
         contrl(2)
         contrl(6)
                       Opcode = 5= 0Function ID = 25Output: control(3) = 0***************
ESC26: PAN right
*****************
Bewegt das Bildschirmfenster um 16 Pixel (1 Wort) nach rechts.
Input: contrl(l)
         contrl(2)
         contrl(6)
                       Opcode = 5
                       = 0Function ID = 26Output: contr1(3) = 0***************
ESC27: PAN left
******************
Bewegt das Bildschirmfenster um 16 Pixel (l Wort) nach links.
Input: contrl(l)
         contrl(2)
         contrl(6)
                       Opcode = 5
                       = 0Function ID = 27Output: control(3) = 0
```

```
***************
ESC28: PAN home
***************
```
Bewegt das Bildschirmfenster auf die Ausgangsposition linker oberer Bildschirmrand.

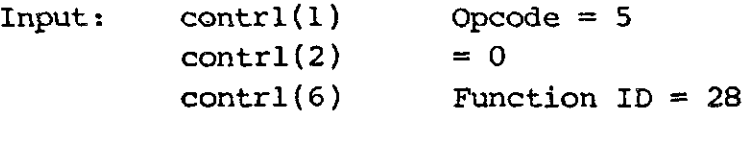

Output:  $control(3) = 0$ 

# ESC29: Direktes auslesen des Videospeichers (DMA Read)

Diese Funktion dient zum direkten auslesen des Videospeichers in den CPU-Arbeitsspeicher. Somit kann z.B. das momentane Video-Bild auf Diskette abgespeichert werden. Pro Aufruf wird eine bestimmbare Bildschirmzeile Y (row) ausgelesen. Die Angabe von Y geschieht in den Device-Koordinaten des uPD 7220. Y=0 entspricht dabei der obersten Bildschirmzeile. Um den Gesammt-Bildinhalt auszulesen muß der Aufruf unter Inkrementierung der Zeilennummer entsprechend oft wiederholt werden.

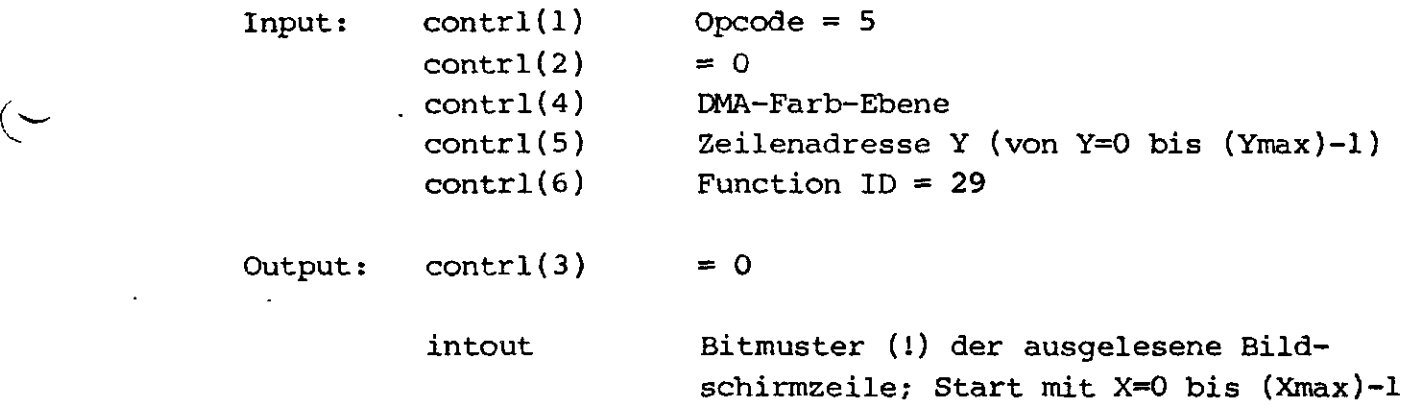

### DMA-Farb-Ebene:

v

Dieser Wert bestimmt die Farb-Ebene die ausgelesen werden soll. Ungültige Werte werden in Farb-Ebene rot umgewandelt.

### GLIB - Graphic Extension • CLIB-Befehle

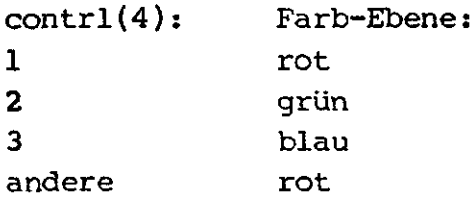

# ESC30: Direktes beschreiben des Videospeichers (DMA Weite)

Diese Funktion dient zum direkten Beschreiben des Videospeichers vom CPU-Arbeitsspeicher. Somit kann z.B. ein auf Diskette abgespeichertes Bild zur Anzeige gebracht werden. Pro Aufruf wird eine bestimmbare Bildschirmzeile Y (row) beschrieben. Alle Angaben erfolgen analog zur Funktion DMA Read (ESC29).

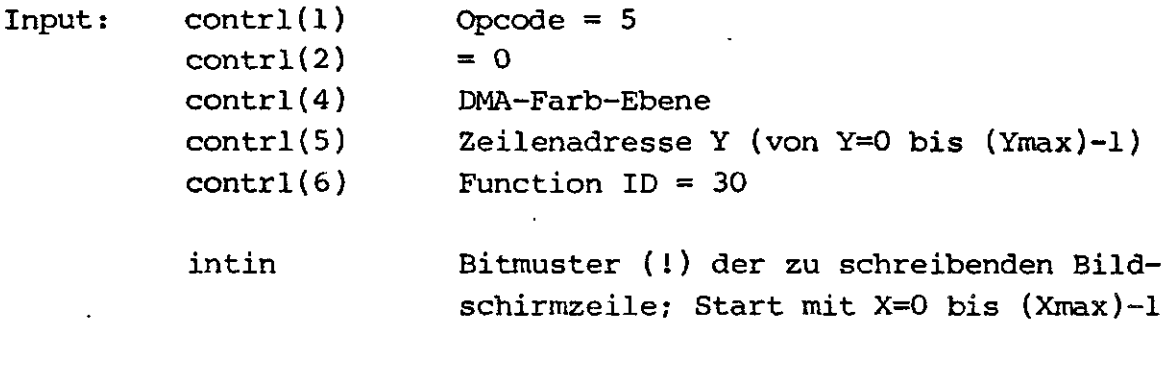

Output:  $control(3) = 0$ 

### \*\*\*\*\*\*\*\*\*\*\*\*\*\*\*\*\*\*\*\*\*\*\*\*\*\*\*\*\*\*

ESC31: Virtual adressing ON \*\*\*\*\*\*\*\*\*\*\*\*\*\*\*\*\*\*\*\*\*\*\*\*\*\*\*\*

GLIB rechnet die Ein- und Ausgangskoordinaten in ptsin bzw. ptsout entsprechend um. Bei virtueller Adressierung werden die Koordinaten im Bereich von 0 bis 32767 eingegeben und automatisch in Device-Koordinaten umgerechnet. Die virtuelle Koordinate 32767 entspricht dabei der maximal zulässigen Device-Koordinate. ESC31 schaltetet den virtuellen Adress-Modus ein (Startwert beim Aufruf der GLIB). Der umgekehrte Befehl zu ESC31 ist ESC32 (Device adressing ON).

 $Input:$  contrl(1) Opcode = 5  $contr1(2) = 0$ 

 $\zeta$ 

Copyright (C) 1984 by Datentechnik oettle + reichler  $-43 -$ 

\*\*\*\*\*\*\*\*\*\*\*\*\*\*\*\*\*\*\*\*\*\*\*\*\*\*\*\*\*\*  $FSC34:$ Relativ adressing ON \*\*\*\*\*\*\*\*\*\*\*\*\*\*\*\*\*\*\*\*\*\*\*\*\*\*\*\*\*\*

In diesem Adress-Modus werden die Ein- und Ausgangskoordinaten im Gegensatz zum absoluten Adress-Modus als relativ zu einem definierbaren Stützpunkt angesehen, d.h. z.B. eine X-Koordinate von 0 entspricht nicht unbedingt dem äußerst linken Rand des Bildschirms, sondern der Koordinate des Stützpunkts. Vorteil dieses Adress-Modus ist die allgemeine Definition von Grafiken die an beliebiger Stelle des Bildschirms durch verändern des Stützpunkts plaziert werden können. Im relativen Adress-Modus sind auch negative Koordinaten (virtuell oder device) zulässig.

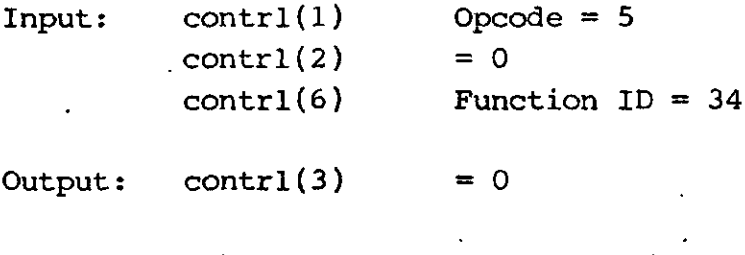

#### 

 $ESC35:$ Define relativ adressing point 

Diese Funktion bestimmt den Stützpunkt im relativen Adress-Modus. Ist beim Aufruf dieser Funbktion schon der relative Adress-Modus eingeschaltet, so unterliegt auch die neuen Koordinaten des relativen Punkts zuvor noch einer relativen Umrechnung an Hand des zuvor gültigen relativen Punktes.

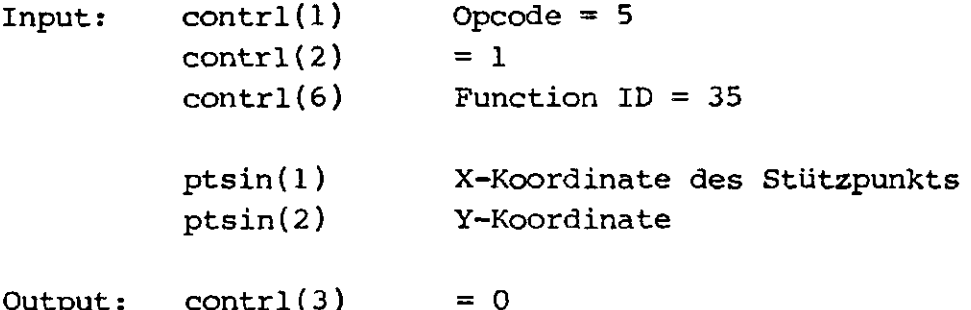

r \*\*\*\*\*\*\*\*\*\*\*\*\*\*\*\*\*\*\*\*\*\*\*\*\*\*\*\*\*\*\*\*\*\*\*\*\*\*\*\*\*\*\* ESC36: Exzentrizität der Kreisfunktionen \*\*\*\*\*\*\*\*\*\*\*\*\*\*\*\*\*\*\*\*\*\*\*\*\*\*\*\*\*\*\*\*\*\*\*\*\*\*\*\*\*\*\*

Diese Funktion erlaubt es anstatt der Kreisfunktionen (Arc, Pie und Circle) beliebig geformte Ellypsen zu erstellen. Als Parameter werden zwei Angaben benötigt. Parameter l gibt an, um das wievielfache der ursprüngliche Kreis (oder Kreisstück) in X-Richtung gestaucht wird. Gültige Werte sind 0 - 255. Ein Wert von 0 (Startwert) schaltet die Ellypsen-Funktion aus und zeichnet einen Kreis (keine Stauchung). Der zweite Parameter hat die gleiche Bedeutung für die Y-Achse.

Beispiel:

Kreisfunktion:  $PI = P2 = 0$  (default)

 $X = \cos(\pi h i)$  $Y = sin(\pi h i)$ 

Ellypse 1:  $Pl = 2$ ;  $P2 = 0$ 

 $X = (cos(\phi h i)) / 2$  $Y = sin(\pi h i)$ 

Ellypse 2:  $P1 = 5; P2 = 3$ 

 $X = (cos(phi)) / 5$  $Y = (sin(phi)) / 3$ 

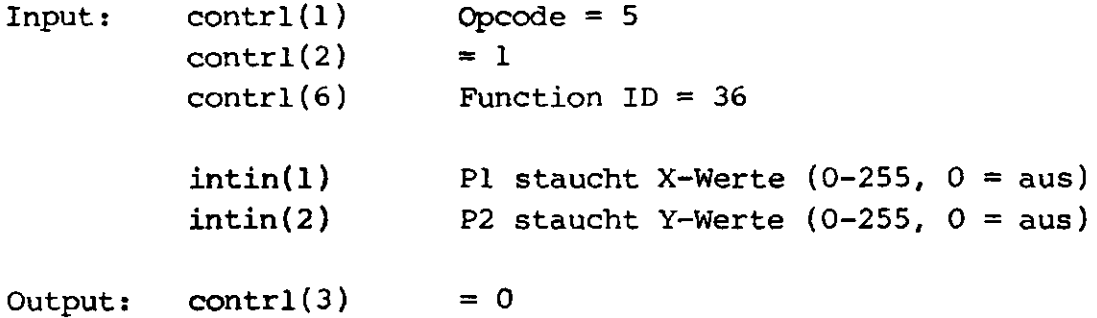

# \*\*\*\*\*\*\*\*\*\*\*\*\*\*\*\*\*\*\*\*\*\*\*\*\*\*\*\*\*\*\*\*\*\*\*\*\*\*\* POLYLINE: Zeichnen einer Polylinie \*\*\*\*\*\*\*\*\*\*\*\*\*\*\*\*\*\*\*\*\*\*\*\*\*\*\*\*\*\*\*\*\*\*\*\*\*\*\*

Diese Funktion erstellt eine Poly-Linie. Der Startpunkt der Linie ist der erste Punkt im ptsin-Feld. Die Linien werden zwischen aufeinanderfolgenden Punkten im ptsin-Feld gezogen. Das Verbinden des letzten Punktes mit dem Start-Punkt erfolgt nicht, ist dies dennoch gewünscht so ist zusätzlich die Start-Koordinate als letzter Punkt zu übergeben. Ein einzelnes Koordinatenpaar wird nicht gezeichnet. Eine Linie mit der Länge 0 (Xn = Xn+1, Yn = Yn+1) wird als Punkt dargestellt. Alle Linienattribute wie Linien-Farbe, Linien-Art und Linien-Breite werden berücksichtigt. Maximal sind 256 Koordinatenpaare erlaubt, sollte die Linie aus mehr Stütz-Punkten aufgebaut sein, so muß der Aufruf mit neuen Werten wiederholt werden.

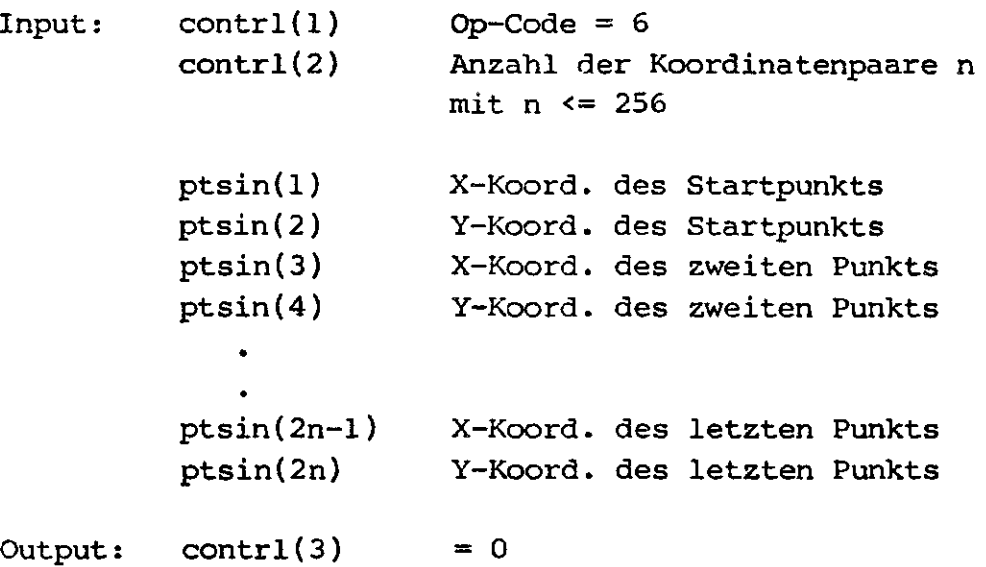

\*\*\*\*\*\*\*\*\*\*\*\*\*\*\*\*\*\*\*\*\*\*\*\*\*\*\*\*\*\*\*\*\* POLYMARKER: Setzen von Markern \*\*\*\*\*\*\*\*\*\*\*\*\*\*\*\*\*\*\*\*\*\*\*\*\*\*\*\*\*\*\*\*\*

Diese Funktion zeichnet Marker auf die Punkte die im ptsin-Feld definiert wurden. Alle Markerattribute wie Marker-Farbe, Marker-Art und Marker-Größe werden berücksichtigt. Maximal sind 256 Koordinatenpaare pro Aufruf erlaubt.

 $Input:$  contrl(1) Op-Code = 7 contrl(2) Anzahl der Koordinatenpaare n

Copyright (C) 1984 by Datentechnik oettle + reichler **- 47 -**

```
mit n \leq 256
```
ptsin(l) X-Koord. des ersten Markers ptsin(2) Y-Koord. des ersten Markers X-Koord. des zweiten Markers ptsin(3) ptsin(4) Y-Koord. des zweiten Markers  $\ddot{\phantom{0}}$ ptsin(2n-l) X-Koord. des letzten Markers Y-Koord. des letzten Markers ptsin(2n) Output: contrl(3)  $= 0$ 

\*\*\*\*\*\*\*\*\*\*\*\*\*\*\*\*\*\*\*\*\*\*\*\*\*\*\*\*\*\*\*\*\* TEXT: Schreiben von Text \*\*\*\*\*\*\*\*\*\*\*\*\*\*\*\*\*\*\*\*\*\*\*\*\*\*\*\*\*\*\*\*\*\*\*

TEXT schreibt ASCII-Text startend bei der spezifizierten X,Y-Position auf den Bildschirm. Die X,Y-Koordinate ist das linke untere Ecke des ersten Zeichens. Alle Undefinierten Zeichen werden als Leerzeichen dargestellt. Alle Textattribute wie Text-Farbe, Text-Art, Text-Größe und Text-Richtung werden berücksichtigt. Jedes Wort (= 2 Bytes) im intin-Feld enthält nur ein ASCII-Zeichen. Zu beachten ist, daß die Länge des Textes nicht den zulässigen Bildschirmrand überschreitet (abhängig von Text-Größe und -Richtung).

J

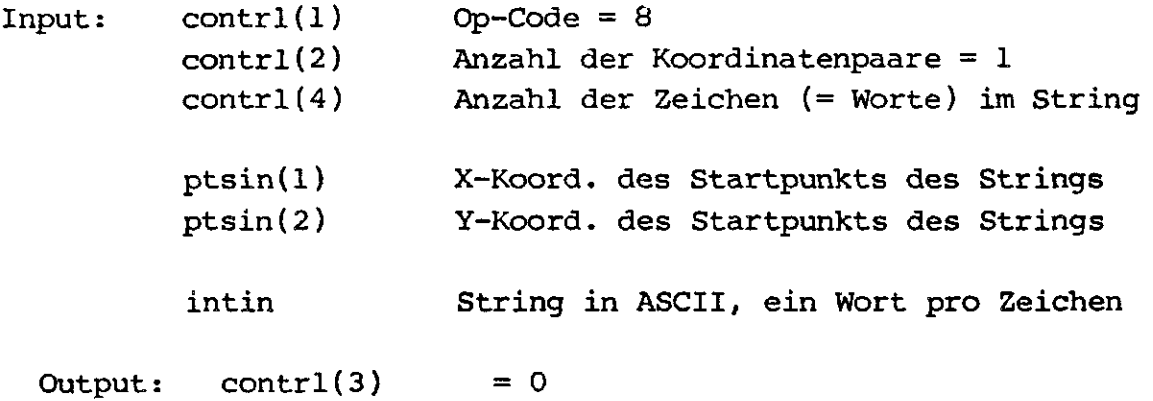

AREA FILL: Ausfüllen eines Polvgons 

Diese sehr komplexe Funktion füllt ein beliebig (!) geformtes Polygon mit einem bestimmbaren Muster aus. Die Eckpunkte des Polygons werden durch das ptsin-Array festgelegt. Alle Füllattribute wie Füll-Farbe, Füll-Index und Füll-Art werden berücksichtigt. Maximal sind 256 Koordinatenpaare pro Aufruf erlaubt. Ein Polygon mit einem Null-Inhalt (3 aufeinanderfolgende Punkt gleich) wird als Punkt dargestellt. Ein Polygon mit nur einem Endpunkt wird nicht dargestellt.

 $contr1(1)$ Input:  $Op-Code = 9$  $contr1(2)$ Anzahl der Koordinatenpaare n des Polygons  $mit n \leq 256$  $ptsin(1)$ X-Koord. des ersten Eckpunkts Y-Koord. des ersten Eckpunkts  $ptsin(2)$  $ptsin(3)$ X-Koord. des zweiten Eckpunkts  $ptsin(4)$ Y-Koord. des zweiten Eckpunkts  $\bullet$ X-Koord. des letzten Eckpunkts  $ptsin(2n-1)$  $ptsin(2n)$ Y-Koord. des letzten Eckpunkts

Output:  $contr1(3)$  $= 0$ 

#### CELL ARRAY: Füllen eines Zellengebiets

Diese Funktion veranlaßt GLIB ein rechteckiges Feld zu zeichnen, das aus bestimmbaren Zellenelementen aufgebaut ist. Die Dimension des Rechtecks wird durch seinen unteren linken und oberen rechten Eckpunkt im ptsin-Feld festgelegt. Sein Inhalt, also dir Farbe der einzelnen Zellen (Color-Index) bestimmt das intin-Feld. Jede Zeile im intin-Feld wird durch eine entsprechende Zellbreite automatisch auf die Gesammtbreite des Rechtecks aufgeweitet. Entsprechendes gilt für die Spalten. Die Breite der einzelnen Zellelemente wird gleich groß gewählt. Entsprechendes gilt für ihre Höhe. Höhe und Breite einer Zelle können jedoch unterschiedliche Werte annehmen.

 $-49 -$ 

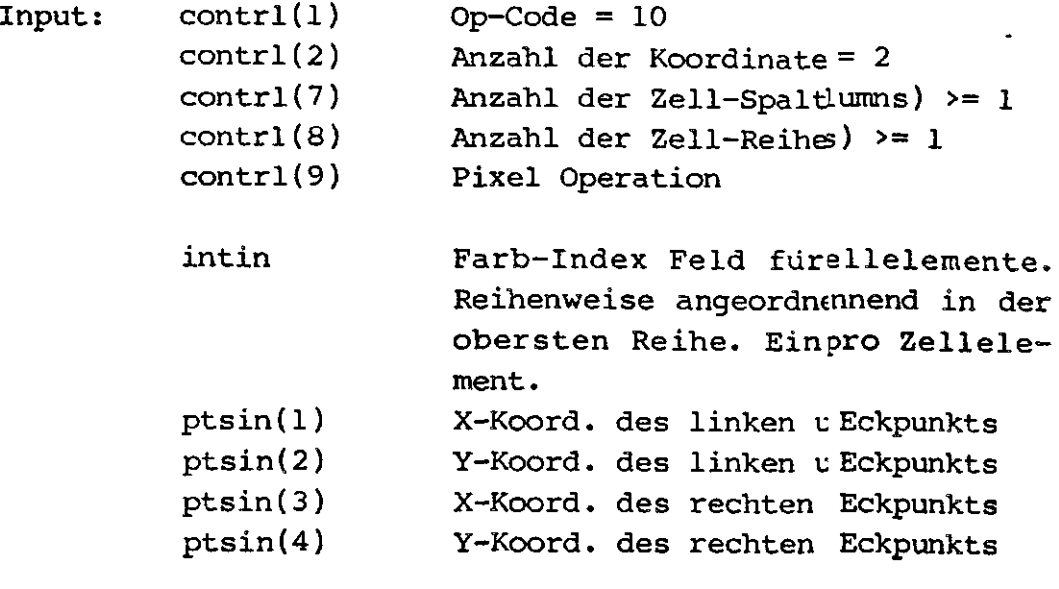

Output:  $control(3) = 0$ 

### Pixel Operation:

 $\zeta$ 

Normalerweise wird bei allen Funktionen der en Befehl SET WRITING MODE (s. Funktion 32) definierte Schreis verwendet. Die CELL ARRAY Funktion jedoch erlaubt dioition eines eigenen nur für diesen Befehl gültigen Schreit

contrl(9): Pixel-Operation:

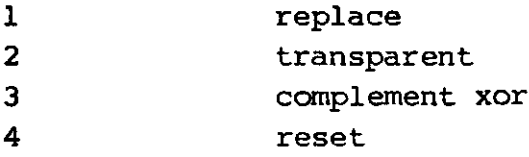

Beispiel:

Folgendes Beispiel zeigt ein Zellenelement Reihen zu 8 Spalten. D.h. das Zellgebiet besteht aus folg80 Elementen, die wortweise im intin-Feld abgelegt wurden:

rechtes olck ptsin(3,4)

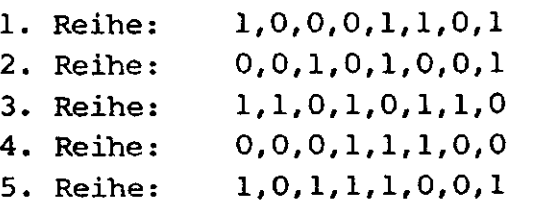

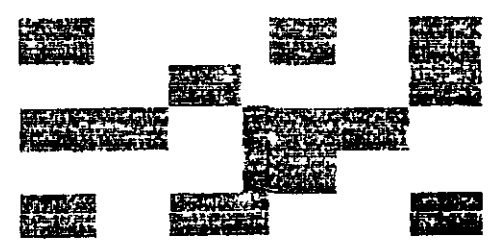

linkes unteres Eck ptsin(l,2)

\*\*\*\*\*\*\*\*\*\*\*\*\*\*\*\*\*\*\*\*\*\*\*\*\*\*\*\*\*\*\*\*\*\*\* Allgemeine Zeichen Primitive: GDP's \*\*\*\*\*\*\*\*\*\*\*\*\*\*\*\*\*\*\*\*\*\*\*\*\*\*\*\*\*\*\*\*\*\*\*

Die allgemeinen Zeichen Primitive (GDP's) erzeugen selbstständig oft wiederkehrende Figuren wie Rechtecke, Kreissegmente, 'Kuchenstücke' und Kreise. Kreise werden dabei sehr schnell per Software errechnet (reiner Assemblercode), da die Kreisfunktion des GDP's 7220 nur bei quadratisch skallierten Bildschirmen anzuwenden sind.

\*\*\*\*\*\*\*\*\*\*\* Balken-GDP: \*\*\*\*\*\*\*\*\*\*

Diese GDP-Funktion dient zum Anfertigen von Rechtecken und Balkendiagrammen. Die Dimension des Rechtecks ergibt sich aus seinem unterem linken und oberen rechten Eckpunkt. Alle Area-Fill-Attribute werden auch beim Bar-GDP verwendet.

Input: contrl(l) contrl(2) contrl(6) ptsin(l) ptsin(2) ptsin(3) ptsin(4) Output: contrl(3)  $Opcode = 11 (GDP)$ Anzahl der Koordinatenpaare = 2 Bar-GDP identfier  $= 1$ X-Koord. des linken unteren Eckpunkts Y-Koord. des linken unteren Eckpunkts X-Koord. des rechten oberen Eckpunkts Y-Koord. des rechten oberen Eckpunkts  $= 0$ 

### \*\*\*\*\*\*\*\*\*\*\*\*

Kreisbogen-GDP: \*\*\*\*\*\*\*\*\*\*\*\*\*

Diese Funktion zeichnet Kreisbögen (bzw. Ellypsen s. ESC 36). Der Kreisbogen wird mit den momentanen Linienattributen gezeichnet. Anzugeben sind Mittelpunkt, Radius, Start- und Endwinkel des Bogens. Beliebige Werte sind für Start- und Endwinkel zulässig. Der Startwinkel darf auch größer als der Endwinkel sein. Die Winkelangaben erfolgen in lOtel Grad-Stufen. Ein Radius von 0 ist nicht zulässig. Die Radiusangabe wird keiner relativen Koordina-

€

(' ←

tenumrechnung unterworfen, da diese Größe ein Länge und keine Koordinate darstellt.

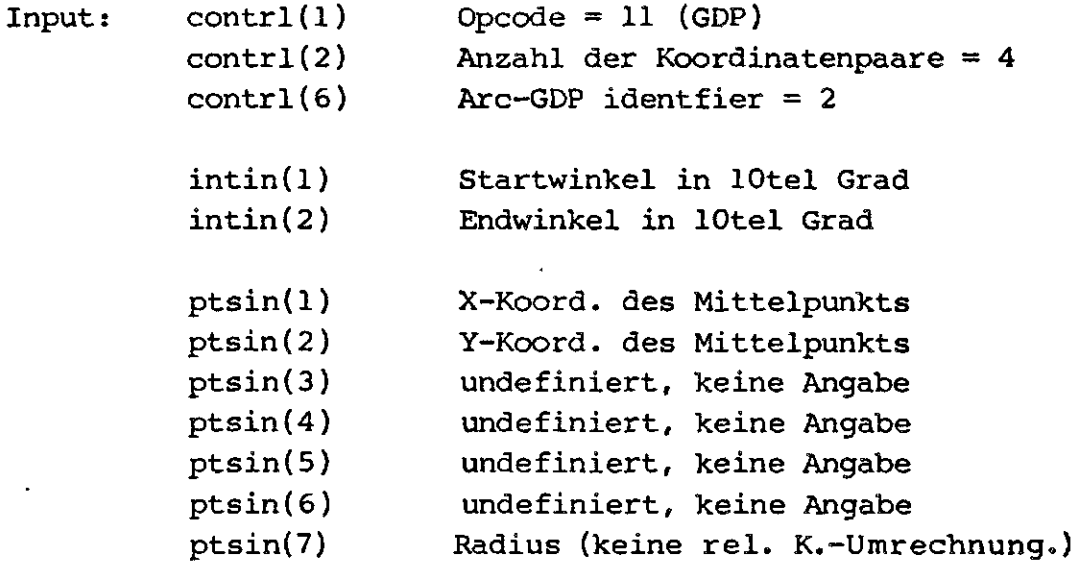

Output: contrl(3)

 $= 0$ 

\*\*\*\*\*\*\*\* Pie-GDP: \*\*\*\*\*\*\*\*

 $\ddot{\phantom{a}}$ 

Diese Funktion zeichnet Kuchenstücke (sog. Pie's). Der Pie-Slice wird mit den momentanen Area-Fill-Attributen gezeichnet. Es gelten die gleichen Eingabe-Werte wie für den Kreis-Bogen GDP (auch Ellypsen möglich).

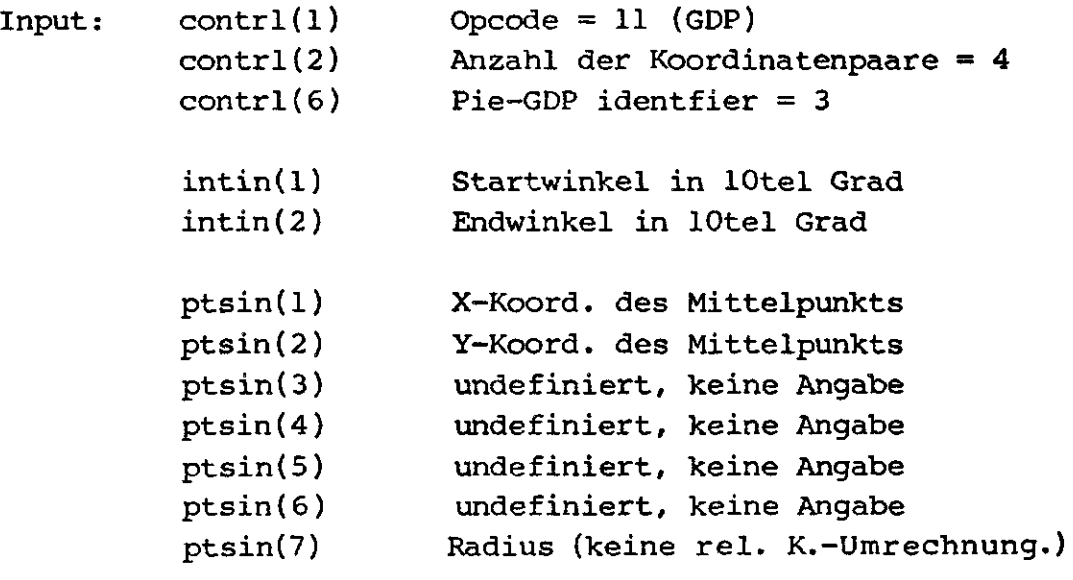

Copyright (C) 1984 by Datentechnik oettle + reichler -  $52 -$ 

ptsin(8) Undefiniert, keine Angabe

Output: contrl(3)  $= 0$ 

Beispiel für ein Kuchenstück mit Füllart 'hollow':

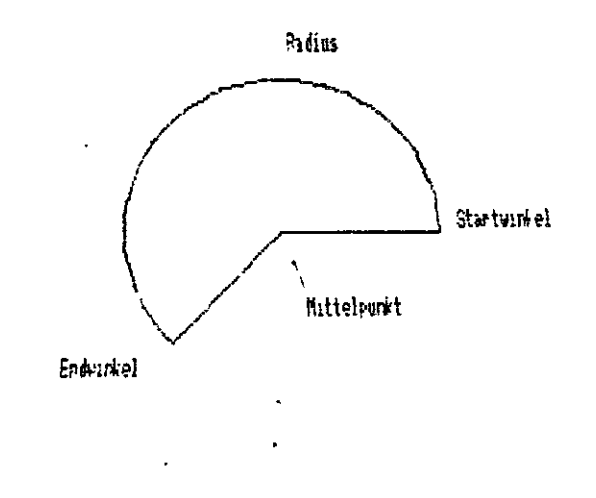

\*\*\*\*\*\*\*\*\*\* **Kreis-GDP:** \*\*\*\*\*\*\*\*\*\*

Diese Funktion zeichnet Vollkreise oder Ellypsen (s. ESC 36). Der Kreis wird dabei mit den momentanen Area-Fill-Attributen gezeichnet. Als Angaben werden Mittelpunkt und Radius des Kreises benötigt. Die Radius-Angabe unterliegt keiner relativen Koordinatenumrechnung .

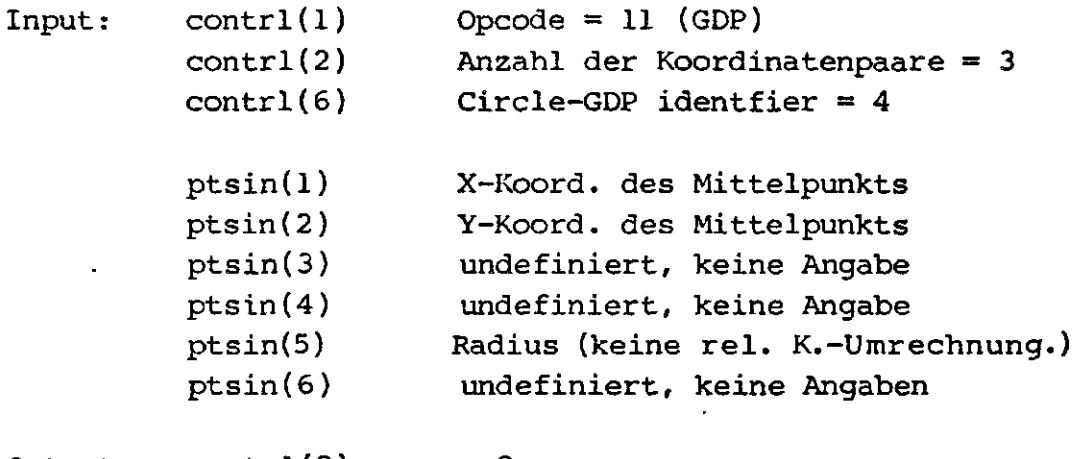

Output: contrl(3)

 $= 0$ 

 $\bigcup$ 

 $\overline{\phantom{0}}$ 

# \*\*\*\*\*\*\*\*\*\*\*\*\*\*\*\*\*\*\*\*\*\*\*\*\*\*\*\*\*\*\*\*\*\*\*\*\*\*\*\*\*\*\*\*\* **SET CHARACTER HEIGHT: Setzen der Zeichen-Höhe \*\*\*\*\*\*\*\*\*\*\*\*\*\*\*\*\*\*\*\*\*\*\*\*\*\*\*\*\*\*\*\*\*\*\*\*\*\*\*\*\*\*\*\*\***

Dieser Befehl definiert die Größe der Text-Zeichen. Die Angabe erfolgt stufenlos durch die Höhe des Zeichens in Device-Koordinaten. Sie unterliegt keiner relativen Koordinaten-Umrechnung. Unter der GLIB sind 16 verschiedenen Zeichengrößen möglich (1- 16-fach der normalen Größe von 12 Pixel). Eine Zeichengröße kleiner als die minimale Höhe wird auf die minimale Höhe aufgerundet. Sonst werden nicht-darstellbare Zwischenstufen auf die nächst niedrigere Zeichengröße abgerundet. GLIB gibt die tatsächlich angewählte Zeichengröße an das aufrufende Programm zurück. Dabei wird zwischen der Größe der Zelle des Zeichens (Cell height, width) und der Größe des Zeichens selbst (Character height, width) unterschieden.

Folgendes Diagramm soll am Beispiel des Buchstabens 'W' bei minimaler Zeichengröße den Zusammenhang zwischen Zeichen- und Zellengröße verdeutlichen.

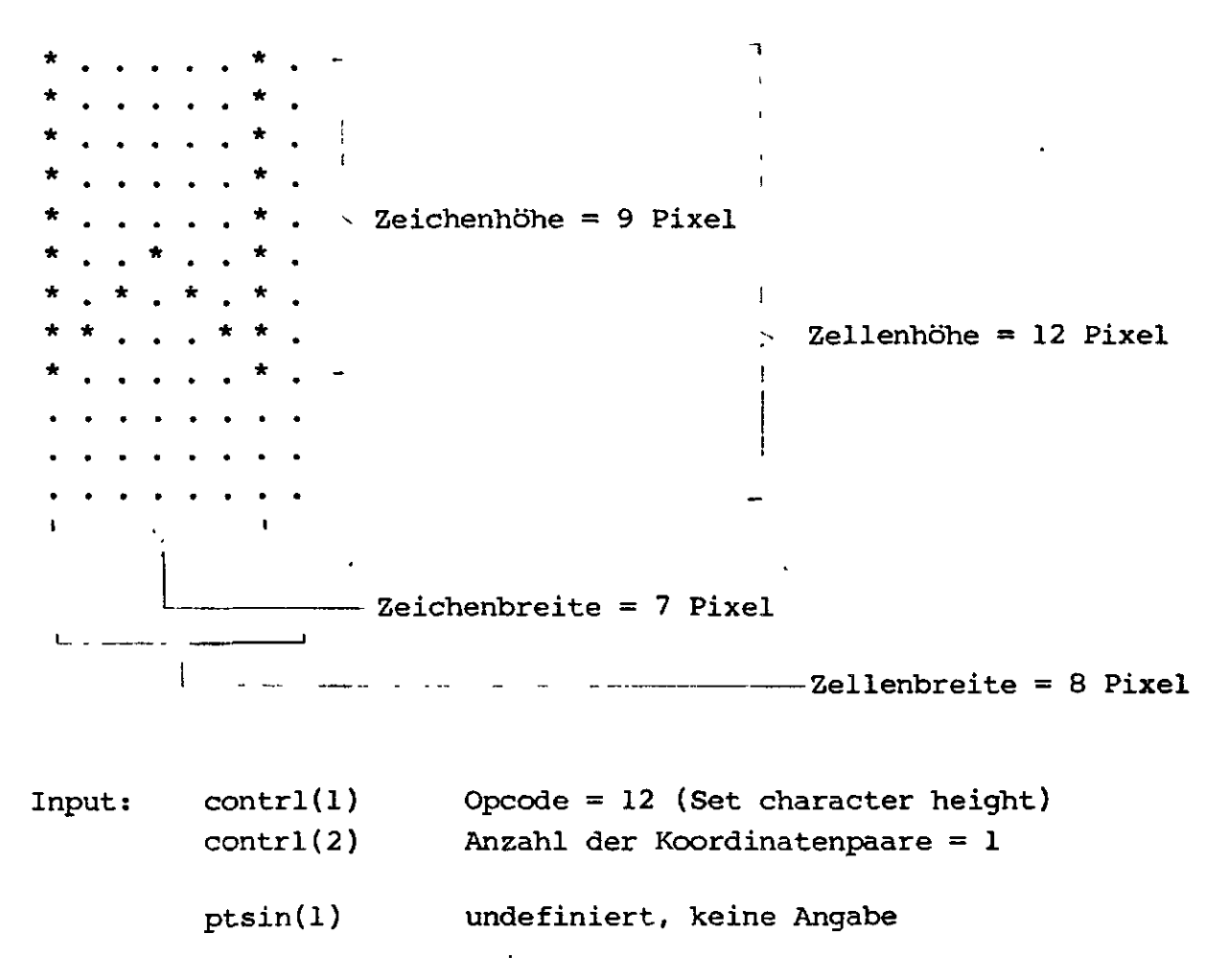

**Copyright (C) 1984 by Datentechnik oettle + reichler - 54 -**

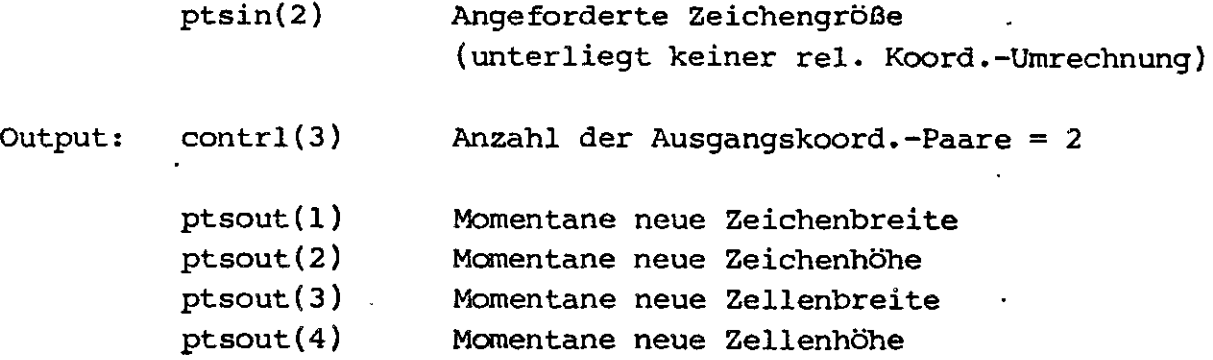

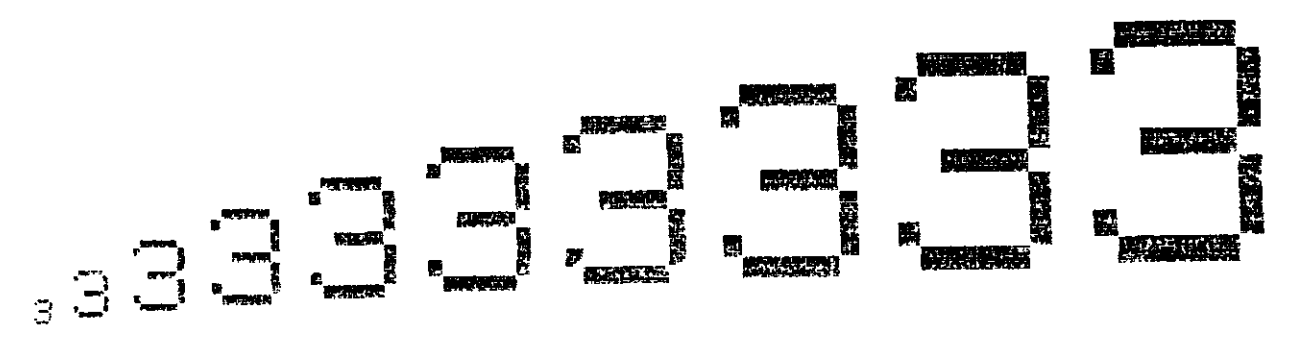

Beispiel für die Zeichenhöhen 9 Pixel (xl) bis 90 Pixel (xlO):

# **\*\*\*\*\*\*\*\*\*\*\*\*\*\*\*\*\*\*\*\*\*\*\*\*\*\*\*\*\*\*\*\*\*\*\*\*\*\*\*\*\*\*\*\*\*\*\*\*\*\*\*\*\* SET CHARACTER UP VECTOR: Definieren der Text-Richtung**

Diese Operation definiert die Schreibrichtung der Text-Zeichen (Winkel der Grundlinie) . Die Angabe erfolgt in zehntel Winkelgrad (0 - 3600). GLIB kann Text in 8 verschiedenen Zeichenrichtungen schreiben (0, 45, 90, 135, 180, 225, 270, 315). Daher werden Zwischenwerte in der Winkelangabe auf die nächstbeste Winkelstufe auf- oder abgerundet. Dieser Winkel wird von GLIB zurückgegeben. Winkelangaben größer gleich 360 Grad sind unzulässig und setzen die Zeichenrichtung auf 0 Grad.

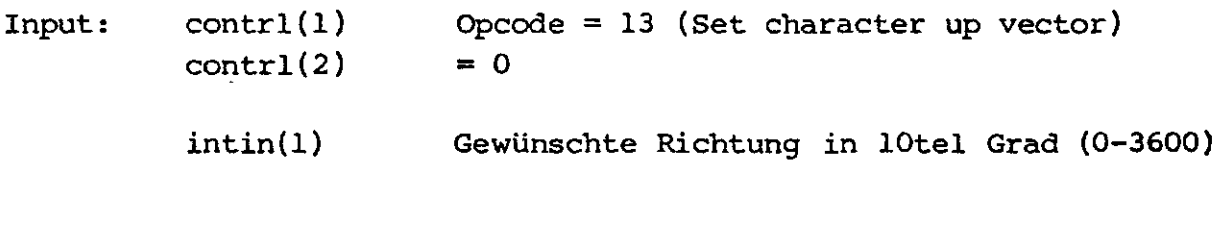

Output:  $control(3) = 0$ 

**Copyright (C) 1984 by Datentechnik oettle + reichler - 55 -**

t

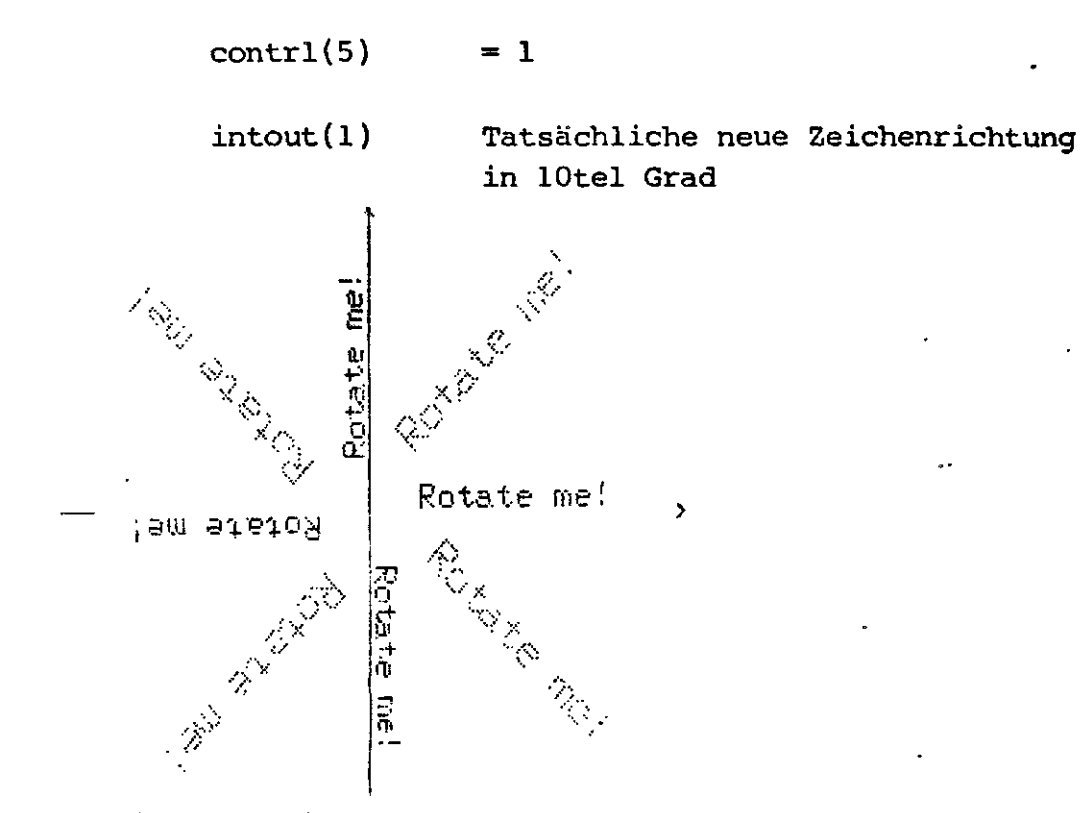

Beispiel für die 8 Textrichtungen von 0 bis 315 Grad in 45 Grad Schritten.

# **SET COLOR REPRESENTATION: Definieren eines Farbindex**

Diese Operation definiert zu einem bestimmten Farbindex seinen zugehörigen Farbwert. Die Angabe erfolgt dabei in zehntel Prozent des Rot-, Blau- und Grünanteils. GLIB setzt jeden Farbanteil ungleich 0 auf 100% . Existiert der angesprochene Farb-Index nicht, so findet keine Operation statt. Bei monochromen Geräten gibt es nur zwei Indizes 0 und 1. In der Farbausführung sind acht Indizes 0- 7 erlaubt.

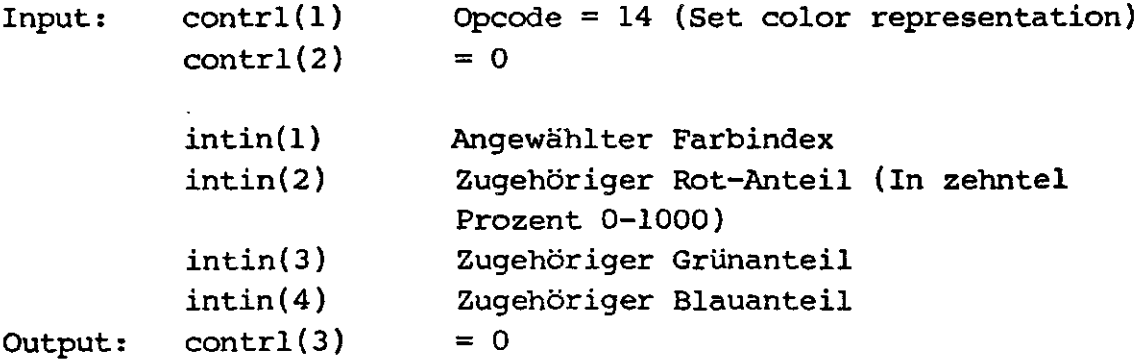

 $\big($ 

# SET POLYLINE LINETYPE: Definieren der Linienart

Diese Operation setzt die Linienart für alle nachfolgenden Linienoperationen (z.B. POLYLINE, ARC ...) fest. GLIB kennt 16 verschiedene Linienarten. Falls die gewünschte Linienart nicht existiert wird Linienart 1 (durchgezogen) eingestellt.

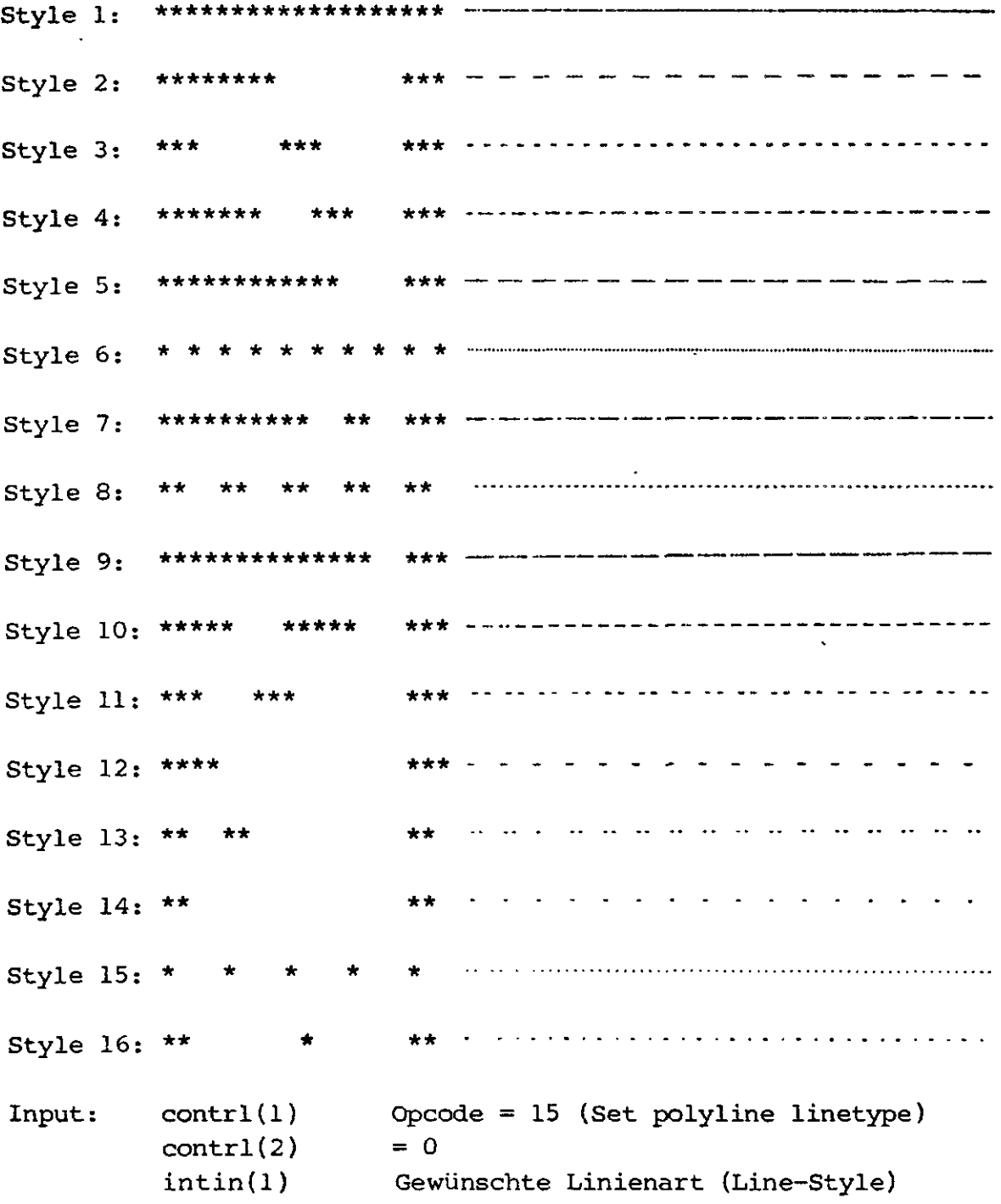

 $\binom{1}{k}$ 

 $\big($ 

```
Output: contrl(3)
         intout(1)
                        = 0Tatsächlich angwählte Linienart
```
**SET POLYLINE LINE WIDTH: Definieren der Linienbreite**

Diese Funktion ist in der GLIB nicht implementiert, jedoch aus Gründen der Kompatibilität zu GSX-80 als Dummy-Funktion aufrufbar. Sind verschiedene Liniearten gewünscht, so sind diese sehr einfach durch mehrfaches Zeichnen der selben Linie mit l Pixel Versatz möglich.

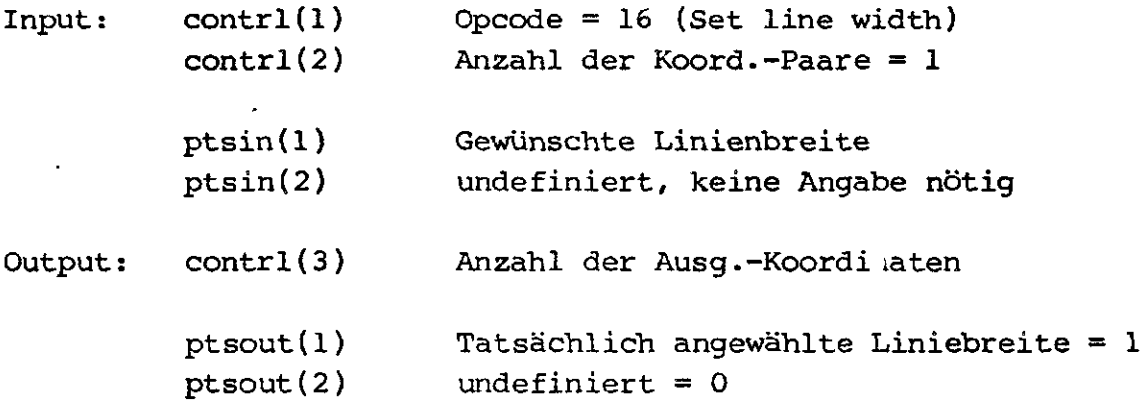

#### 

**SET POLYLINE COLOR INDEX: Anwahl des Linien-Farbindex** 

Diese Funktion definiert die Farbe aller nächfolgenden Linienoperationen mit Hilfe eines Farbindex an Hand der Farb-Index-Tabelle. Falls der gewünschte Farbindex nicht existiert wird der maximale Farbindex angewählt.

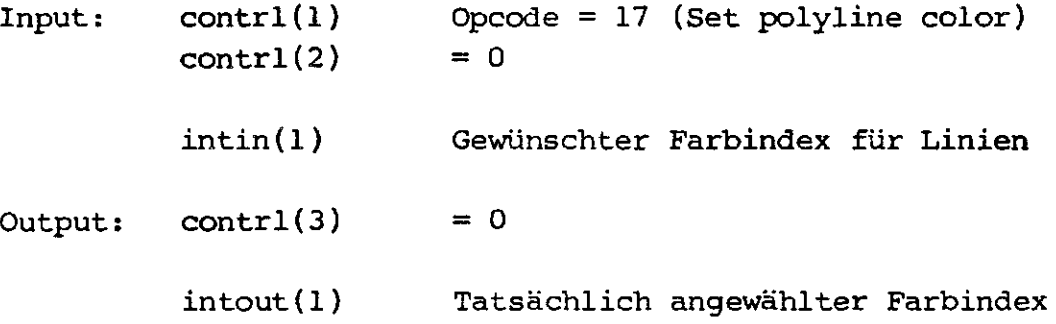

€

 $\setminus$ 

#### SET POLYMARKER TYPE: Definieren des Marker-Symbols

Diese Funktion definiert das zu verwendente Marker-Symbol für alle nachfolgenden Marker-Befehle. Unter GLIB sind sechs verschiedene Marker-Symbole möglich. Falls das gewünschte Markersymbol nicht existiert wird Marker-Symbol Nr. 3 (Stern) verwendet.

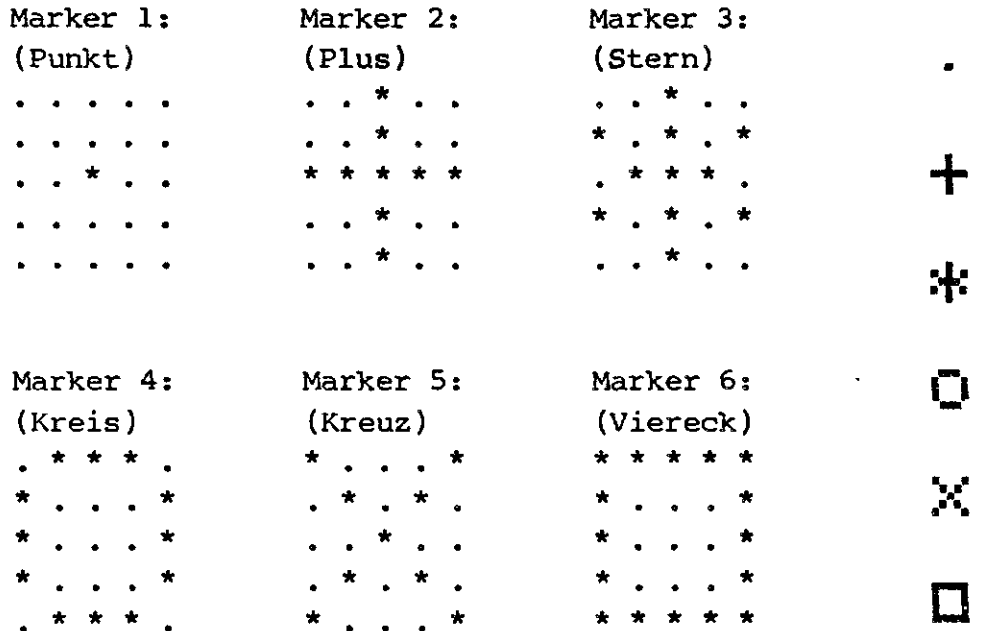

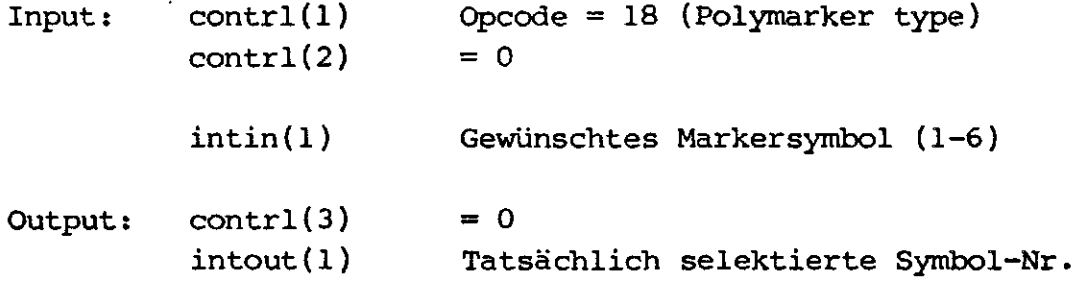

 $-59 -$ 

 $\left($   $\right)$ 

**\*\*\*\*\*\*\*\*\*\*\*\*\*\*\*\*\*\*\*\*\*\*\*\*\*\*\*\*\*\*\*\*\*\*\*\*\*\*\*\*\*\*\*\*\*\*\*\*\*\*\*\* SET POLYMARKER SCALE: Definieren der Marker-Größe** 

Diese Operation setzt die Größe der Markersymbole fest. Ähnlich wie unter der Funktion 'Text height' kann die Größe stufenlos angegeben werden, wobei GLIB auf die nächst niedrigere von 16 verschiedenen Größen abrundet. Die minimale Markergröße beträgt 5 Pixel Höhe und Breite. Wird die minimal zulässige Größe unterschritten so wird auf diese Höhe aufgerundet.

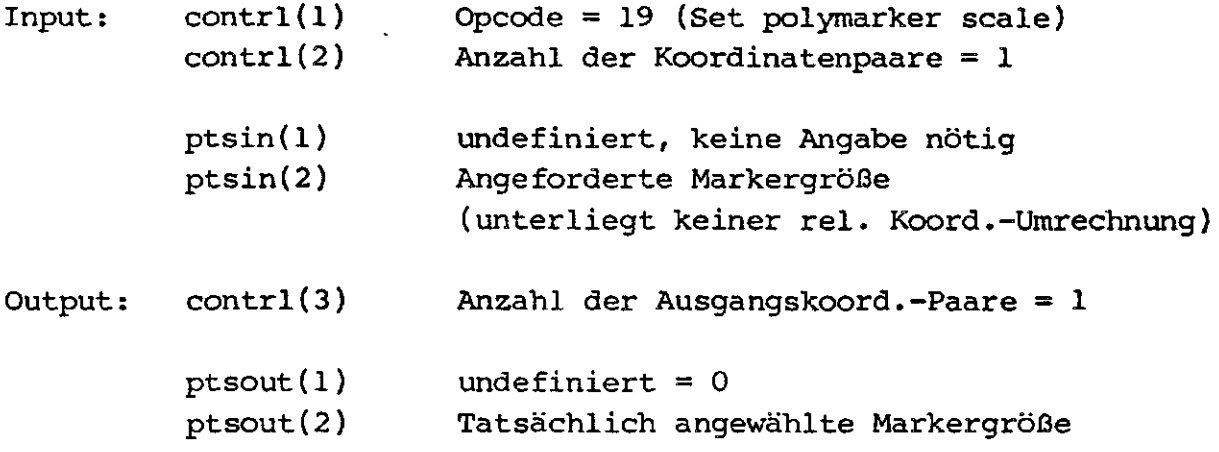

**SET POLYMARKER COLOR INDEX: Anwahl des Marker-Farbindex** 

Diese Funktion definiert die Farbe aller nachfolgenden Markeroperationen mit Hilfe eines Farbindex an Hand der Farb-Index-Tabelle. Falls der gewünschte Farbindex nicht existiert wird der maximale Farbindex angewählt.

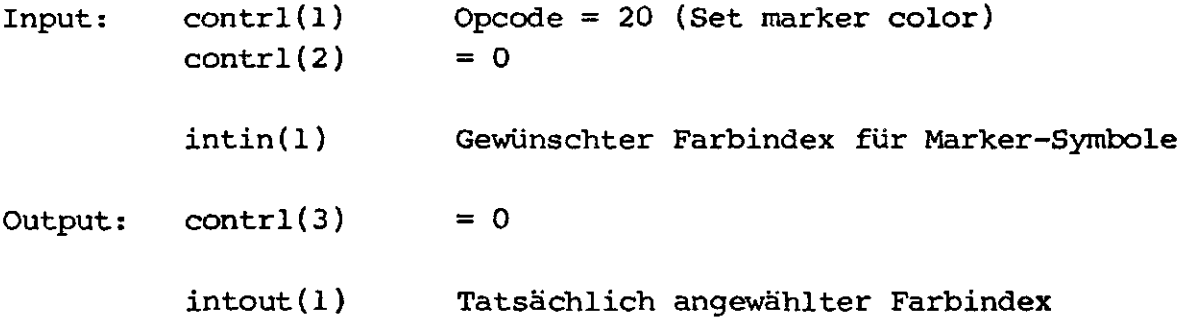

 $\sqrt{2}$ 

 $\sum_{i=1}^{n}$ 

#### \*\*\*\*\*\*\*\*\*\*\*\*\*\*\*\*\*\*\*\*\*\*\*\*\*\*\*\*\*\*\*\*\*\*\* Anwahl der Textart SET TEXT FONT: \*\*\*\*\*\*\*\*\*\*\*\*\*\*\*\*\*\*\*\*\*\*\*\*\*\*\*\*\*\*\*\*\*\*\*

GLIB kennt acht verschiedene Textarten (fonts). Existiert die gewünschte Text-Art nicht so wird Font Nr. 8 angewählt.

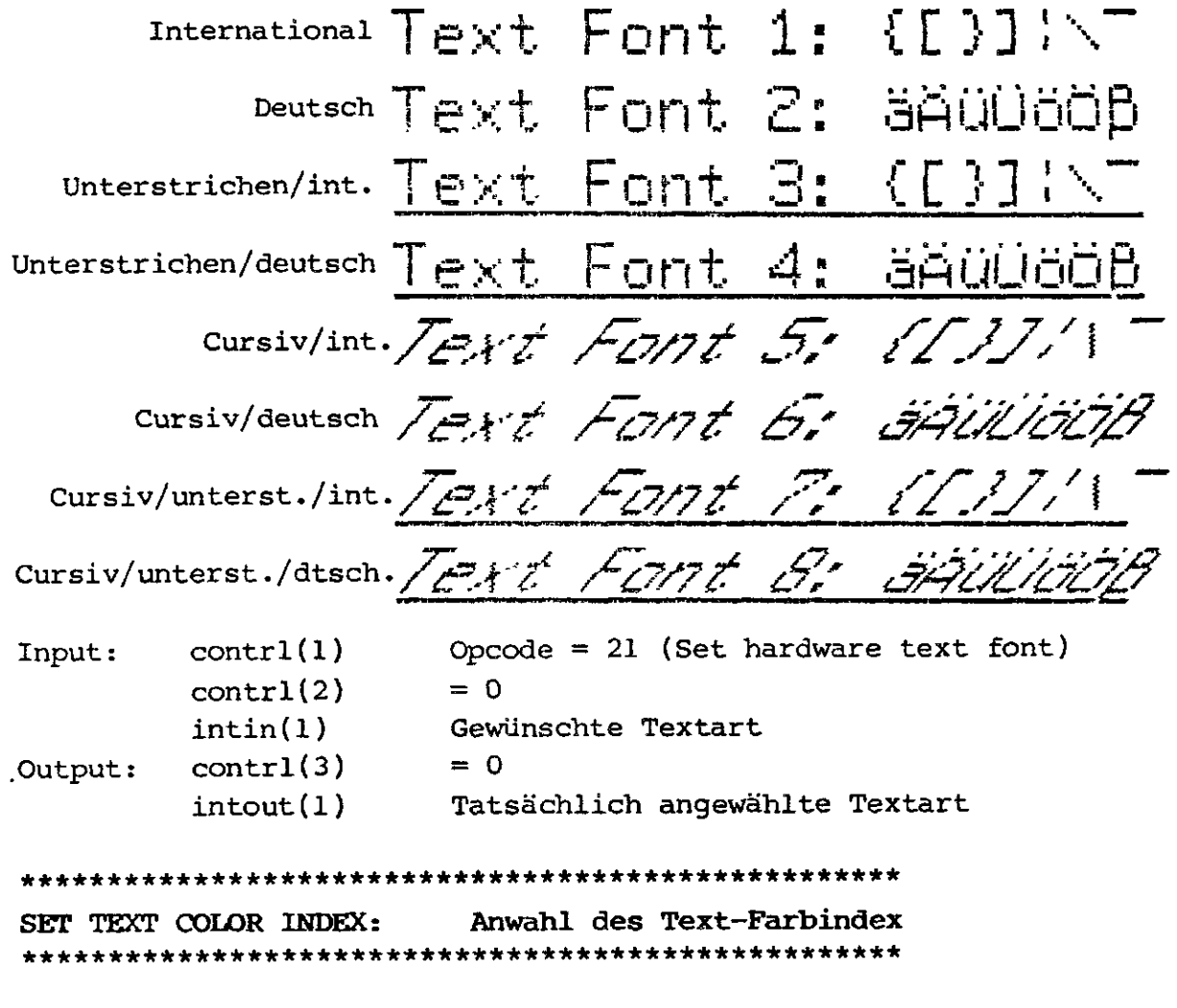

Diese Funktion definiert die Farbe aller nachfolgenden Textoperationen mit Hilfe eines Farbindex an Hand der Farb-Index-Tabelle. Falls der gewünschte Farbindex nicht existiert wird der maximale Farbindex angewählt.

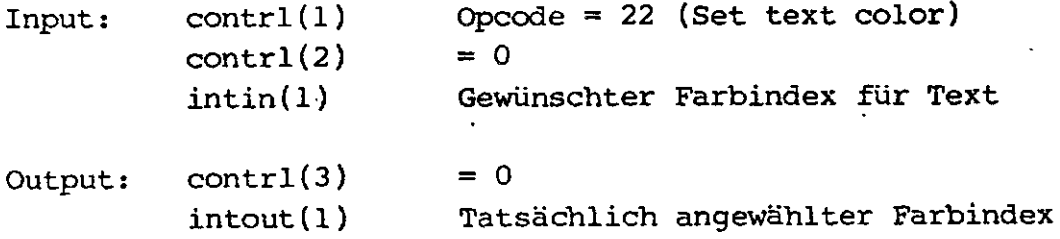

 $-61 -$ 

SET FILL INTERIOR STYLE: Füll-Art definieren 

Diese Funktion selektiert die Füll-Art für alle nachfolgenden Füllfunktionen (Area-Fill, Pie, Circle ...). Folgende Füllarten sind möglich:

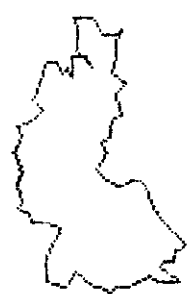

 $\bigcap$ 

 $\int_0^{\infty}$ 

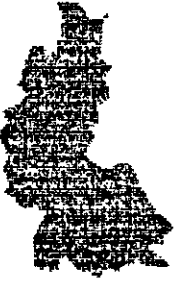

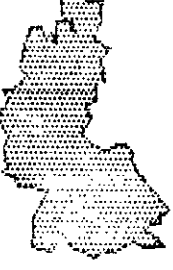

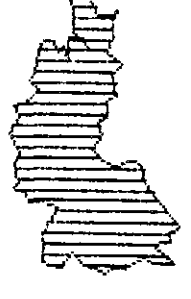

0: Umranden  $(hollow)$ 

1: Ausfüllen  $(solid)$ 

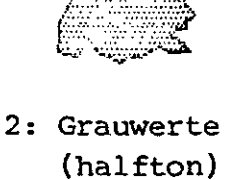

3: Strichmuster (hatch)

Falls die gewünschte Füllart nicht existiert wird Füllart Nr. 0 umranden gewählt.

 $control(1)$ Opcode = 23 (Set fill interior style) Input:  $contr1(2)$  $= 0$  $intin(1)$ Gewünschte Füll-Art (0-3)  $= 0$ Output:  $control(3)$ 

 $intout(1)$ Tatsächlich angewählte Füllart

Definieren des Füll Musters SET FILL INDEX: 

Diese Funktion definiert einen Füllindex je nach angewählter Füllart. Der Füllindex hat keine Bedeutung bei der Füllart O (Umranden) und 1 (Ausfüllen). Es sind 32 Füllmuster anwählbar (1-32). Falls das angewählte Muster nicht existiert wird Füllindex 1 angewählt. Das Füllmuster bezieht sich auf die Grauwerte falls Füllart 2 angewählt wurde, bei Füllart 3 auf die Strichmuster.

Copyright (C) 1984 by Datentechnik oettle + reichler

- 62 -

 $\epsilon$ 

 $\left(\rightleftharpoondown$ 

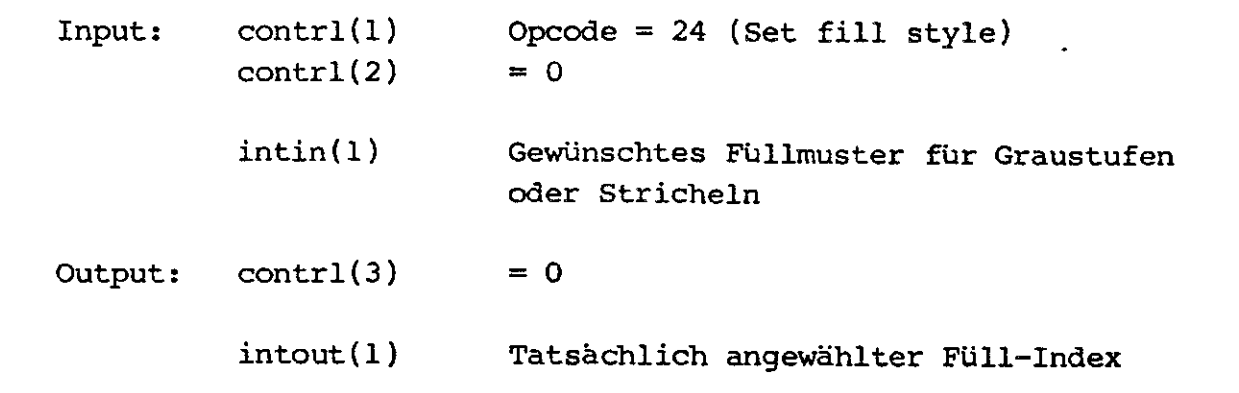

Grauwerte (halftone patterns):

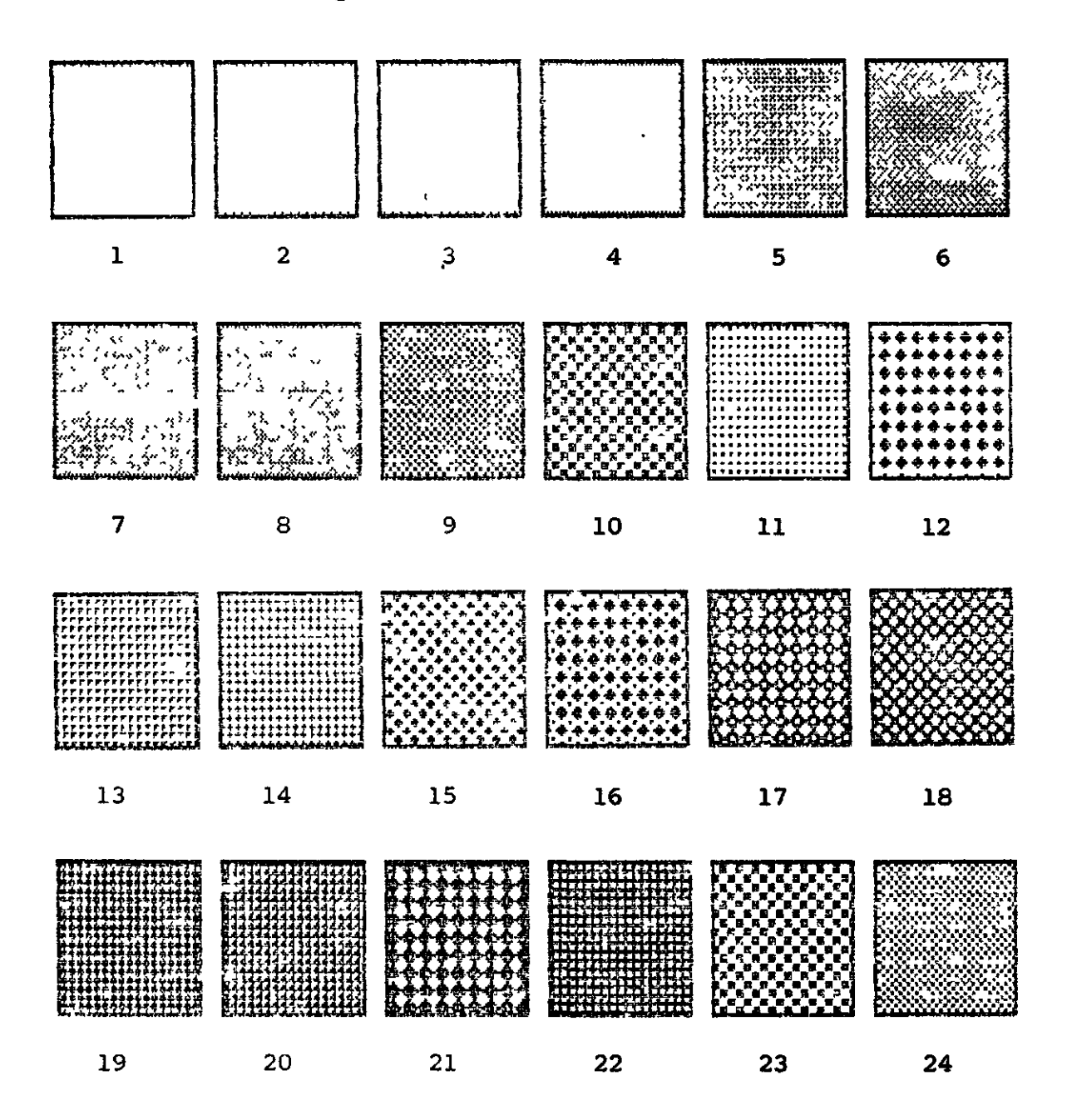

 $-63 -$ 

 $\mathcal{L}$ 

 $\left(\right\right)$ 

 $\left(\sum_{i=1}^{n} a_i\right)$ 

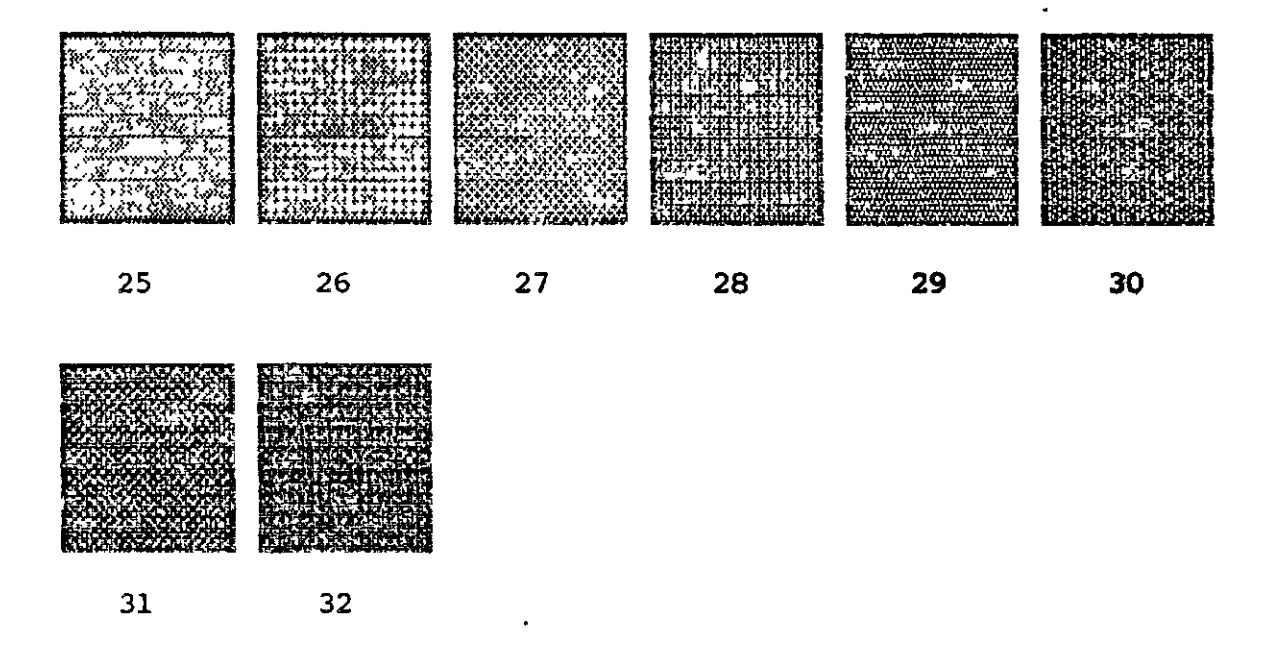

# Strichmuster (hatch styles):

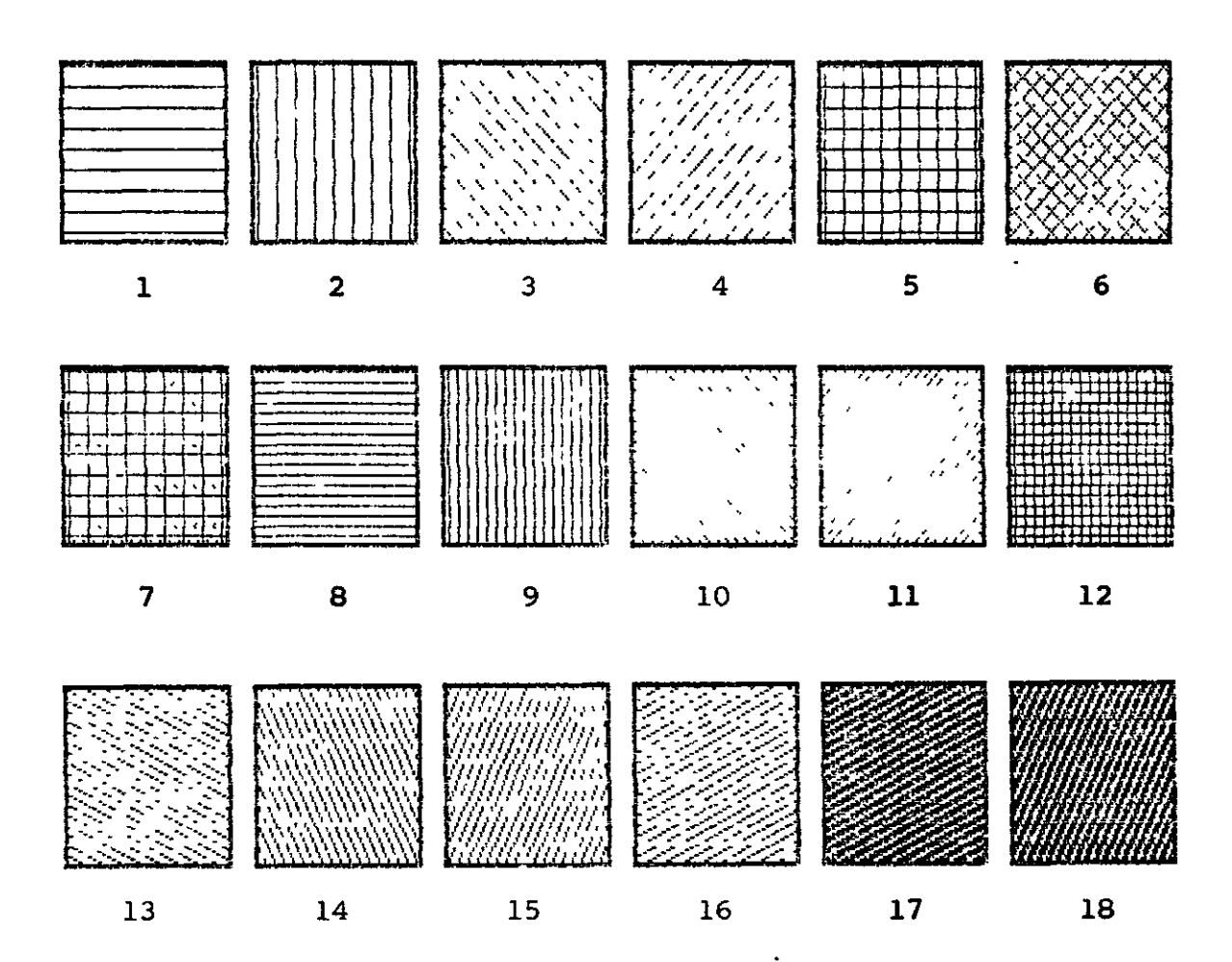

Copyright (C) 1984 by Datentechnik oettle + reichler

64

 $(\thicksim$ 

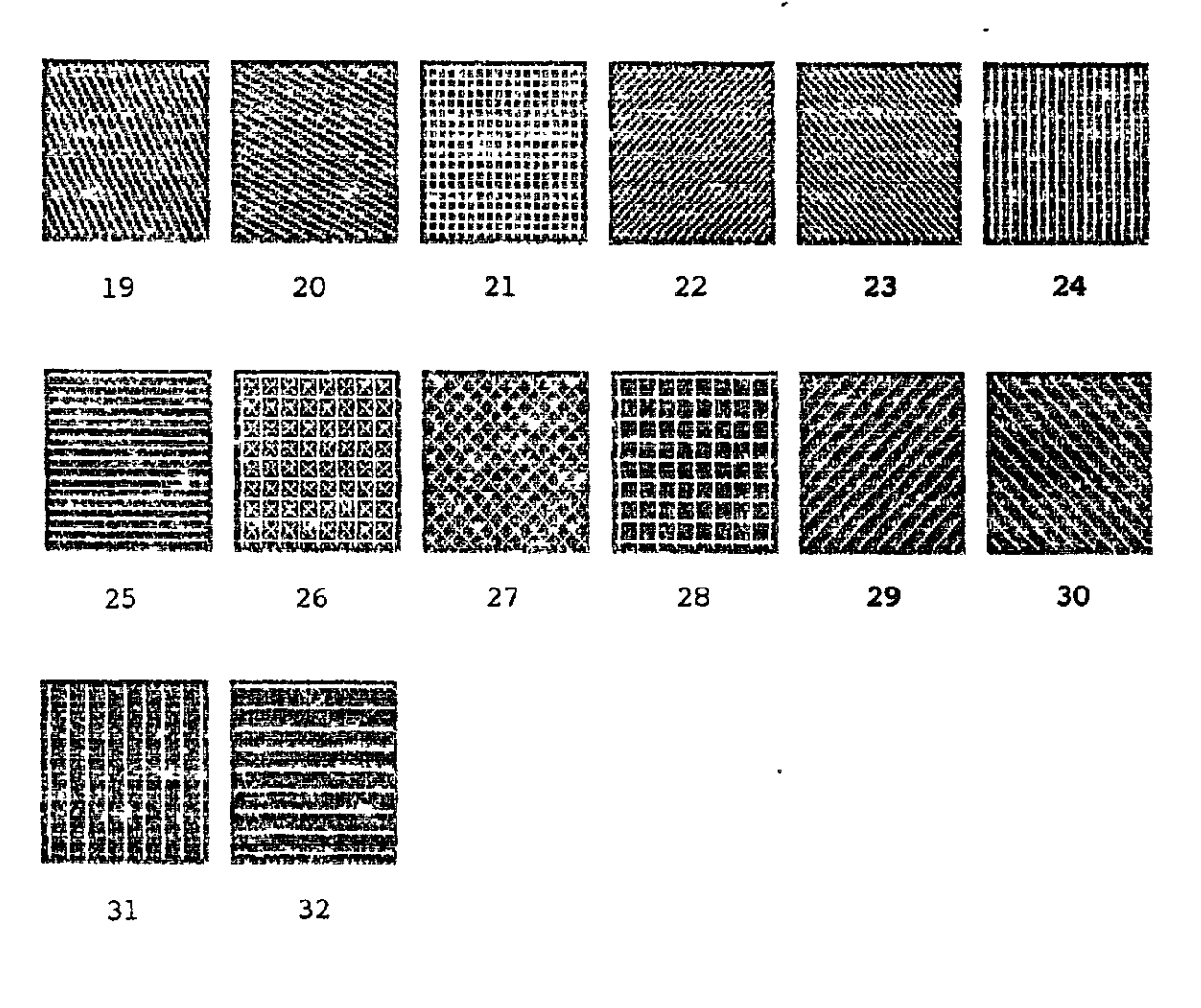

#### Anwahl des Füll-Farbindex SET FILL COLOR INDEX:

Diese Funktion definiert die Farbe aller nachfolgenden Fülloperationen (Areafill, Pie, Circle ...) mit Hilfe eines Farbindex an Hand der Farb-Index-Tabelle. Falls der gewünschte Farbindex nicht existiert wird der maximale Farbindex angewählt.

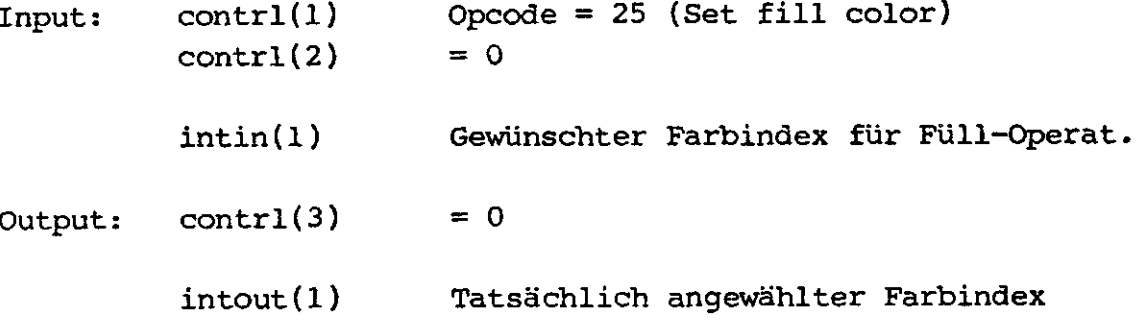

 $-65 -$ 

# INQUIRE COLOR REPRESENTATION: Ermitteln des Farbwerts

Bei dieser Funktion gibt GLIB zu einem bestimmten Farb-Index die zugehörigen Farbintensitäten an, so wie sie durch die Funktion 14 (Set color representation) definiert wurden. Wird der maximal zulässige Farb-Index überschritten, so erfolgen die Angaben für den maximalen Index. Je nach Wert von intin(2) gibt diese Funktion Auskunft über dir tatsächlichen oder über die ehemals gewünschten Farbwerte Auskunft.

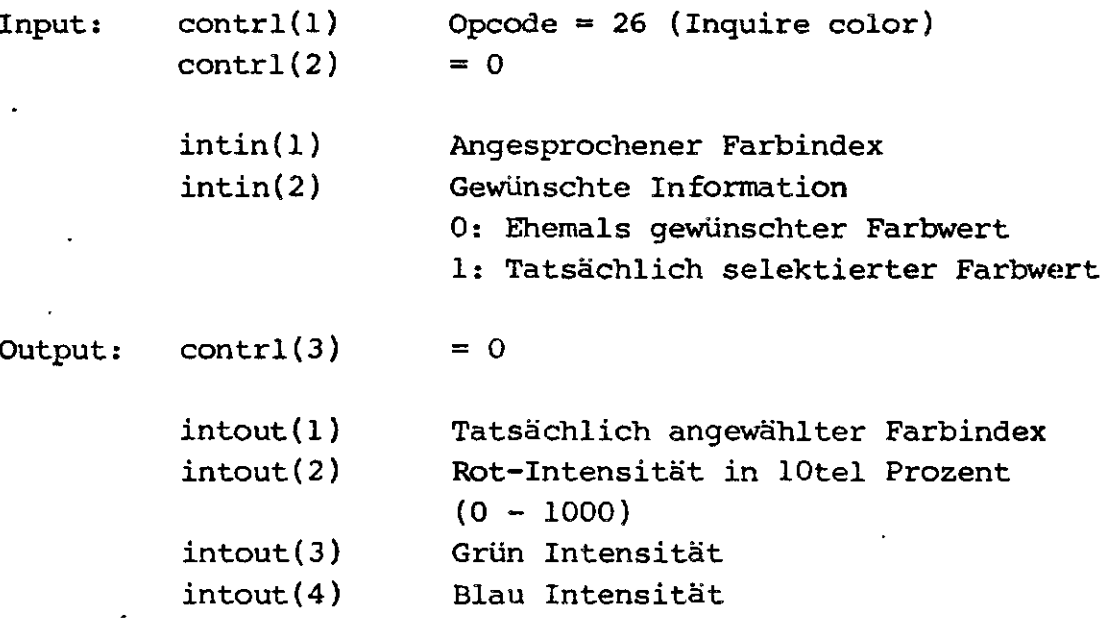

#### INQUIRE CELL ARRAY: Lesen eines Zellen-Rechtecks

Diese Funktion veranlaßt GLIB die Farbwerte eines rechteckigen Feldes auszulesen. Dies stellt die Umkehr-Operation zu Opcode 10 (Cell array) dar. Die physikalische Größe des auszulesenden Rechtecks wird durch seinen unteren linken und oberen rechten Eckpunkt im ptsin-Feld festgelegt. Wieviele Elemente tasächlich übergeben werden (Auflösung) hängt von der Größe des intout-Feldes ab, d.h. wieviel Farbinformationen es fassen kann (= contrl(4) / 2). Wieviele Spalten- bzw. Reihenelemnte übergeben werden ergibt sich aus der Größe des intout-Feldes und aus der Anzahl der Reihen in contrl(7).

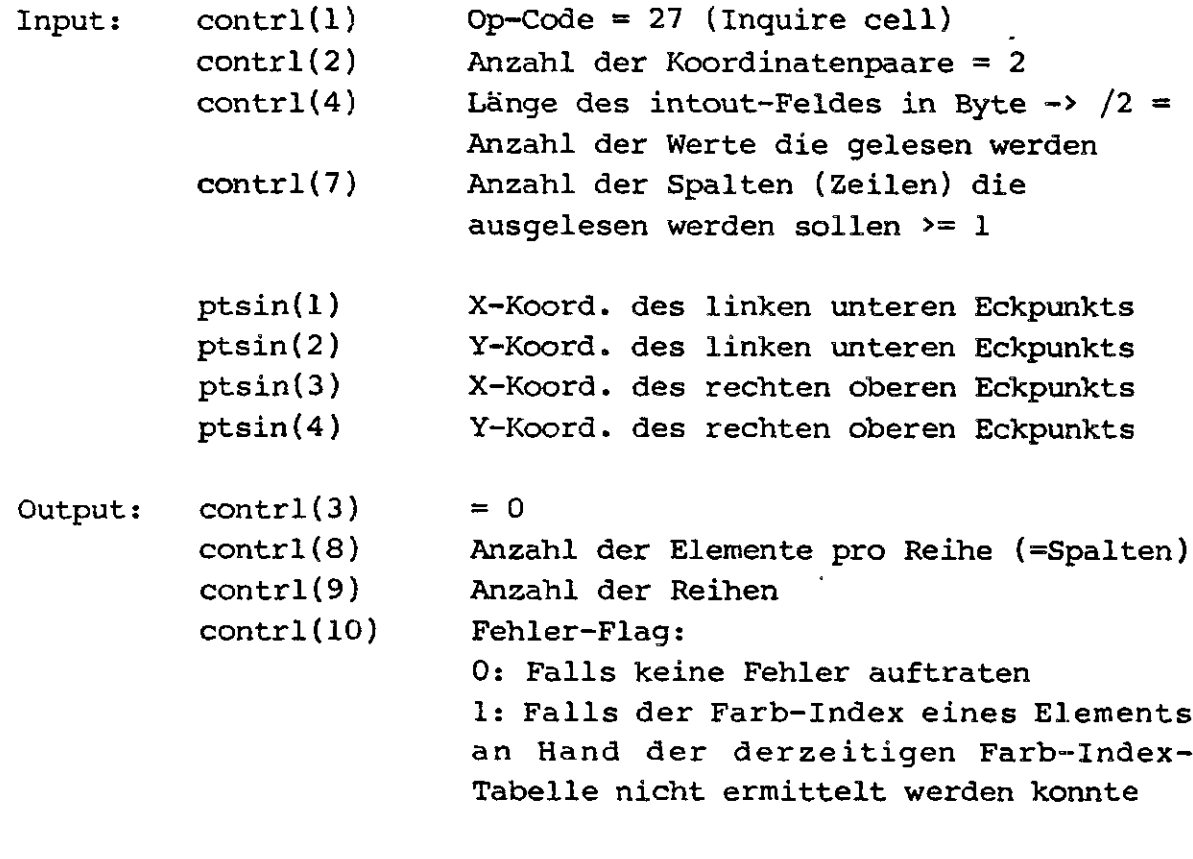

intout Farb-Index Feld für die Zellelemente. Reihenweise angeordnet beginnend in der obersten Reihe links. Ein Wort pro Zelielement.

> Ein Wert von OOffh gibt an, daß der Farbindex für dieses Element nicht ermittelt werden konnte.

# \*\*\*\*\*\*\*\*\*\*\*\*\*\*\*\*\*\*\*\*\*\*\*\*\*\*\*\*\*\*\*\*\*\*\*\*\*\*\*\*\*\*\*\*\*\*\* **INPUT LOCATOR: Ermitteln der Locator-Position** \*\*\*\*\*\*\*\*\*\*\*\*\*\*\*\*\*\*\*\*\*\*\*\*\*\*\*\*\*\*\*\*\*\*\*\*\*\*\*\*\*\*\*\*\*\*\*

Diese Funktion dient zur Angabe einer X-Y-Position auf dem Bildschirm per grafischem Cursor und speziellen Cursor-Positionier-Funktionstasten. Ein graphischer Cursor wird auf dem Bildschirm per Cursor-Tasten vom Anwender bewegt, bis er sich auf der gewünschten Position befindet. Diese Position wird dem aufrufendem Programm übermittelt. Im GLIBDATA-File kann die Eingabe der Zeichen ('LOGST', 'LOGIN') und deren Bedeudtung ('LOCCHA') verändert werden. Standardmäßig werden Zeichen vom seriellen Tastatur-

**Copyright (C) 1984 by Datentechnik oettle + reichler - 67 -**

kanal des System 8000 hereingeholt. Die Eingabe kann natürlich auch über die CP/M-Einheiten Console oder Auxiliary oder über eine Maus, Joy-Stick oder Tablett nach entsprechender Hardwareerweiterung erfolgen. Standardmäßig sind als Loacator-Tasten die bekannten WordStar Steuerzeichen implementiert.

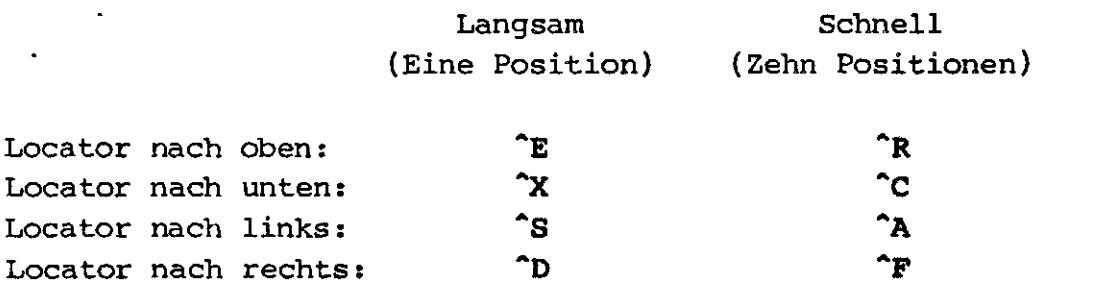

#### Request Modus:

Beim Einsprung in die Routine wird der grafische Cursor auf die angegebenen Werte gesetzt. Der Cursor wird entsprechend den oben aufgeführten Steurzeichen über den Bildschirm bewegt. Seine Position wird dem aufrufendem Programm übergeben, sobald ein ungültiges Cursor-Steuerzeichen eingegeben wird (Terminator z.B. Schalter einer Maus). In diesem Fall wird die Anzeige des grafischen Cursors wieder aufgehoben, das Terminierungszeichen wird ebenfalls an das aufrufende Programm übergeben.

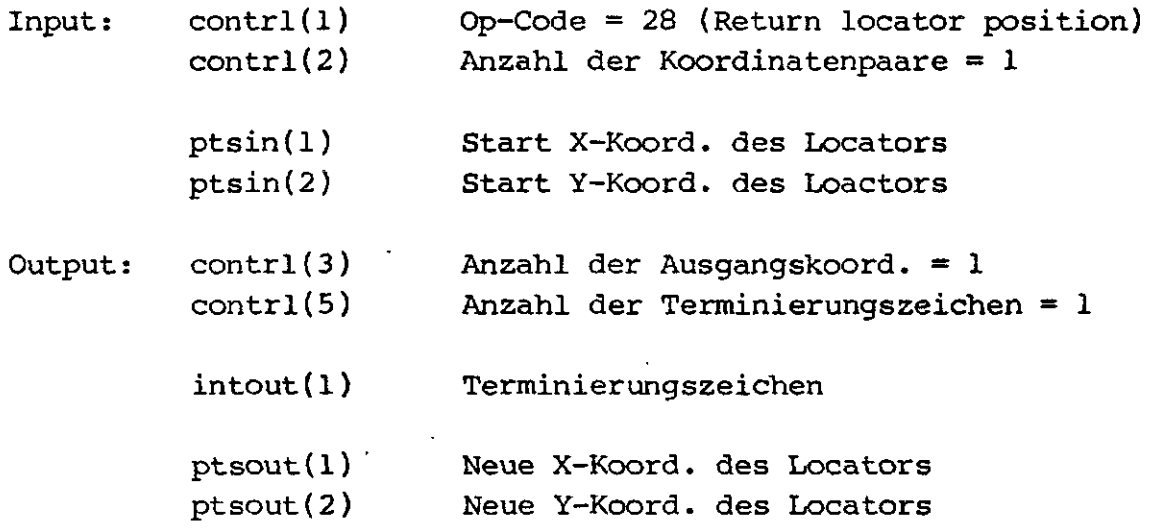

Copyright (C) 1984 by Datentechnik oettle + reichler  $-68 -$ 

### Abfrage Modus:

Beim Einsprang in die Routine wird kein grafischer Cursor angezeigt. Es wird auf eine Eingabe von der Locator-Einheit geprüft. Falls ein gültiges Cursor-Steuerzeichen eingeben wird, so erfolgt die Übermittlung der neuen Koordinate an das Programm. Andere Eingaben werden als Terminator-Zeichen interpretiert und ebenfalls übergeben. Erfolgt keine Eingabe von der Locator-Einheit so passiert nichts. Es wird weder ein Terminierungszeichen noch eine neue Koordinate übergeben.

Input: wie im Request-Modus

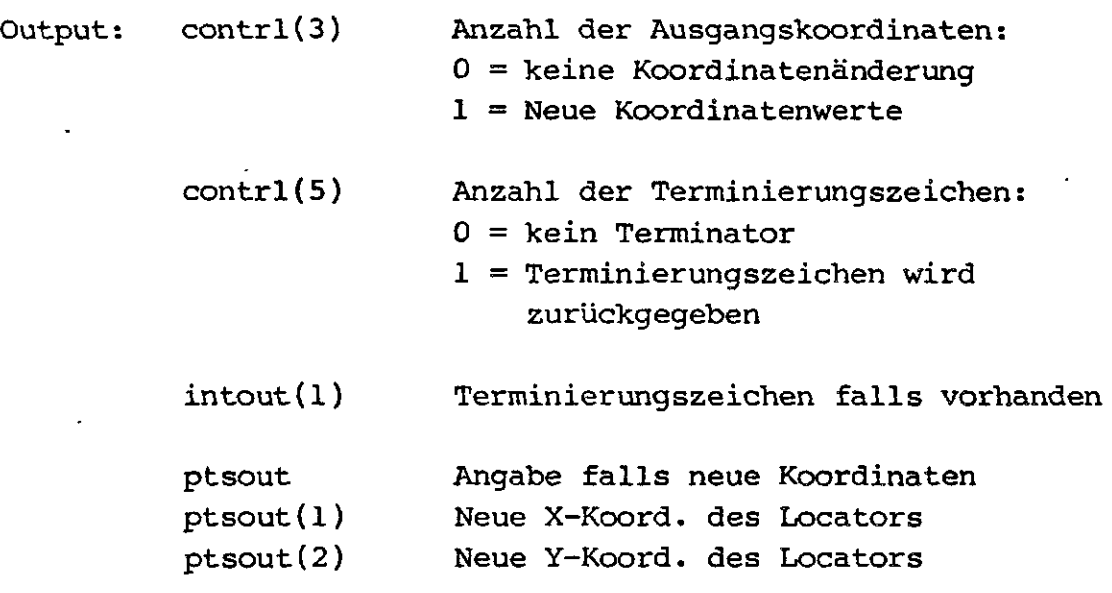

## INPUT VALUATOR: Übergeben des Wertes von der Zähleiriheit

Der Valuator stellt eine Größe dar, die vom Anwender erhöht oder erniedrigt werden kann. Wie die Zeichen vom Anwender zur Valuator-Routine gelangen bestimmt 'VALUST' und 'VALUIN' im GLIBDATA-File. Welche Zeichen gültige Valuator-Zeichen sind, bestimmt die Tabelle "VALCHA<sup>1</sup>. Standardmäßig werden die Valuator-Zeichen vom seriellen Tastaturkannal des System 8000 hereingeholt, als Steuerzeichen dienen standardmäßig die bekannten WordStar-Kodes:

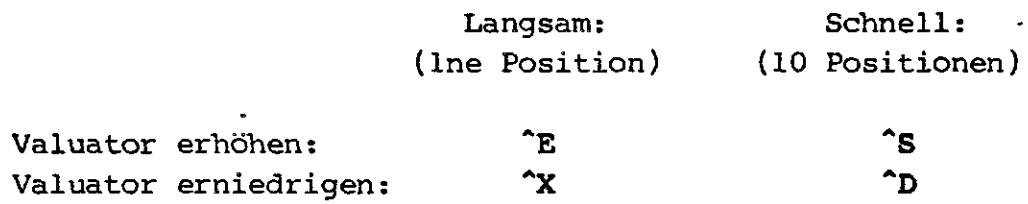

### **Request Modus:**

r

Der Valuator wird entsprechend den eingegebenen Steuerzeichen vom Valuator-Device solange erniedrigt oder erhöht, bis ein ungültiges Zeichen (Terminierungszeichen) auftritt.

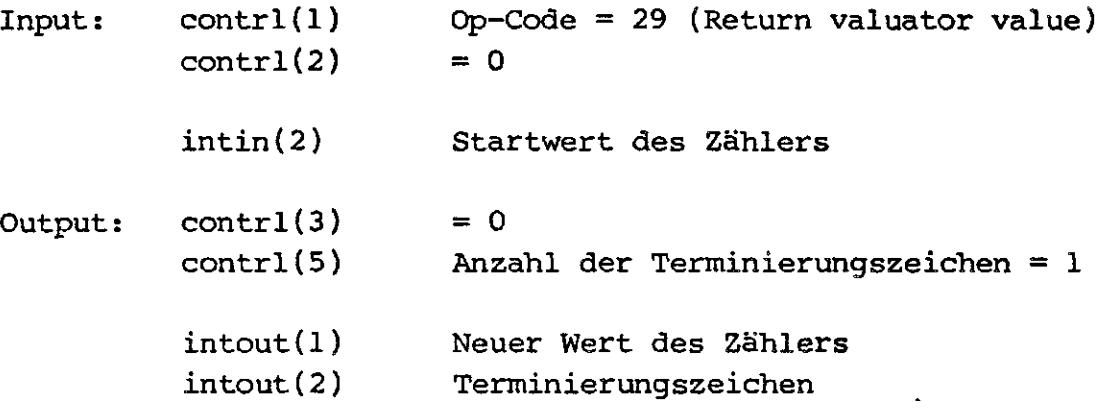

### **Abfrage Modus:**

In diesem Modus wird getestet, ob ein Zeichen von der Valuatoreinheit empfangen werden kann. Wird kein Zeichen eingegeben so erfolgt sofort ein, Rücksprung. Ansonsten wird der Wert des Valuators angeglichen bzw. das Terminierungszeichen übermittelt, je nach dem ob gültige Steuercodes vorliegen oder nicht.

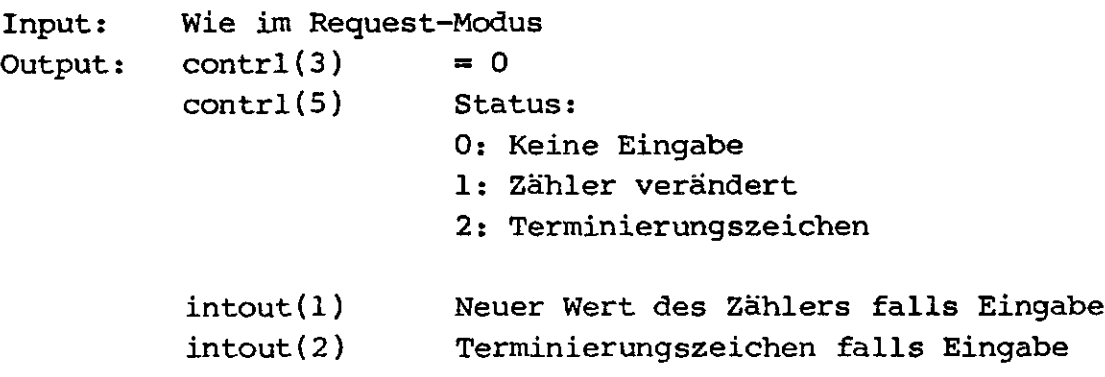

\*\*\*\*\*\*\*\*\*\*\*\*\*\*\*\*\*\*\*\*\*\*\*\*\*\*\*\*\*\*\*\*\*\*\*\*\*\*\*\* **INPUT CHOICE: Funktionstasten übergeben** \*\*\*\*\*\*\*\*\*\*\*\*\*\*\*\*\*\*\*\*\*\*\*\*\*\*\*\*\*\*\*\*\*\*\*\*\*\*\*\*

Diese Funktion übergibt den Wert der Funktionstasten von der Choice-Einheit. Diese Einheit kann im GLIBDATA-File definiert werden ('CHOIST', 'CHOIIN'). Sie ist normalerweise der serielle Tastaturkanal des System 8000. Welche Werte als Funktionstatsten-Werte interpretiert werden kann in der Tabelle 'CHOICH' in GLIBDATA-File definiert werden. Dort kann ein Code-Bereich definiert werden, der alle gültigen Funktionstatsen umfasst. Normalerweise werden alle Werte von OFOh bis OFEH (einschließlich) als Funktionstasten interpretiert. Die Übergabe des Funktionstasten-Werts erfolgt nach Rücksetzen von Bit 7 des eingegebenen Werts. Wird z.B. eine Taste gedrückt, die den Code OAOh erzeugt, so wird dies als Funktionstaste interpretiert und das Zeichen 020h an das aufrufende Programm übergeben.

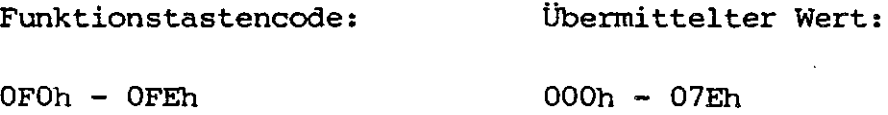

**Request Modus:**

Beim Einsprung in diese Funktion wird solange gewartet, bis eine gültige Funktionstaste eingegeben wurde. Der Werte der Funktionstaste wird übergeben .

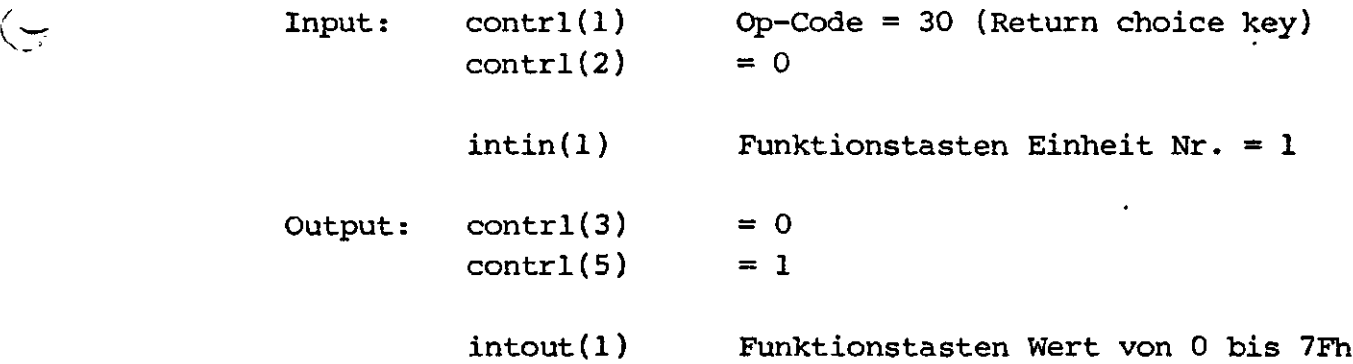

### **Abfrage Modus:**

Im Abfrage Modus wird geprüft, ob eine Funktionstaste betätigt wurde. Erfolgt keine Eingabe so passiert nichts, erfolgt eine gültige Eingabe, so

**Copyright (C) 1984 by Datentechnik oettle + reichler - 71 -**

wird der Wert der Funktionstaste übermittelt.

Input: Wie im Request-Modus

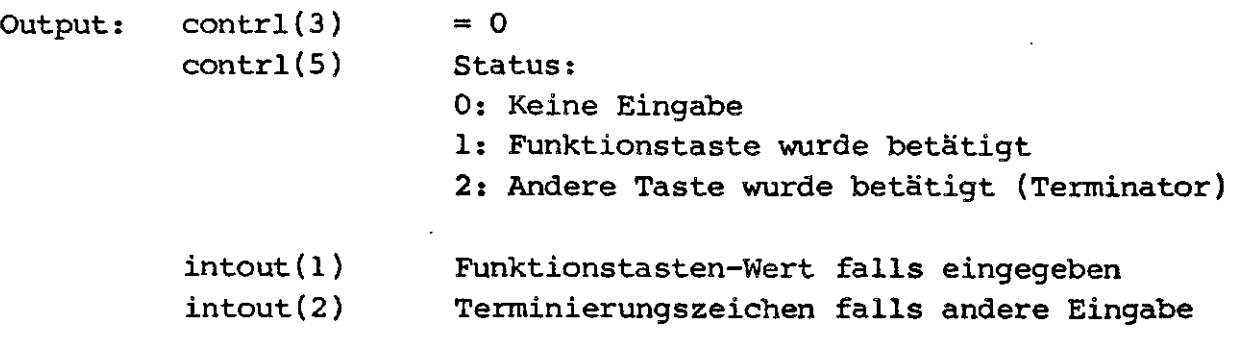

INPUT STRING: Eingabe einer Zeichenkette \*\*\*\*\*\*\*\*\*\*\*\*\*\*\*\*\*\*\*\*\*\*\*\*\*\*\*\*\*\*\*\*\*\*\*\*\*\*\*\*\*

Diese Funktion erlaubt es Zeichenfolgen von der String-Einheit hereinzuholen und, falls gewünscht (Echo-Mode), sofort auf den Bildschirm auszugeben. Die String-Einheit kann im GLIBDATA-File definiert werden ('STRGST', 'STRGIN'). Die Stringeinheit ist normalerweise der serielle Tastaturkannal des System 8000.

#### Request-Modus:

C

Diese Operation übergibt eine Zeichenfolge von der String-Einheit. Es werden solange Zeichen empfangen, bis entweder der String-Puffer voll ist oder ein <CR> eingegeben wurde. Im Echo-Modus wird der eingegebene Text mit allen Textattributen (Richtung, Größe, Farbe ...) sofort am Bildschirm ausgegeben.

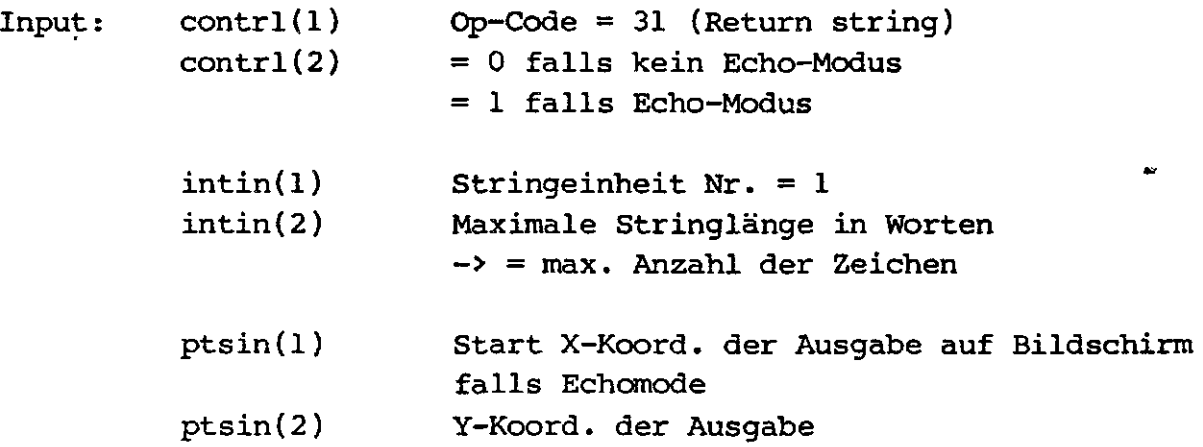

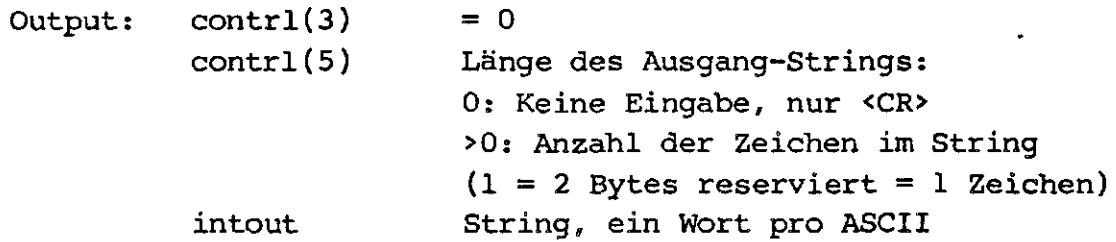

### **Abfrage Modus:**

 $\bigcap$ 

 $\mathcal{C}$ 

 $\big($ 

Im Abfrage-Modus wird geprüft, ob ein Zeichen eingegeben wurde. Erfolgt keine Eingabe so passiert nichts. Erfolgt eine Eingabe so wird das Zeichen in intout abgespeichert und geprüft, ob ein weiteres Zeichen vorhanden ist. Die Routine wird abgebrochen falls:

- \* Keine weitere Eingabe erfolgt
- \* Ein <CR> empfangen wird
- \* Der intout-Puffer voll ist

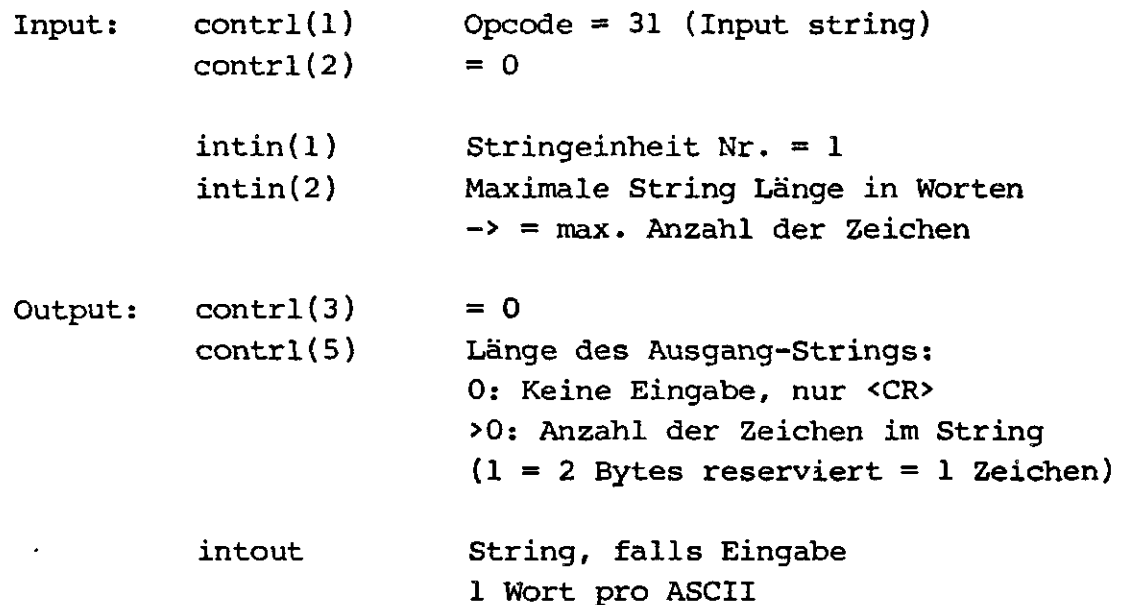
$\mathfrak{t}$ 

SET WRITING MODE: Bestimmen des Schreibmodus 

Diese Operation bestimmt die Art, wie der Bildspeicher beim Schreiben manipuliert wird. Der eingestellte Schreibmodus hat für alle nachfolgenden Schreibbefehle (Text, Area-Fill, Linie, Marker

 $1$  = replace modus  $2 =$  transparent modus (set)  $3 = XOR (complement)$  modus  $4$  = erase modus

Ungültige Werte werden in Schreibmodus 1 (Replace) umgewandelt.

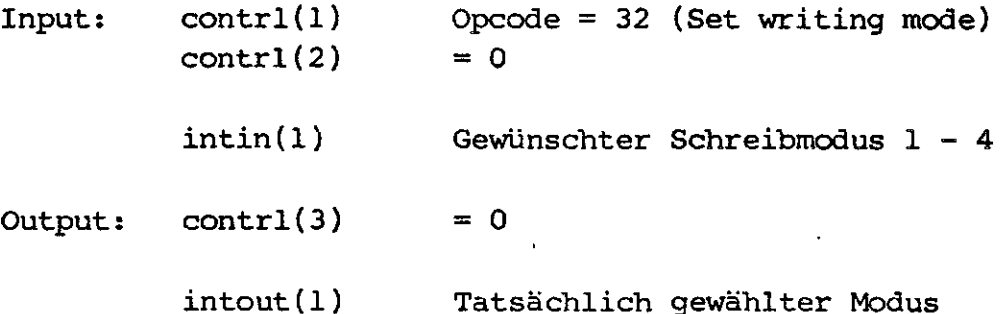

SET INPUT MODE: Setzen des Input-Modus 

Diese Operation bestimmt den Input-Modus für die jeweilige Eingabe-Einheit Locator, Valuator, Choice und String. Für jede Einheit kann getrennt der Request- oder der Sample-Modus (= Abfrage-Modus) definiert werden. Im Request-Modus wird so lange in der jeweiligen Routine gewartet, bis eine gültige Eingabe von der jeweiligen Einheit erfolgt. Im Sample-Modus übergibt die jeweilige Funktion den Status der angesprochenen Einheit ohne auf gültige Eingaben zu warten.

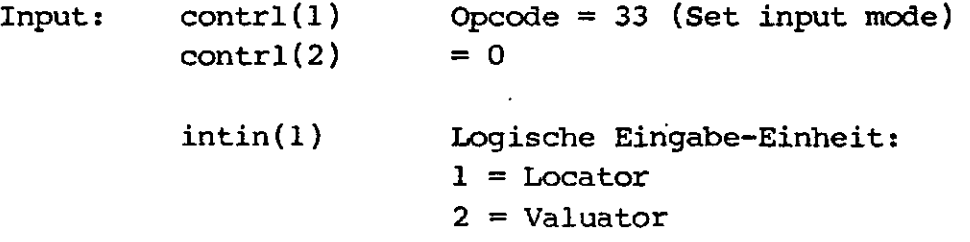

 $-74 -$ 

 $\big($ 

 $\left\langle \cdot \right\rangle$ 

 $\sum$ 

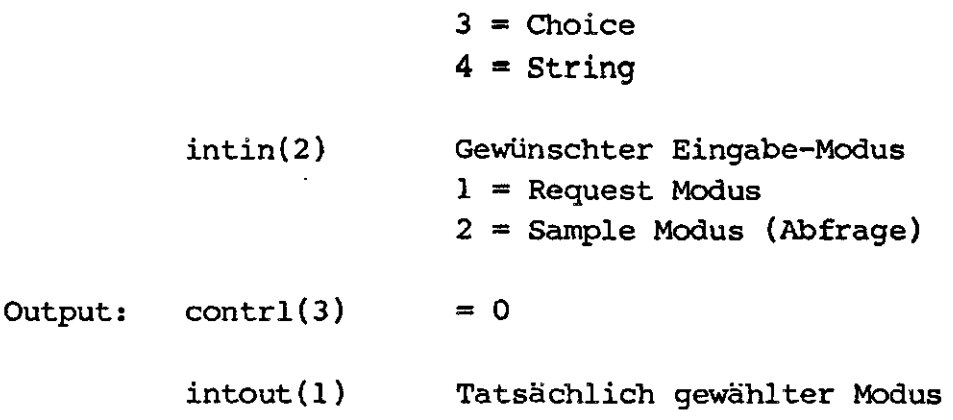